# **Nokia N85** 用户手册

© 2008 诺基亚。保留所有权利。

声明

我们诺基亚公司郑重声明产品 RM-335 符合指令 1999/5/EC 中的基本要求及其他相关条款。此声明的全文可经由  [http://www.nokia.com/phones/declaration](http://www.nokia.com/phones/declaration_of_conformity/)\_[of](http://www.nokia.com/phones/declaration_of_conformity/)\_[conformity/](http://www.nokia.com/phones/declaration_of_conformity/) 找到。

诺基亚、Nokia、Nokia Connecting People、Nseries (N 系列)、N85、N-Gage、Navi 和 Visual Radio (可视收音机) 是诺基亚公司 的商标或注册商标。Nokia tune 是诺基亚公司的声音标志。在本文档中提及的其他产品或公司的名称可能是其各自所有者的商标或商名。

在未经诺基亚事先书面许可的情况下,严禁以任何形式复制、传递、分发和存储本文档中的任何内容。

此软件基于 FreeType Team 的部分成果。此产品受以下一项或多项专利的保护:美国专利 US 5155805 号、美国专利 US 5325479 号、美国专利 US 5159668 号、美国专利 US 2232861 号和法国专利 9005712 号。

美国专利 US 5818437 号以及其他待定专利。T9 文字输入软件版权所有 © 1997-2008。Tegic Communications, Inc. 保留所有权利。

SYMO<sup>I</sup>ƏN<sub>产品所包含的部分软件已获得 Symbian Software Ltd 的许可证授权 © 1998-2008。Symbian 和 Symbian 操作系统是 Symbian Ltd. 的商标。</sub>

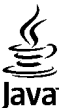

POWERED Java 和所有基于 Java 的标志都是 Sun Microsystems, Inc. 的商标或注册商标。

"诺基亚地图"软件的部分版权归 © 1996-2008 FreeType 项目所有。保留所有权利。

This product is licensed under the MPEG-4 Visual Patent Portfolio License (i) for personal and noncommercial use in connection with information which has been encoded in compliance with the MPEG-4 Visual Standard by a consumer engaged in a personal and noncommercial activity and (ii) for use in connection with MPEG-4 video provided by a licensed video provider. No license is granted or shall be implied for any other use. Additional information, including that related to promotional, internal, and commercial uses, may be obtained from MPEG LA, LLC. See [http://www.mpegla.com.](www.mpegla.com)

本产品已取得 MPEG-4 Visual Patent Portfolio License 的许可证授权,因此 (i) 当涉及由从事个人及非商业活动的用户以符合 MPEG-4 视频标准的编码方式 编码的信息时,可将本产品用于相关的个人及非商业用途,且 (ii) 当视频内容由已取得许可证授权的视频内容供应商提供时,可将本产品用于相关用途。对于 任何其他用途,则不授予或默许任何许可证。有关更多信息,包括与可能从 MPEG LA, LLC. 获得的优惠、内部和商业使用权相关的信息,请访问 http:// <www.mpegla.com>。

诺基亚遵循持续发展的策略。因此,诺基亚保留在不预先通知的情况下,对本文档中描述的任何产品进行修改和改进的权利。

在适用法律允许的最大限度内,在任何情况下,诺基亚或其任何许可证持有方均不对任何数据或收入方面的损失,或任何特殊、偶然、附带或间接损失承担责任,无论该损失由何种原因引起。

本文档的内容按"现状"提供。除非适用的法律另有规定,否则不对本文档的准确性、可靠性和内容做出任何类型的、明确或默许的保证,其中包括但不限于对适销性和对具体用途的适用性的保证。诺基亚保留在不预先通知的情况下随时修订或收回本文档的权利。

有关最新的产品更新文档,请参见 [www.nokia.com.cn](http://www.nokia.com.cn)。

产品的供货情况,以及适用于这些产品的应用程序和服务可能因地区而异。有关详情以及提供的语言选项,请向您的诺基亚指定经销商咨询。

出口控制

本设备可能包含受美国和其他国家或地区的出口法律和法规控制的商品、技术或软件。严禁任何违反法律的转移行为。

FCC (Federal Communications Commission,美国联邦通信委员会)/加拿大工业部公告

您的设备可能干扰电视或收音机 (例如,当您在上述接收设备附近使用电话时)。如果此类干扰无法消除,则 FCC 或加拿大工业部可能要求您停止使用电话。 如果需要帮助,请与当地维修机构联系。此设备符合 FCC 标准第 15 章中的规定。此设备的操作应符合以下两个条件:(1) 此设备不得导致有害干扰,(2) 此 设备必须承受任何收到的干扰,包括可能导致不必要操作的干扰。未经诺基亚明确许可而进行的任何更改或改装可能导致用户丧失使用此设备的权利。

版本 1

# 目录

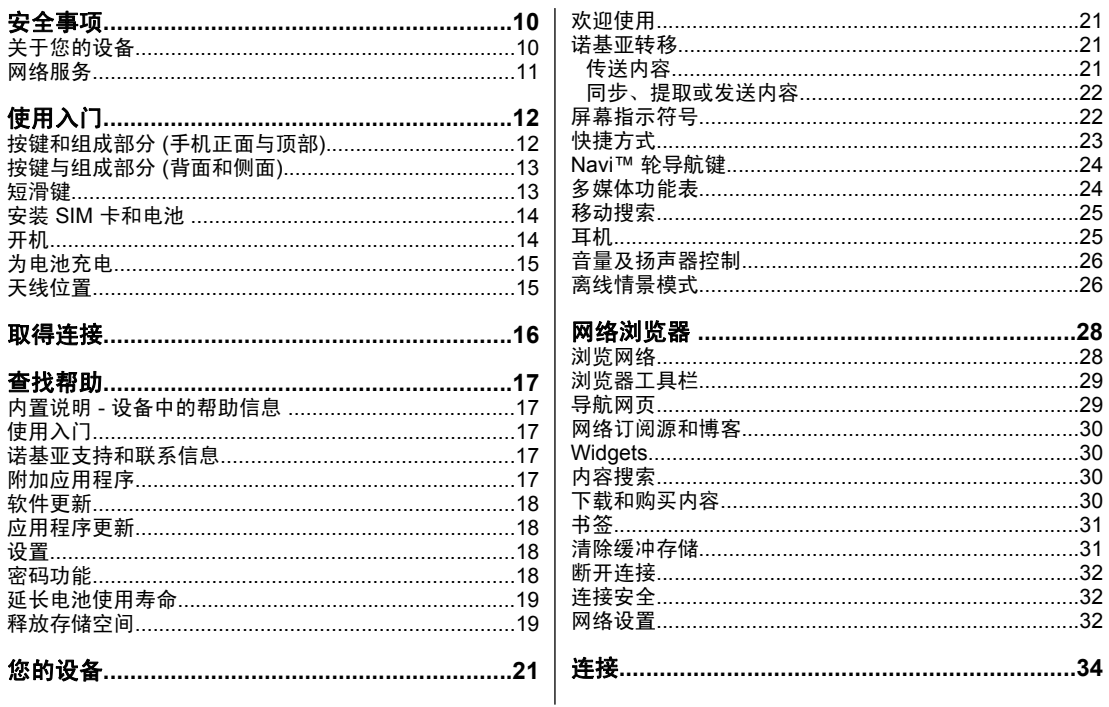

田保

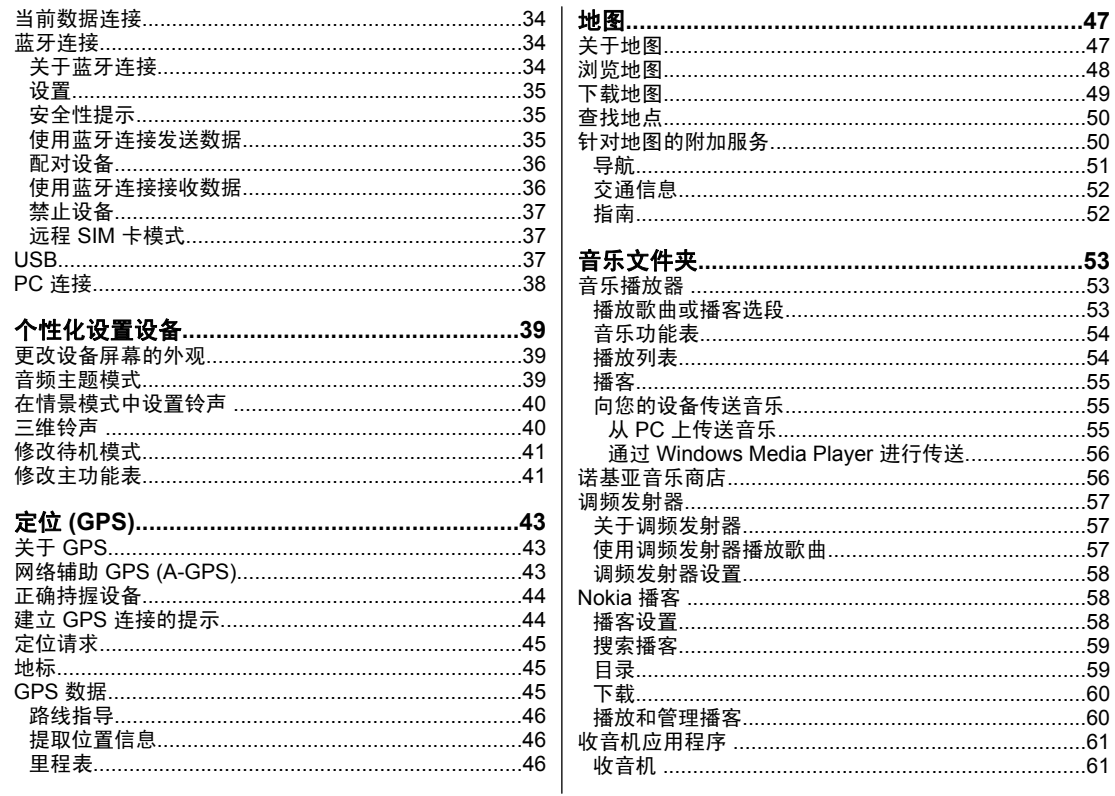

田泉

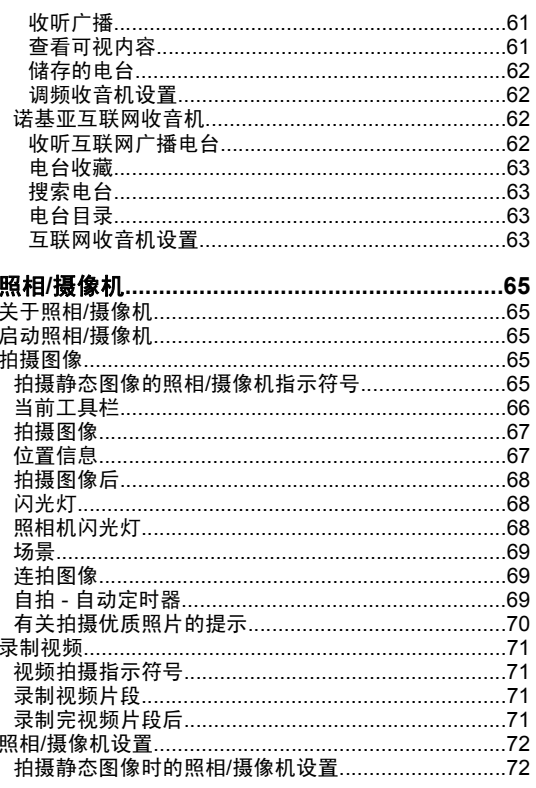

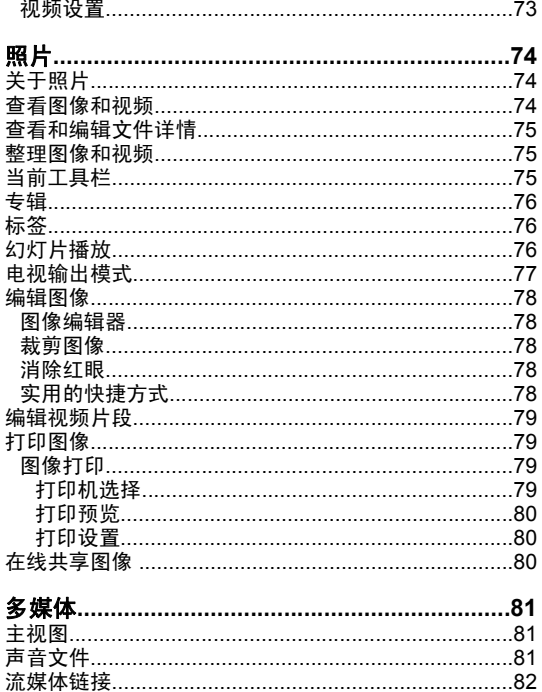

# 目录

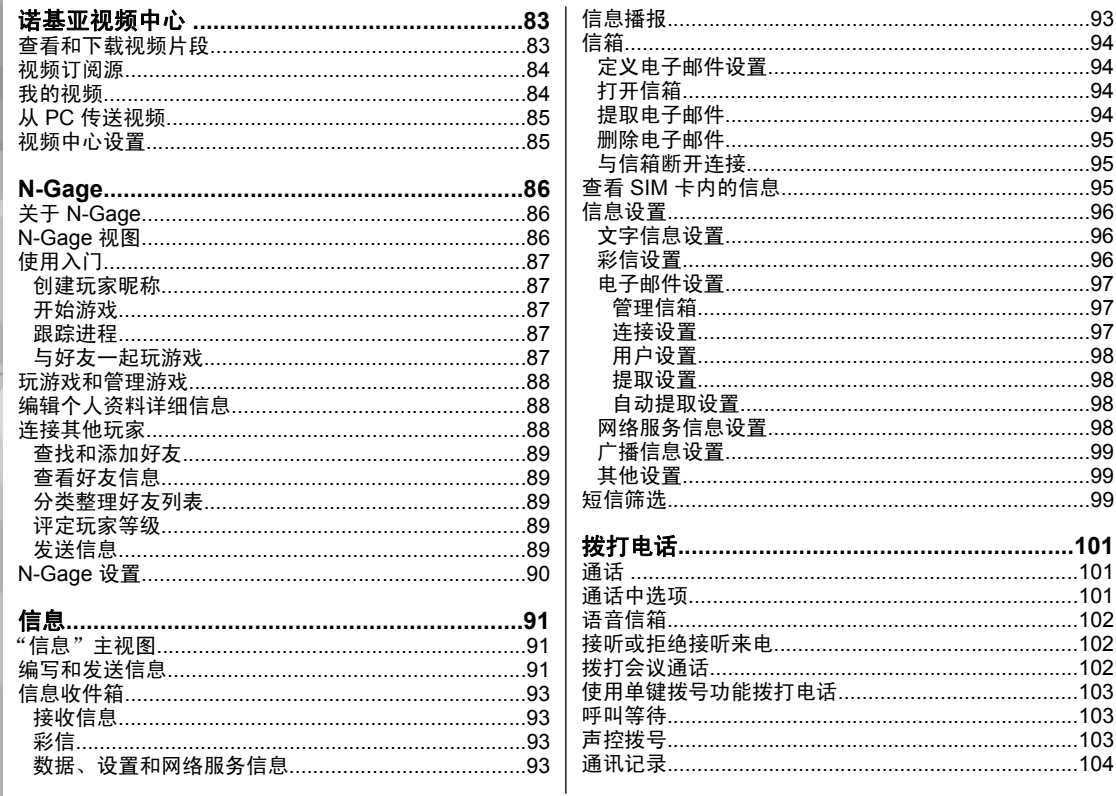

田泉

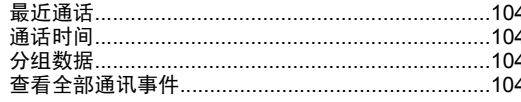

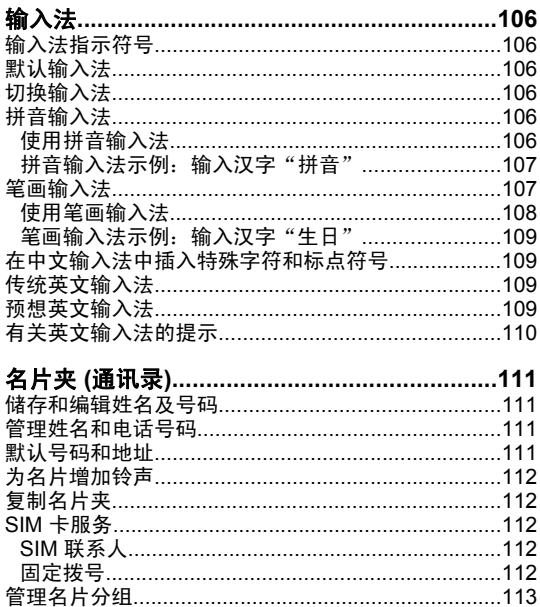

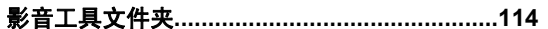

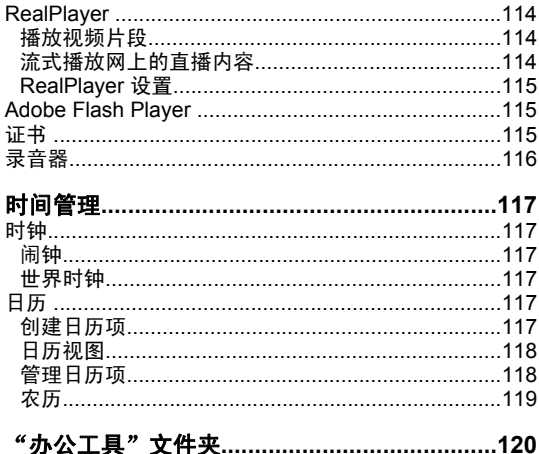

 $\frac{1}{3}$ 

д

#### $\sim$

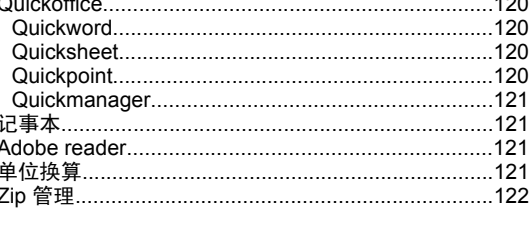

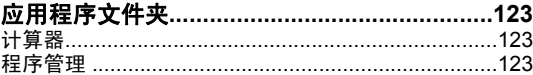

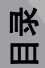

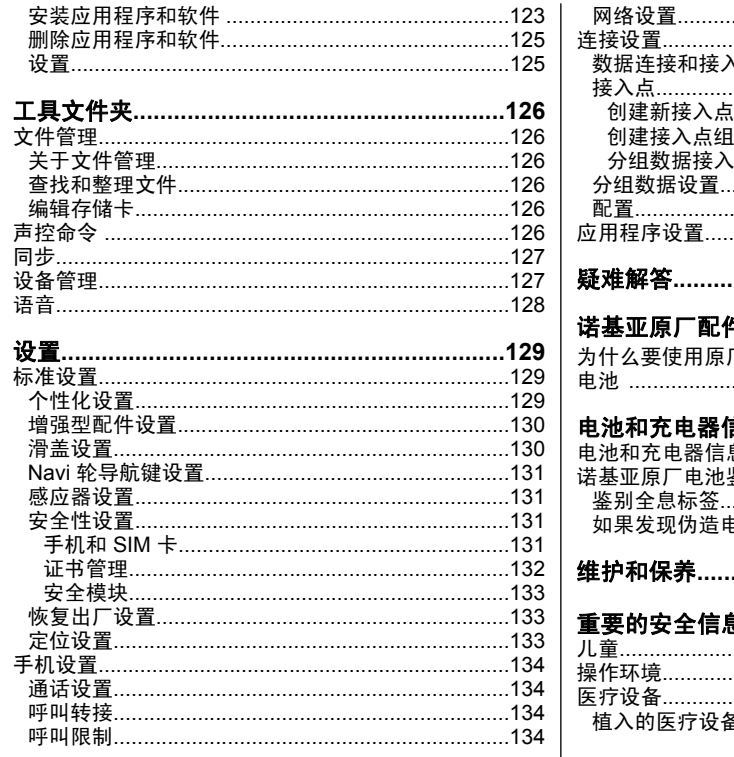

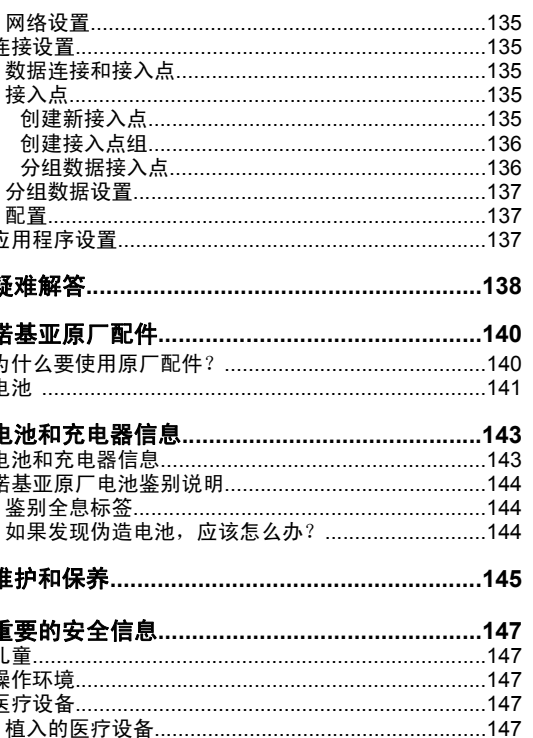

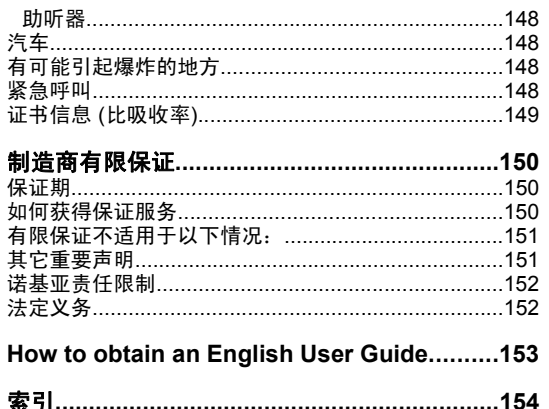

田保

<span id="page-10-0"></span>安全

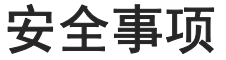

请阅读以下简明的规则。不遵守这些规则可能会导致危险或触犯法律。本用户手册中提供了有关安全事项的更详细信息。

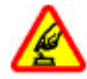

#### 安全开机

干扰

能。

当禁止使用无线设备或设备的使用会引起干扰或危险时,请不要开机。

所有的无线设备都可能受到干扰,从而影响性

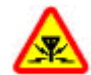

#### 在受限制的区域应关机

请遵守任何相关的限制规定。在飞机上,或在医疗设备、燃料、化学制品或爆破地点附近应关机。

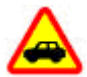

#### 首先要注意交通安全

请遵守当地的所有相关法律法规。请尽量使用双手驾驶汽车。驾车时首先要考虑交通安全。

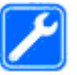

#### 使用合格的维修服务

只有合格的维修人员才可以安装或修理本设备。

#### 配件和电池

必须使用经认可的配件和电池。请勿连接不兼容的产品。

#### 防水性

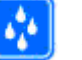

本设备不具备防水性能。请保持其干燥。

### 关于您的设备

本手册中描述的无线设备经认可适用于 (E)GSM 850、 900、1800、1900 网络 。有关网络的更多信息,请向您 的服务提供商咨询。

在使用本设备的各项功能时,请遵守各项法律法规,并尊重当地习俗,以及他人的隐私及合法权益 (包括版权)。

您可能无法复制、修改或传送一些受版权保护的图像、音乐及其他内容。

本设备支持多种连接方式。如同计算机一样,本设备可能会遭到病毒及其他有害内容的侵袭。打开消息、接受连接请求、浏览及下载时请务必小心。仅可安装和使用来源可靠的服务和其他软件, 如通过 Symbian Signed 认证或通 过 Java Verified ™ 测试的应用程序,这些应用程序提供了 充分的安全和保护措施来防止有害软件的侵袭。请考虑在 <span id="page-11-0"></span>您的设备及所有连接的计算机上安装防病毒软件和其他安全软件。

您的设备中可能已预设了一些第三方互联网网站的书签和链接。您也可以通过设备访问其他第三方网站。第三方网站不属于诺基亚,诺基亚也不对这些网站进行认可或承担任何责任。如果您选择访问这些网站,应对其安全性或内容采取必要的防范措施。

**警告:** 要使用本设备的各项功能 (闹铃除外),必须 先开机。当无线设备的使用可能造成干扰或危险时,请不 要开机。

办公应用程序支持 Microsoft Word、PowerPoint 和 Excel (Microsoft Office 2000、XP 和 2003) 的常用功能。并非 所有格式的文件都可以查看或修改。

切记为设备中储存的全部重要信息制作备份或保留一份手写记录。

连接其他设备时,请阅读该设备的用户手册以获得详细的安全说明。请勿连接不兼容的产品。

本手册中的屏幕图像可能与手机的实际屏幕有所不同。

### 网络服务

您必须向无线服务供应商申请开通必要的服务后才可以使用本设备的电话功能。许多功能都需要特定的网络功能支 持。这些功能并非适用于所有网络;其他网络可能会要求您先与无线服务供应商达成必要的协议后才可以使用网络服务。您的服务供应商可能为您提供必要说明并解释收费 标准。有些网络可能制订了一些限制条件,这会影响您使用网络服务的方式。例如,在有些网络中,并不是所有与语言相关的字符和服务都受支持。

您的服务供应商可能要求禁用或关闭设备的部分功能。此时,这些功能将不会出现在设备功能表中。您的设备也可能进行了一些特殊配置,如功能表名称、功能表顺序和图标的改变。有关更多信息,请向您的服务供应商咨询。

本设备支持基于 TCP/IP 协议的 WAP 2.0 协议 (HTTP 和SSL)。设备的部分功能,彩信、网络浏览和电子邮件等, 都要求所用网络支持相关技术。

安全事项

# <span id="page-12-0"></span>使用入门

### 按键和组成部分 **(**手机正面与顶 部**)**

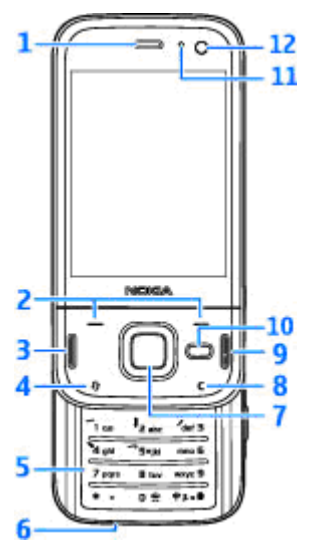

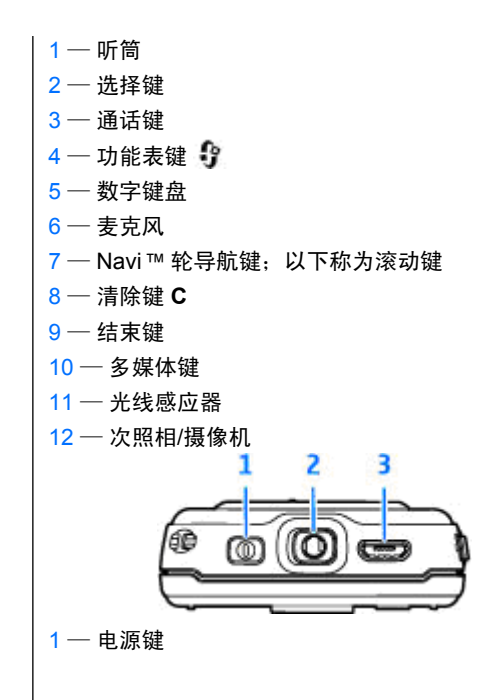

<span id="page-13-0"></span> $2$  — 诺基亚 AV 插孔,用于连接兼容话务式耳机、单 听式耳机和电视输出插孔

 $3$  — Micro USB 插孔,可用于充电和连接兼容 PC

### 按键与组成部分 **(**背面和侧面**)**

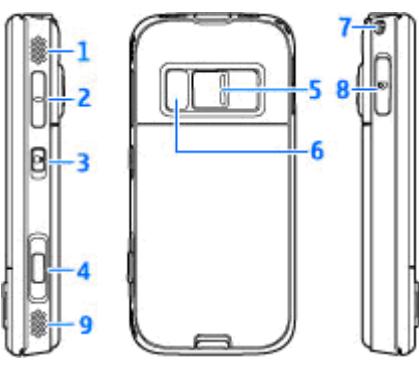

1 和 9 — 立体声扬声器,具有三维音响效果

- $2$  音量键/缩放键
- $3$  按键锁定开关 (锁定按键和解锁按键)
- $\mathsf{4}\mathrel{\mathop{\longrightarrow}}\limits$  两步式拍摄键,可自动调焦、拍摄静态图像以及 录制视频
- $5$  主照相/摄像机,可拍摄高分辨率图像以及录制视 频
- 6 闪光灯和视频灯光 7 — 腕带孔
- $8$  存储卡插槽,可插入兼容的 microSD 卡

### 短滑键

短滑键支持运行多项任务。例如,当您正查看图像,且音乐播放器在后台运行时,如果您想跳至下一首或上一首曲目,按播放/暂停键即可使快进或快倒键可用。

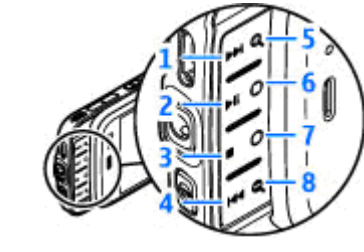

1 — 快进键 2 — 播放/暂停键 3 — 停止键

- 
- 4 快倒键
- $5$  和  $8$  缩放键 (亮起时可用)
- 6 和 7 游戏键 (在横向模式中可用)

使用入门

## <span id="page-14-0"></span>安装 **SIM** 卡和电池

取出电池前,请务必关闭设备并断开与充电器的连接。

- $1.$  使设备背面朝上,按住 后盖释放按钮,然后向 上提起后盖。
- 2. 将 SIM 卡插入卡夹中。确保卡的斜角朝右,日 卡的接触区域朝下。
- 3. 插入电池。

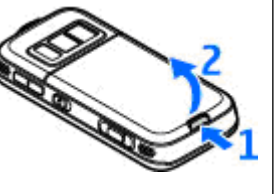

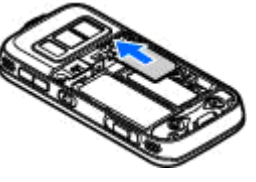

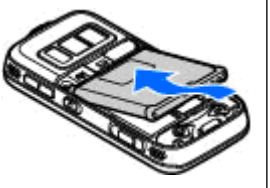

<mark>4</mark>. 装回后盖,使后盖顶端的 卡锁指向其插槽,然后向下按后盖,使其锁定到位。

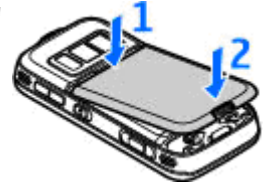

# 开机

1. 按住电源键。

2. 如果设备要求输入 PIN 码或锁码,请输入相应的密码,然后 按左选择键。锁码的出厂设置为 **12345**。如果您忘记了锁 码而设备已锁定,则需要对设备进行维修,这可能要另外收费。有关更多信息,请与诺基亚授权客户服务网点联系。

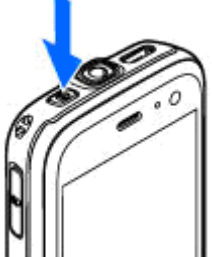

### <span id="page-15-0"></span>为电池充电

#### 常规充电

- 1. 将兼容的充电器插到电源插座上。
- <mark>2.</mark> 连接电源线和设备。如果电池电 量已完全耗尽,则可能需要等待一段时间才能看到充电指示符号开始滚动。
- 3.当电池完全充电后,充电指示符 号会停止滚动。此时,请先断开充电器与设备的连接,然后再从电源插座上拔出充电器。
- **提示:** 充电器不用时,请从电 源插座上拔下充电器。连接在电源插座上的充电器,即使它未连接至设备,仍会耗电。

#### **USB** 充电

当电源插座不可用时,您可以使用 USB 充电。使用USB 充电,在为设备充电时还可以传输数据。

- 1.在兼容的 USB 设备和您的设备之间用兼容的 USB 连 接线连接。 根据所使用充电器的类型,在充电开始前,可能需要稍候片刻。
- 2.如果设备已开启,您可以在设备的屏幕上选择 USB 模式选项。

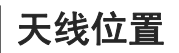

您的设备可能装有内置和外置天线。和使用任何其他 无线电发射设备一样,在使用天线发送或接收信号时, 如非必要,请勿接触天线。接触天线会影响通信质量, 可能导致设备在高出所需能量级别的状态下工作,且可能缩短电池的寿命。

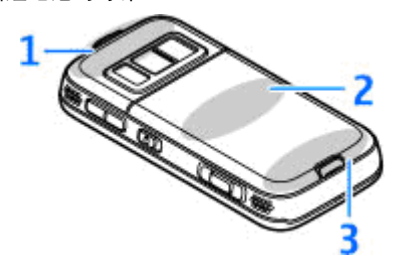

1 — 蓝牙天线和 GPS 接收机

 $2$  — 调频发射器天线

3 — 蜂窝天线

请注意, 蓝牙、GPS 及调频发射器天线均位于设备的 后盖中。如果要更换后盖,请检查新后盖中是否包含这些天线,否则这些连接将无法使用。

# <span id="page-16-0"></span>取得连接

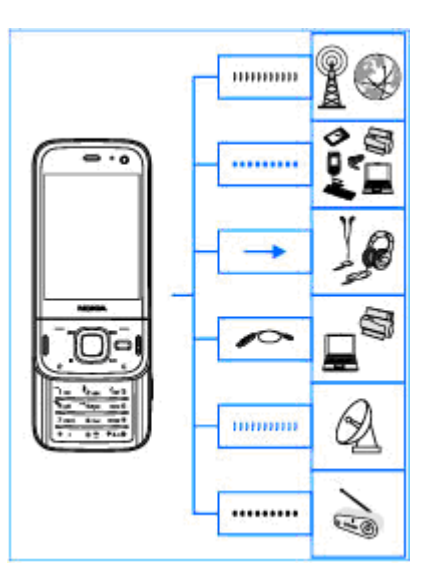

您的设备支持以下连接方法:

● 2G 网络

- 蓝牙连接 ─ 可传送文件、连接兼容的配件。 [请参见](#page-34-0) 第 34 页的 "蓝牙连接"。
- 诺基亚 AV 插孔 (3.5 毫米) 连接兼容的话务式耳 机、单听式耳机、家庭立体声系统或电视机
- USB 数据线 连接兼容设备, 例如打印机和 PC, 还可为设备充电[请参见第](#page-37-0) 37 页的"USB"。
- GPS 可接收由 GPS 卫星传送的内容以测定您的 位置<u>请参见第 43 页的 "定位 (GPS)"</u> 。
- 调频发射器 ─ 可通过兼容调频接收器 (如车载收音 机或家庭立体声系统) 播放设备中的歌曲[请参见](#page-57-0) 第 57 [页的"使用调频发射器播放歌曲"。](#page-57-0)

# <span id="page-17-0"></span>查找帮助

#### 内置说明 **-** 设备中的帮助信息  $|2|$

本设备包含有助于您使用设备的帮助信息。

打开某个应用程序后,要进入有关当前视图的帮助信息,请选择选项 > 帮助。 要从主功能表打开帮助,请 选择工具 > 实用程序 > 帮助, 然后选择相应的应用 程序。

您可以在帮助文字的结尾处找到相关主题的链接。 要 使帮助信息易于阅读,您可以更改文字的大小。 如果 单击带有下划线的单词,会显示简短说明。 帮助中使 用了以下指示符号: [7] 表示相关帮助主题的链接。 表示所讨论的应用程序的链接。 在阅读帮助信息 时,要在帮助与在后台打开的应用程序之间切换,请按住 ,或选择该应用程序的链接 ( )。

**提示:** 要将帮助放入主功能表中,请选择工**具 >** 实用程序, 突出显示帮助, 然后选择选项 > 移 至文件夹,并选择主功能表。

## 使用入门

有关按键和组成部分的信息、设置设备的说明以及其他关键信息,请参见《使用入门》。

## 诺基亚支持和联系信息

有关本手册的最新版本、附加信息、可下载内容以及与您的诺基亚产品相关的服务,请访问[www.nokia.com.cn/support](http://www.nokia.com.cn/support) 或您当地的诺基亚网站。 您还可以从 [www.nokia.com.cn/settings](http:www.nokia.com.cn/settings) 站点下载免费 的配置设置,如彩信、GPRS、电子邮件及适用于您的设备型号的其他服务。

如需联系客户服务,请从以下网址查询诺基亚授权客户联系中心的列表:[www.nokia.com.cn/contactus](http://www.nokia.com.cn/contactus)。

有关维修服务,请从以下网址查询离您最近的诺基亚授权客户服务网点:[www.nokia.com.cn/repair](http://www.nokia.com.cn/repair)。

### 附加应用程序

诺基亚及其他第三方软件开发商提供了多种应用程序帮助您充分享受设备带来的乐趣。相应的指南中有对 <span id="page-18-0"></span>这些应用程序的介绍,您可以从诺基亚网站的产品支持页访问这些指南。

# 软件更新

诺基亚可能会推出软件更新,从而提供新功能、增强功能或者改进性能。您有可能通过诺基亚软件更新器 PC 应用程序来请求这些更新。并非所有产品及其产品系列都提供软件更新。并非所有的运营商都能保证提供最新版本的软件。

要更新设备软件,您需要具备以下条件: 诺基亚软件 更新器应用程序;运行 Microsoft Windows 2000、XP 或 Vista 操作系统的兼容 PC;宽带互联网接入配置以及用于将设备连接至 PC 的兼容数据线。

要获得更多信息和下载诺基亚软件更新器应用程序,请访问 [www.nokia.com.cn/softwareupdate](http://www.nokia.com.cn/softwareupdate) 或您当地 的诺基亚网站。

**提示:** 要查看设备中的软件版本,请在待机状 态下输入 **\*#0000#**。

### 应用程序更新

按 号, 然后选择应用程序 > 程序更新。 使用"应用程序更新",您可以查看应用程序的可用 更新,并将其下载至您的设备。

使用"应用程序更新"更新设备软件之后,用户手册中的说明或帮助可能不会更新。

要下载可用的更新,请选择选项 <sup>&</sup>gt;开始更新。要取消标记更新,请滚动至所需更新,并按滚动键。要查看更新信息,请选择选项 <sup>&</sup>gt;查看详情。

要更改设置,请选择选项 <sup>&</sup>gt;设置。

### 设置

通常情况下,您的设备已根据网络服务提供商的信息自动配置了彩信、GPRS、流媒体及移动互联网设置。您的服务提供商可能已在设备中安装了必要的设置,您也可以通过特殊的信息形式从网络服务提供商处接收或请求设置。

您可以更改设备中的常规设置,例如语言、待机状态、屏幕和键盘锁定设置。 请参见第 129 页的 "设置" 。

### 密码功能

如果您忘记了任何密码,请向您的服务供应商咨询。

● PIN 码 (个人识别号码) — 此密码可防止他人未经您 的许可使用您的 SIM 卡。PIN 码 (4 至 8 位) 通常 随 SIM 卡提供。如果连续三次输入错误的 PIN 码,则 PIN 码会被锁定,此时您需要使用 PUK 码进行 解锁。

- <span id="page-19-0"></span>● PIN2 码 – 此密码 (4 至 8 位数字) 随部分 SIM 卡 提供,使用某些设备功能时需输入此密码。
- 锁码 (也称为保密码) ─ 锁码有助于防止他人未经您 的许可使用您的设备。您可以创建和更改锁码,以及将设备设置为要求输入锁码。请将新密码存放在 安全的地方,注意保密,不要与您的设备放在一起。如果您忘记了锁码而设备已锁定,则需要对设备进行维修,这可能要另外收费。有关更多信息,请与诺基亚客户服务网点联系。
- PUK 码 (个人解锁码) 和 PUK2 码 要更改被锁定 的 PIN 码或 PIN2 码, 您需要分别输入 PUK 码和 PUK2 码 (8 位数字)。如果这两个密码未随 SIM 卡提供,请向为您提供 SIM 卡的网络运营商查询。

### 延长电池使用寿命

设备中的许多功能会加快消耗电池的电量,从而缩短电池的使用寿命。要节省电池电量,请注意以下几点:

- 使用支持蓝牙技术的功能,或在使用其他功能时允 许此类功能在后台运行会增加耗电量。请在不需要使用蓝牙技术时将蓝牙关闭。
- 如果在连接设置中将分组数据连接设置为当可用时, 并且您不在支持分组数据连接 (GPRS) 的网络服务 区内,则设备会定期尝试建立分组数据连接。要延长设备的使用时间,请选择分组数据连接 <sup>&</sup>gt;当需要时。
- ●"地图"应用程序会在您滚动至地图上的新地区时下 载新地图信息,这将增加耗电量。您可以阻止设备自动下载新地图。 请参见第 47 页的 "地图" 。
- 如果您所在地区蜂窝网络的信号强度不稳定,则您 的设备就需反复扫描可用网络。这种情况会增加耗电量。
- 屏幕背光会增加耗电量。在屏幕设置中,您可以更 改背光关闭前的等待时间,也可以调整光线感应器 (光线感应器可感测照明条件并调整屏幕亮度)。按 ,选择工具 <sup>&</sup>gt;设置 <sup>&</sup>gt;常规 <sup>&</sup>gt;个性化选择 <sup>&</sup>gt; 屏幕显示,然后选择屏幕背光超时或光线感应器。
- 使应用程序在后台运行会增加耗电量。要关闭不使 用的应用程序,请按住 9 ,在列表中滚动至所需应 用程序,然后按**C**。

按**C** 不会关闭音乐播放器。要关闭音乐播放器,请从列表中选择音乐播放器, 然后选择选项 > 退出。

● 要启动节电模式,请按电源键,然后选择启动省电 模式。要关闭节电模式,请按电源键,然后选择关闭省电模式。节电模式启动之后,您可能无法更改某些应用程序的设置。

### 释放存储空间

要查看不同类型的数据占用的存储空间,请按 ,然 后选择工具 > 文件管理及相应的存储器,再选择选 项 <sup>&</sup>gt;详情 <sup>&</sup>gt;存储。

查找帮助

要删除不再需要的数据,请使用文件管理或转至相应的应用程序。您可以删除以下内容:

- 信息中各文件夹内的信息以及从信箱中提取的电子 邮件
- 已储存的网页
- 名片信息
- 日历备忘
- 显示在程序管理中的您不再需要的应用程序
- 已安装的应用程序的安装文件 (.sis 或 .sisx)。将安 装文件传送到兼容 PC 上。
- 照片中的图像和视频片段。使用诺基亚 N 系列 PC 套件将文件备份至兼容 PC。

<span id="page-21-0"></span>您的设备

### 欢迎使用

在您首次开机时,设备屏幕上会显示欢迎使用应用程序。

请从以下选项中进行选择:

- 设置向导 配置多种设置, 例如电子邮件。有关 设置向导应用程序的更多信息,请参见诺基亚产品支持页或您当地的诺基亚网站上提供的指南。
- 转移 从兼容的诺基亚设备传送某些内容,如名 片夹和日历项。<u>请参见第 21 页的"传送内容"</u>。

欢迎使用应用程序中可能还提供了关于设备的演示。

以后要进入欢迎使用应用程序,请按 ,然后选择工具 > 实用程序 > 欢迎使用。您还可以从各应用程序 功能表所在的位置进入相应的应用程序。

### 诺基亚转移 的

### 传送内容

使用转移应用程序,您可以通过蓝牙连接将以前的诺基亚设备中的内容 (如电话号码、地址、日历项和图 像) 复制到您的诺基亚 N85 上。

可传送的内容类型取决于您希望从中传送内容的那台设备的型号。如果该设备支持同步,您也可以在两台设备之间同步数据。当另一台设备不兼容时诺基亚N85 会提示您。

如果另一台设备必须在插入 SIM 卡的情况下才能启动,您可以将您的 SIM 卡插入其中。如果您的诺基亚 N85 在未插入 SIM 卡的情况下开机,则会自动启动离线情 景模式,并可以进行传送。

#### 首次传送内容

- 1. 首次从其他设备提取数据时,请在您的诺基亚 N85 上的"欢迎使用"应用程序中选择转移,或者按 $\Omega$ , 然后洗择工具 > 实用程序 > 转移。
- <mark>2</mark>. 选择要用于传送数据的连接类型。两台设备都必须 支持选定的连接类型。
- <mark>3</mark>. 如果您选择了蓝牙连接,请用该方式连接两台设备。 要使您的设备搜索支持蓝牙连接的设备,请选择继 续。选择您需要从中传送内容的设备。您需要在诺基亚 N85 上输入通行码。输入所需密码 (1 至 16 位 数字),然后选择确认。在另一台设备上输入相同的 通行码,然后选择确认。设备配对成功。[请参见](#page-36-0)第 36 [页的"配对设备"。](#page-36-0)

您的设备

<span id="page-22-0"></span>某些早期的诺基亚设备上可能没有转移应用程序。这种情况下,可以通过一条信息将转移应用程序发送给另一台设备。要在另一台设备上安装转移应用程序,请打开该信息,然后按照屏幕上的指示进行操作。

- 4. 在您的诺基亚 N85 上,选择需要从其他设备传送的 内容。
	- 启动传送操作之后,您可以取消该操作并在稍后继续。

所需内容将从另一台设备的存储器中传送至诺基亚N85 上的相应位置。传送时间取决于需要传输的数据量。

### 同步、提取或发送内容

首次传送之后,请选择以下方式之一开始新传送,具体取决于另一台设备的型号:

在您的诺基亚 N85 与另一台设备之间同步内容 ( 如果另一台设备支持同步)。同步是双向的。如果在一台 设备上删除某项内容,则会从两台设备删除该内容。您将无法恢复使用同步功能删除的内容。

从另一台设备向您的诺基亚 N85 中提取内容。使用提取功能,可从另一台设备将内容传送至您的诺基亚 N85。设备可能会要求您保留或删除另一台设备中的原始内容,具体取决于该设备的型号。

从您的诺基亚 N85 向另一台设备发送内容

如果转移无法发送内容, 根据另一台设备的型号, 您 可以将此内容增加至诺基亚 N85 中的诺基亚文件夹(**C:\Nokia** 或 **E:\Nokia**) 内,然后再发送。当您选定要 传送的文件夹后,就会在另一台设备上同步相应文件夹中的内容 (反之亦然)。

#### 使用快捷方式重复传送操作

数据传送结束后,您可以将一个快捷方式及其相应的传送设置保存到主视图中,以便日后重复同样的传送操作。

要编辑快捷方式,请滚动至所需快捷方式,然后选择选项 <sup>&</sup>gt;快捷方式设置。例如,您可以创建或更改快捷方式的名称。

每次传送结束后都会显示一条传送记录。要查看最后一次传送的记录,请在主视图中滚动至所需快捷方式,然后选择选项 > 查看记录。

#### 处理传送冲突

如果在两台设备中都对要传送的内容进行了编辑,设 备将自动尝试合并这些更改。如果无法合并更改,便会出现传送冲突。选择逐个检查、本手机优先或另一手机优先以解决冲突。有关更多说明,请选择选项 <sup>&</sup>gt; 帮助。

### 屏幕指示符号

设备位于 GSM 网络服务区内 (网络服务)。

<span id="page-23-0"></span>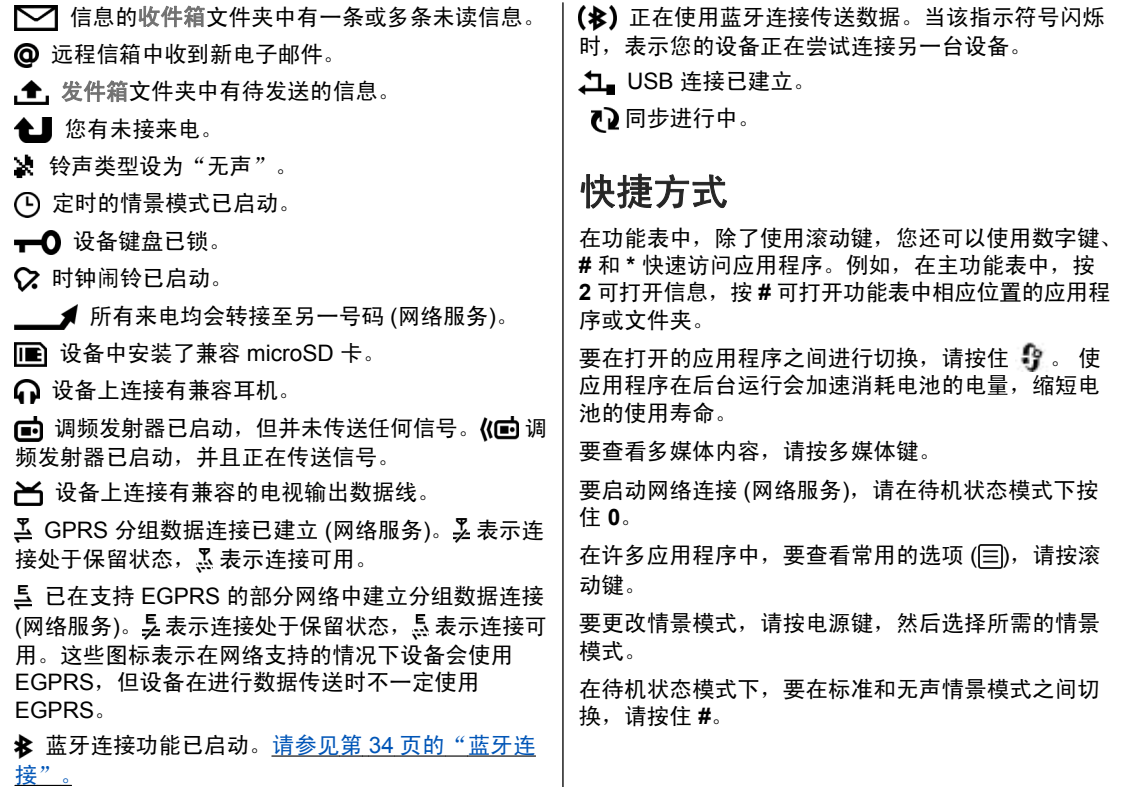

#### **23**

您的设备

<span id="page-24-0"></span>您的设备

要呼叫您的语音信箱 (网络服务),请在待机状态模式下 按住 **1**。

要打开最近拨打过的电话号码列表,请在待机状态模式下按通话键。

要使用声控命令,请在待机状态模式下按住右选择键。要从功能表中删除某个应用程序,请选择所需应用程序,然后按 **C**。有些应用程序可能不能被删除。

### **Navi™** 轮导航键

以下称为导航键。

使用 Navi 轮导航键可滚动浏览功能表和列表 (向上、 向下、向左或向右)。按导航键可以选择该键顶部所显 示的操作或显示最常用的选项 13。

要打开或关闭轮导航键设置,请按 ,然后选择工 具 <sup>&</sup>gt;设置 <sup>&</sup>gt;常规 <sup>&</sup>gt;**Navi** 轮 <sup>&</sup>gt;**Navi** 轮。

Navi 轮导航键设置打开后, 您可以在"照片"、音乐 播放器、诺基亚视频中心、名片夹和信息列表或多媒体功能表中快速滚动。当这些应用程序之一在前台运行时,Navi 轮导航键边缘的灯光即会亮起。

1.请用手指轻轻地在导航键边缘顺时 针或逆时针滑动。一直移动手指直到滚动功能在屏幕上启动。

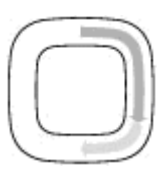

<mark>2.要继续滚动,请用手指在导航键边</mark> 缘顺时针或逆时针滑动。

#### 睡眠模式指示符号

当设备处于睡眠模式时,Navi 轮导航键边缘的灯光会慢慢亮起。指示灯定 期发生变化,如同设备在呼吸一样。要关闭该指示灯,请按 <mark>(</mark>),然后选择 工具 <sup>&</sup>gt;设置 <sup>&</sup>gt;常规 <sup>&</sup>gt;**Navi** 轮 <sup>&</sup>gt;键盘光效。

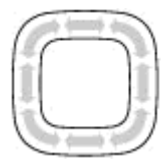

### 多媒体功能表

通过多媒体功能表,您可以访问常用的多媒体内容。所选的内容显示在相应的应用程序中。

您的设备

- <span id="page-25-0"></span>1. 要打开或关闭多媒体功能表,请按多媒体键。
- <mark>2.</mark> 要浏览各个方块,请向左 或向右滚动,或者如果已启动 Navi 轮导航键设置,请将手指在导航键边缘滑动。

方块包括以下选项:

- 电视和视频 ─ 查看您 最近观看过的视频片段, |洗项 查看储存在设备中的视频片段,或访问视频服务。
- 音乐 ─ 进入音乐播放器和当前播放视图、浏览 歌曲和播放列表或下载和管理播客。
- 照片 ─ 查看上次拍摄的图像、启动图像或视频 片段的幻灯片播放,或查看专辑中的媒体文件。
- 地图 在地图应用程序中查看所需的位置。
- 网络 在浏览器中查看喜欢的网络链接。
- 名片夹 增加自己的联系人,发送信息,或进 行语音通话。要将新联系人增加至列表上的某个空位置,请按导航键,然后选择所需联系人。要发送信息,在多媒体功能表中,选择所需联系人,然后选择选项 <sup>&</sup>gt; 写信息。
- <mark>3</mark>. 要在方块中向上或向下滚动,请向上或向下按导航 键。要选择内容,请按导航键。

要更改方块的顺序,请选择选项 <sup>&</sup>gt;排列方块。

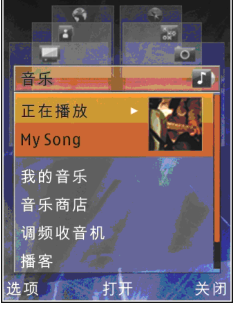

要从打开的应用程序返回至多媒体功能表,请按多媒体键。

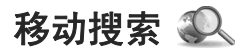

按 ,然后选择搜索。

如果移动搜索已在设置中启动,您也可以从当前待机模式下直接进入此功能。

使用移动搜索,您可以:访问各种网络搜索引擎;查 找和连接本地服务、网站、图像和移动内容。还可以搜索设备中的内容,如日历项、电子邮件和其他信息。

#### 网络搜索 **(**网络服务**)**

- 1.在搜索主视图中,选择搜索互联网。
- 2. 选择一个搜索引擎。
- 3.输入您要搜索的文字。
- 4. 按滚动键开始搜索。

#### 搜索我的设备中的内容

要搜索您设备中的内容,请在主视图中的搜索栏内输入您的搜索文字。 在您输入时,搜索结果会显示在屏 幕上。

### 耳机

您可以将兼容的话务式耳机或单听式耳机连接至设备。您可能需要选择数据线模式。

<span id="page-26-0"></span>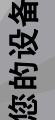

警告: 使用耳机可能会削 弱您听到外界声音的能力。因此, 请不要在可能威胁到您安全的情况下使用耳机。

某些头戴式耳机由遥控装置和耳机两部分组成。遥控装置具有麦克风和按键,这些按键可用于接听来电或结束通话、调节音量,以及播放音乐或视频文件。要使用带有遥控装置的耳机,请将遥控装置连接到本设备的诺基亚 AV 插孔 (3.5 毫米) 中,然后将耳机 连接到该装置上。

要拨打免提电话,请使用带有兼容遥控装置的耳机,或使用设备上的麦克风。

要在通话过程中调节音量,请使用设备或耳机上的音量键 (如果 有)。某些耳机带有多媒体音量控 件,但仅适用于在播放音乐或视频时调节音量。

您还可以将兼容的电视输出数据线连接至设备的诺基亚 AV 插孔 (3.5 毫米)。

不要连接会产生输出信号的产品,这可能会损坏设备。不要将电源连接至诺基亚 AV 插孔。

如果连接不是由诺基亚认可的可用于本设备的外置设备或耳机,需要特别注意音量。

### 音量及扬声器控制

**警告:** 欣赏音乐时请选用中等适度音量。持续 使用过高音量可能损害您的听力。因为扬声器的音量可能很大,所以在使用扬声器时,请不要把设备放在耳边。

要在当前通话中或播放声音片段时增大或减小音量,请使用音量键。

使用内置扬声器,您在通话和 播放声音文件时就不必将设备下 放在耳边,可以将其置于相对较远的位置。

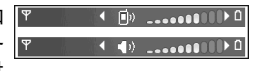

要在通话中使用扬声器,请按 扬声器。 要关闭扬声器,请按 手机听筒。

### 离线情景模式

要启动离线情景模式,请快速按电源键,然后选择离 线。或者,按【】,然后选择工具 > 情景模式 > 离 线。

使用离线情景模式,您可以在未接入无线网络的情况 下使用设备。当您启动离线情景模式时,设备与无线

**26**

网络之间的连接会断开,并且信号强度指示条区域会显示 义。在这种情况下,设备不能接收或发送任何无 线射频信号。如果您尝试发送信息,设备会将信息保 留在发件箱中留待以后发送。

启动离线情景模式后,您就可以在不插入 SIM 卡的情 况下使用本设备。

重要须知: 当选用离线情景模式时,您既不能 拨打 (或接听) 任何电话,也不能使用其他需要网络支 持的功能。可能仍能拨打在设备中固有的官方紧急电话号码。若要拨打电话,您必须先切换至其他情景模式以启动手机功能。若设备已锁定,请输入锁码。

要退出离线情景模式,请快速按电源键,然后选择其 他情景模式。设备会重新启动无线信号传输 (假如网络 信号足够强)。

# <span id="page-28-0"></span>网络浏览器 ●

使用网络浏览器,您可以按原样查看互联网上用超文本标记语言 (HyperText Markup Language, HTML) 编 写的网页。此外,您还可以浏览专为移动设备而设计的网页,并使用可扩展超文本标记语言 (EXtensible HyperText Markup Language, XHTML) 或无线标记语 言 (Wireless Markup Language, WML)。

本设备中的 XHTML 浏览器支持 Unicode 编码格式。如果网页不可读或不受支持,并且浏览时发现乱码,您可以尝试按 <mark>;</mark>,然后选择网络 > 选项 > 设置 > 页面 > 默认编码方式, 并选择相应的编码方式。 要浏览网络,必须先在设备中配置互联网接入点。

### 浏览网络

按 ,然后选择网络。

**快捷方式:** 要启动浏览器,请在待机状态模式下 按住 **0**。

**重要须知:** 仅可使用您信任的服务,且其供应 商应能够提供必要的安全保护,以抵制有害软件的侵扰。

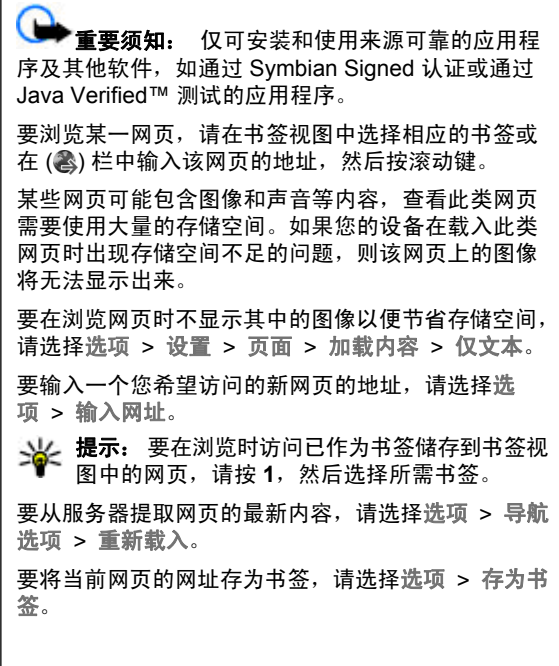

<span id="page-29-0"></span>要查看您在当前浏览会话期间访问过的各网页的快照,请选择返回 (仅当浏览器设置中的历史记录设置为开, 日当前网页不是您所访问的第一个网页时,该选项才 可用)。选择要浏览的网页。

要在浏览期间储存当前浏览的网页,请选择选项 <sup>&</sup>gt; 工具 <sup>&</sup>gt;储存网页。

您可以储存网页,日后还可以离线浏览已存网页。此 外,还可以将网页分组放入不同的文件夹中。要访问已存网页,请选择选项 <sup>&</sup>gt;书签 <sup>&</sup>gt;已存的网页。

要打开可用于当前网页的命令或操作的子列表,请选择选项 > 服务选项 (如果该网页支持此选项)。

要禁止或允许自动打开多个窗口,请选择选项 <sup>&</sup>gt; 窗口 > 禁止弹出窗口。

#### 浏览时的快捷方式

- 按 **1** 可打开您的书签。
- 按 2 可搜索当前网页中的关键词。
- 按 **3** 可返回上一页。
- 按 **8** 可显示当前网页的网页预览。再按一下 **8** 可放 大查看网页中所需的部分。
- 按 9 可输入新的网址。
- 按 **0** 可进入主页 (如果设置中已定义)。
- 按 **\*** 和 **#** 可放大或缩小网页。

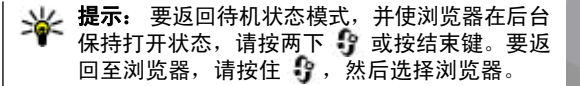

### 浏览器工具栏

浏览器工具栏帮助您选择浏览器的常用功能。

要打开工具栏,请在网页上的某个空白区域中按住滚动键。 要在工具栏中移动,请向左或向右滚动。 要选 择功能,请按滚动键。

在工具栏中,您可以选择以下功能:

- 常用链接 查看您经常访问的网址的列表。
- 网页预览 查看当前网页的页面概览。
- ●● 查找 ─ 在当前网页内搜索关键词。
- 重新载入 刷新网页。
- 订阅网络订阅源 (如果适用) ── 查看当前网页上可用 的网络订阅源列表,并订阅网络订阅源。

### 导航网页

缩略图和网页预览可帮助您导航包含大量信息的网页。当浏览器设置中的"缩略图"设置为开而您在大幅面 网页中进行滚动浏览时, "缩略图"将会打开并显示 当前网页的网页预览。

要打开 "缩略图", 请选择选项 > 设置 > 标准 > 缩 略图 <sup>&</sup>gt; 开。

网络浏览器

छि

络浏览

嘂

<span id="page-30-0"></span>要在"缩略图"中移动,请向左、向右、向上或向下 滚动。当您找到所需的位置时,停止滚动。"缩略图"将消失并显示所选位置的网页。

浏览包含大量信息的网页时,还可以使用网页预览来查看网页所包含的信息类型。

### 网络订阅源和博客

网络订阅源是网页中的 xml 文件,网络日志社区和新闻机构使用它来共享最新标题或文字,如新闻订阅源。网络日志 (Blog/Weblog) 是网络日记。网络订阅源大多 使用 RSS 技术和 ATOM 技术。在网页、博客和 Wiki 页面上,您经常会看到网络订阅源。

"网络"应用程序会自动检测网页中是否包含网络订阅源。

要订阅网络订阅源,请选择选项 <sup>&</sup>gt;订阅网络订阅源。要查看已订阅的网络订阅源,请在书签视图中选择网络订阅源。

要更新网络订阅源,请将其选中,然后选择选项 > 刷 新。

要定义网络订阅源的更新方式,请选择选项 <sup>&</sup>gt;设置 <sup>&</sup>gt; 网络订阅源。

## **Widgets**

本设备支持 Widgets。Widgets 是一种可下载的小型网 络应用程序,可以向您的设备发送多媒体、新订阅源以及其他信息 (如天气预报)。已安装的 Widgets 在 应 用程序文件夹中显示为一个单独的应用程序。

您可以使用下载应用程序下载 Widgets, 也可以通过网 络下载。

Widgets 的默认接入点与网络浏览器的接入点相同。 当 Widgets 应用程序在后台运行时,某些 Widgets 可 能会自动将信息更新到您的设备中。

使用 Widgets 可能需要通过服务提供商的网络传送大 量数据。请向您的服务提供商咨询有关数据传输收费标准的信息。

### 内容搜索

要在当前网页中搜索关键词、电话号码或电子邮件地址,请选择选项 <sup>&</sup>gt;查找和所需选项。 要转至上一匹配 项,请向上滚动。 要转至下一匹配项,请向下滚动。 提示: 要在网页内搜索关键词,请按 **2**。 ₩

### 下载和购买内容

您可以下载的内容有:铃声、图像、网络标志、主题模式和视频片段等。这些内容可能免费提供,也可能

<span id="page-31-0"></span>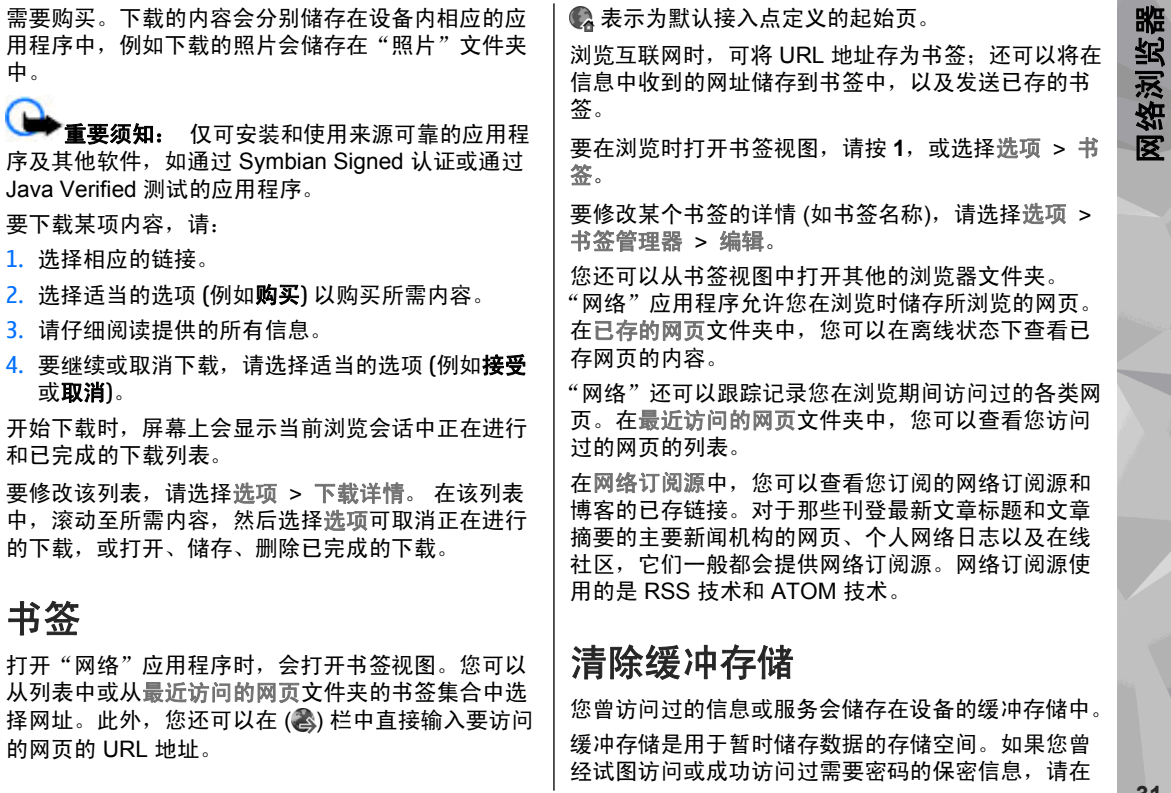

**31**

<span id="page-32-0"></span>每次用后清除缓冲存储。您访问过的信息或服务会储存在缓冲存储中。

要清除缓冲存储,请选择选项 > 清除保密数据 > 缓 冲存储。

### 断开连接

要断开连接以便离线查看网页,请选择选项 <sup>&</sup>gt;工具 <sup>&</sup>gt; 断开连接;或者,要断开连接并关闭浏览器,请选择洗项 > 退出。

要使浏览器转到后台运行,请按一下结束键。要断开连接,请按住结束键。

要删除网络服务器收集的有关您对各类网页的访问信息,请选择选项 <sup>&</sup>gt;清除保密数据 <sup>&</sup>gt;**Cookie**。

### 连接安全

在连接过程中,如果屏幕上显示安全指示符号 (A), 则表明设备与互联网网关或服务器之间的数据传送已加密。

安全指示符号并不表示网关和内容服务器 (或被请求资 源的存放处) 之间的数据传输是安全的。对网关和内容 服务器之间的数据传输进行加密应由服务供应商负责。使用部分服务 (如银行服务) 时可能需要安全证书。如 果服务器的身份不可靠,或设备中没有正确的安全证

书,屏幕上会显示相应的提示信息。有关更多信息,请向您的服务供应商咨询。

### 网络设置

按 ,然后选择网络。

选择选项 > 设置, 然后从以下选项中讲行选择:

#### 标准设置

- 接入点 ─ 更改默认接入点。服务供应商可能已在您 的设备中预设了部分或全部接入点;您有可能无法更改、创建、编辑或删除这些接入点。
- 主页— 定义主页。
- 缩略图 启动或关闭"缩略图"。[请参见](#page-29-0)第 29 页的 ["导航网页"。](#page-29-0)
- 历史记录— 浏览时,要选择返回来查看您在当前浏 览互联网期间访问过的网页的列表,请将历史记录设置为开。
- 安全警告— 隐藏或显示安全警告。
- **Java/ECMA** 脚本— 允许或禁止使用脚本。

#### 页面设置

- 加载内容 ─ 选择浏览时是否要载入图像和其他对 象。如果选择了仅文本,则此后若要在浏览时载入图像或对象,请选择选项 > 工具 > 加载图像。
- 选择键 ― 使用选项列表在全屏与普通视图之间进行 选择。

网络浏览器网络浏览器

- 默认编码方式 如果无法正确显示文字, 可以根据 当前网页的语言选择其他编码方式。
- 禁止弹出 ─ 在浏览时允许或禁止自动打开各种弹出 窗口。
- 自动重新下载 ─ 如果希望在浏览时自动刷新网页, 请选择开。
- 字体大小 定义网页所使用的字体大小。

#### 加密设置

- 最近访问的网页 ─ 启动或关闭自动收集书签功能。 如果希望继续将已访问网页的地址储存到最近访问的网页文件夹中,但又要使书签视图中不显示该文件夹,请选择不显示文件夹。
- 表格数据储存 如果不希望储存您在该网页上各表 格中输入的数据且不希望在下次打开该网页时使用它们,请选择关。
- **Cookies** 启动或关闭 Cookie 的收发。

#### 网络订阅源设置

- ●● 自动更新 — 定义是否要自动更新网络订阅源;如果 要自动更新,定义更新的频率。如果将应用程序设置为自动提取网络订阅源,则可能需要经由服务供 应商的网络传送大量数据。有关数据传送的收费信息,请向您的服务供应商咨询。
- 自动更新的接入点 选择更新时所需使用的接入 点。仅当启动了自动更新时才可使用此选项。

<span id="page-34-0"></span>连接

连接

在诺基亚,我们了解您的手机或设备可靠地工作以及安全地储存您的个人内容有多么重要。

通过蓝牙连接、彩信或数据线收到的任何来自未知或 不可靠来源的信息都会对您的 PC、手机或设备造成损害。您可以通过以下简单的措施保护您的手机或设备免受损害:

- 除非希望您的手机或设备对其他设备可见,否则应 始终关闭蓝牙连接。
- ●当从未知或不可靠来源接收信息时总是发出提示。
- 不要下载或安装任何可能包含对您的手机或设备造 成危害的软件的应用程序。
- 总是从可信或熟悉的来源 (例如诺基亚软件市场) 下 载和安装应用程序或内容,这些来源可提供对病毒和其他有害软件的有效防护。

您的设备提供多种方法用于连接互联网、其他兼容设备或 PC。

### 当前数据连接

按 ,然后选择工具 <sup>&</sup>gt;连接功能 <sup>&</sup>gt;连接管理。 在当前数据连接视图中,您可以查看已建立的数据连接:

数据通话

分组数据连接

注意: 服务供应商单据中的实际通话和服务费 用可能会与之有所不同,这取决于网络功能、记帐的去零取整和税收等因素。

要结束连接,请选择选项 <sup>&</sup>gt;断开连接。 要断开所有已 建立的数据连接,请选择选项 <sup>&</sup>gt;全部断开。

要查看连接详情,请选择选项 <sup>&</sup>gt;详情。

### 蓝牙连接 8

### 关于蓝牙连接

您可以使用蓝牙连接与其他兼容设备 (例如手机、计算 机、耳机和车载套件) 建立无线连接。

使用这种连接功能,您可以执行以下操作:发送图像、视频片段、音乐和声音片段以及备忘;从兼容 PC 向本设备传送文件;使用兼容打印机打印图像。

由于支持蓝牙无线技术的设备通过无线电波进行通信, 因此不需要保持它们相互正对。但是,建立蓝牙连接的两台设备之间的最大距离不能超过 10 米 ( 约 33 英

**34**

连接

<span id="page-35-0"></span>尺),并且蓝牙连接也可能因为墙壁等障碍物或其他电 子设备而受到干扰。

本设备支持第 2.0 版蓝牙规范, 并支持以下模式: 通用 音频/视频传输模式、高级音频传输模式、音频/视频远 程控制模式、基本图像模式、基本打印模式、拨号网络模式、文件传送模式、免提模式、耳机模式、人机对话模式、对象推送模式、SIM 卡访问模式、同步模式、串口模式和名片夹访问模式。为确保可在本设备和其他支持蓝牙无线技术的设备间进行互操作,请使 用经诺基亚认可,适用于此型号设备的配件。请向其他设备的制造商咨询,以确定其设备是否与本设备兼容。

使用支持蓝牙技术的功能可能加速消耗电池的电量,缩短电池的使用寿命。

当设备锁闭时,无法使用蓝牙连接功能。

### 设置

按 ,然后选择工具 <sup>&</sup>gt;蓝牙。

第一次打开此应用程序时,它将要求您为设备定义一个名称。以后可以更改此名称。

请从以下选项中进行选择:

- 蓝牙 要与其他兼容设备建立无线连接,请先将 蓝牙连接设置为开,然后再建立连接。要关闭蓝牙连接,请选择关。
- 本手机可见性 要允许其他支持蓝牙无线技术的 设备可以查找到您的设备,请选择全部。要设置一

个时间段以便在此时间段过后将可见性的设置从可见变为隐藏,请选择定义时间长度。要对其他设备隐藏您的设备,请选择隐藏。

- ●● 我的手机名称 — 编辑本设备显示在与之建立蓝牙 连接的另一台设备上的名称。
- 远程 SIM 卡模式 要使其他设备 (如兼容车载套件 配件) 通过您设备中的 SIM 卡连接到网络,请选择 开。 请参见第 37 页的 "远程 SIM 卡模式"。

### 安全性提示

按 ,然后选择工具 <sup>&</sup>gt;蓝牙。

当您不使用蓝牙连接时,要控制哪些设备可以找到您的设备并与之建立连接,请选择蓝牙 <sup>&</sup>gt; 关或本手机可见性 <sup>&</sup>gt;隐藏。

请勿与未知设备配对,也不要接受未知设备的连接请求。这将保护您的设备免受有害内容的侵扰。

#### 使用蓝牙连接发送数据

**您可以同时启动若干个蓝牙连接。例如,如果设备连** 接了兼容耳机,还可以同时向其他兼容设备传送文件。1. 打开储存所需发送内容的应用程序。例如,要向另 一台兼容设备发送图像,请打开"照片"。

2. 选择发送内容,然后选择选项 > 发送 > 经蓝牙。 屏幕上将显示有效范围内支持蓝牙无线技术的设备。 设备图标如下所示:
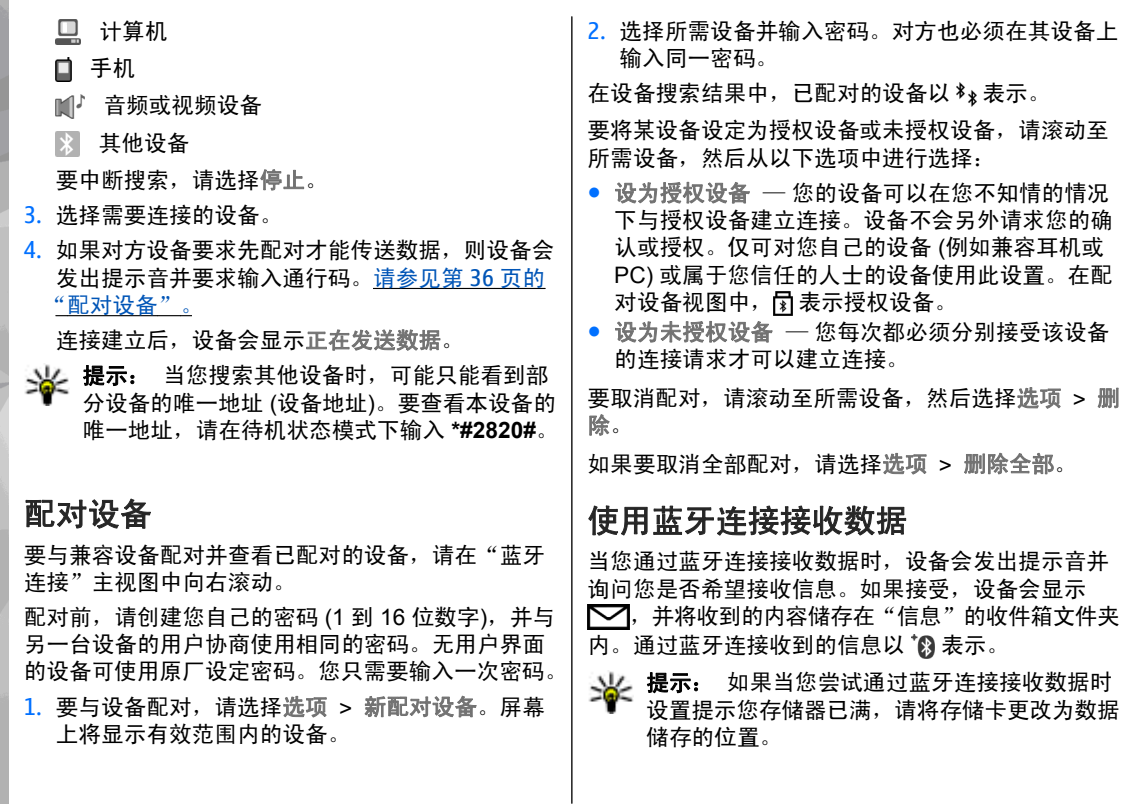

连接

### 禁止设备

#### 按 ,然后选择工具 <sup>&</sup>gt;蓝牙。

要禁止某一设备与您的手机建立蓝牙连接,请按向右滚动键打开配对**设备**。 选择要禁止的设备,然后选择 选项 <sup>&</sup>gt;禁止。

要取消禁止某一设备,请按向右滚动键移至禁止的设备,然后选择该设备,再选择选项 <sup>&</sup>gt;删除。 要取消禁 止所有被禁止的设备,请选择选项 <sup>&</sup>gt;删除全部。

如果您拒绝了某个设备的配对请求,设备会询问您是否要禁止此设备未来发出的所有连接请求。如果您接受此询问,则该远程设备会被增加到禁止设备的列表中。

#### 远程 **SIM** 卡模式

在启动远程 SIM 卡模式之前,必须先将两台设备配对,并且配对操作应从另一台设备启动。进行配对时,请使用 16 位数字的密码,并将另一台设备设为授权设备。

要将远程 SIM 卡模式与兼容车载套件配合使用,请启动蓝牙连接功能,然后启用设备中的远程 SIM 卡模 式。 从另一台设备启动远程 SIM 卡模式。

远程 SIM 卡模式启动后, 您的设备会在待机状态下显 示远程 **SIM** 卡模式。设备与无线网络之间的连接会断 开,并在信号强度指示区域内以 表示,此时您无法 使用 SIM 卡服务, 也不能使用需要接入蜂窝网络的功 能。

当无线设备处于远程 SIM 卡模式时,您只能使用连接 的兼容配件 (例如车载套件) 来拨打或接听电话。在此 模式下,您的无线设备不能拨打任何电话,但设备中 固有的紧急电话号码除外。要使用您的设备拨打电话,必须退出远程 SIM 卡模式。如果设备已锁闭,请输入锁码以解锁设备。

要退出远程 SIM 卡模式,请按电源键,然后选择退出远程 **SIM** 卡模式。

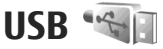

按 **{\$}** ,然后选择工具 > 连接功能 > USB。

要让设备在每次连接兼容数据线时都询问连接的用途, 请选择连接时询问 <sup>&</sup>gt; 是。

如果连接时询问设置为否,或者您希望在当前连接中 更改模式,请选择 **USB** 连接模式,然后从以下选项中 进行选择:

- PC 套件 使用诺基亚 PC 应用程序,如诺基亚 N 系列 PC 套件。
- 大容量存储— 在您的设备与兼容 PC 之间传送数 据。使用此模式还可以通过 Nokia Map Loader ( 诺基亚地图加载器) PC 应用程序下载地图。
- 图像传送 在兼容打印机上打印图像。

连接

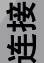

● 多媒体传送 — 与 Windows Media Player 同步音乐 文件。

### **PC** 连接

您可以将本设备与多种兼容 PC 连接应用程序和数据通信应用程序配合使用。例如,您可以使用诺基亚 N 系列 PC 套件在本设备与兼容 PC 间传送图像。 有关 Apple Macintosh 支持以及连接至 Apple Macintosh 设备的信息,请访问 [www.nseries.com/](http://www.nseries.com/mac) [mac](http://www.nseries.com/mac)。

# 个性化设置设备

通过更改待机状态模式、主功能表、铃声、主题模式或字体大小,您可以对设备进行个性化设置。您可以通过设备设置进入大多数个性化设置选项,例如更改 字体大小。

### 更改设备屏幕的外观

按 ,然后选择工具 <sup>&</sup>gt;设置 <sup>&</sup>gt;常规 <sup>&</sup>gt;个性化选 择 <sup>&</sup>gt;主题模式。

使用主题模式更改屏幕的外观,如壁纸和图标。

要更改设备中所有应用程序所使用的主题模式,请选择标准。

要在启动主题模式前进行预览,请选择选项 > 预 览。 要启动主题模式,请选择选项 > 选定。当前选用 的主题模式以 、/ 表示。

兼容存储卡 (如果已插入) 中的主题模式用 ■ 表示。 如果设备中未插入存储卡,则不能使用存储卡中的主 题模式。如果要在未插入存储卡的情况下使用卡内储存的主题模式,请先将主题模式储存在设备存储内。

要更改主功能表的布局,请选择功能表视图。

要打开浏览器连接以下载更多主题模式,请在标准中 选择下载主题模式 (网络服务)。 仅可使用您信任的服 务,且其供应商应能够提供必要的安全保护,以抵制有害软件的侵扰。

要将壁纸图像或变化图像的幻灯片播放作为待机状态模式下的背景,请洗择壁纸 > 图像或幻灯片。

要更改来电时显示的呼叫泡背景,请选择来电图像。

### 音频主题模式

按 号, 然后选择工具 > 设置 > 常规 > 个性化选 择 <sup>&</sup>gt;主题模式 <sup>&</sup>gt;音频主题。

在音频主题模式中,您可以选择将某个声音配置 (如线 间空白) 用于所有设备相关项 (如通话、电池电量低和 操作项)。声音可以是铃声、合成语音标签或两者的结 合。

选择希望用于当前音频主题的声音配置。请注意启动 音频主题模式会更改以前所有的声音设置。如果希望恢复使用默认铃声,请选择诺基亚音频主题模式。

通过选择某一声音组,您可以分别更改各相关项的声音, 例如, 功能表相关项。

个性化设置设备个性化设

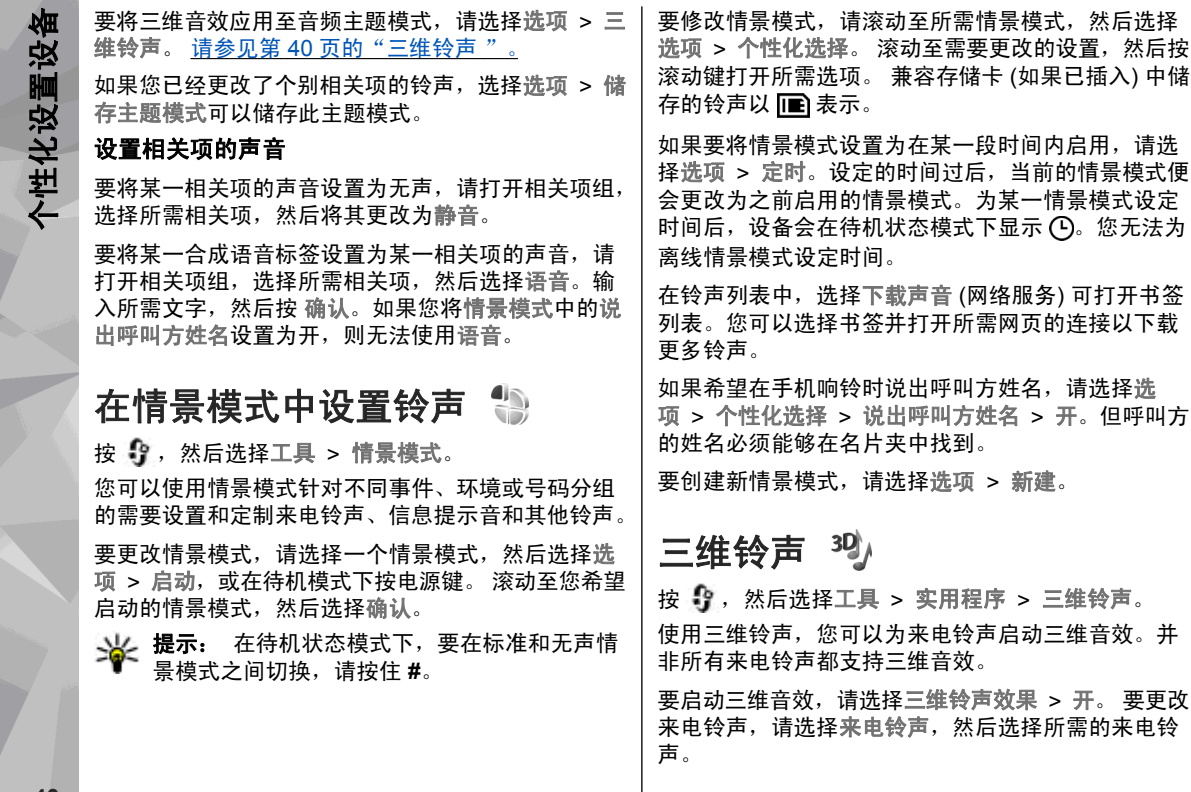

个性化设置设备

要更改应用于来电铃声的三维音效, 请洗择声音轨迹, 然后选择所需的音效。

要修改音效,请从以下设置中进行选择:

- 轨迹速度 向左或向右滚动可调整声音从一个方 向到另一个方向的移动速度。此设置并不适用于所有来电铃声。
- 回声 选择回声类型。

要播放具有三维音效的来电铃声,请选择选项 <sup>&</sup>gt;播放铃声。 如果您启动了三维铃声,但没有选择任何三维 **音效,则来电铃声不会应用立体声强化效果。** 

要调整来电铃声的音量,请选择工具 <sup>&</sup>gt;情景模式 <sup>&</sup>gt; 选项 <sup>&</sup>gt;个性化选择 <sup>&</sup>gt;铃声音量。

### 修改待机模式

要更改待机模式的外观,请按 号 ,然后选择工具 > 设置 > 常规 > 个性化选择 > 待机状态模式 > 待机 主题模式。 当前待机屏幕会显示应用程序快捷方式以

及应用程序 (如日历和播放器) 的相关事件。

要更改当前待机模式下选择键的快捷方式或默认快捷方式图标,请选择工具 <sup>&</sup>gt;设置 <sup>&</sup>gt;常规 <sup>&</sup>gt;个性化选择 <sup>&</sup>gt;待机状态模式 > 快捷方式。 其中一些 是固定快捷方式,不能对它们进行更改。

要更改待机模式下时钟的显示类型,请按: 1 ,然后选择应 用程序 > 时钟 > 洗项 > 设 置 <sup>&</sup>gt;时钟显示类型。

中国移动  $2007/10/13$   $\pm$  $2$  m  $\odot$   $x$ **A7** ●搜索·互联网和我的内容 ■注目Ti  $12:00 + w$ R 关闭WI AN扫描 打开 时钟

您还可以在设备设置中更改待机模式下显示的背景图像或节电保护显示的内容。

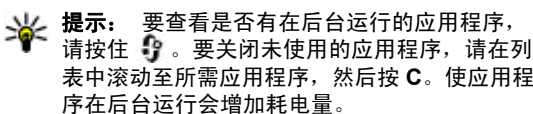

### 修改主功能表

要更改主功能表视图,请在主功能表中按 "?,然后选 择工具 <sup>&</sup>gt;设置 <sup>&</sup>gt;常规 <sup>&</sup>gt;个性化选择 <sup>&</sup>gt;主题模式 <sup>&</sup>gt; 功能表视图。您可以对主功能表的显示方式进行更改,使其按图标、列表、马蹄形或 **V** 形显示。

个性化设置设备

个性化设置

嗰

空

要重新整理主功能表,请在主功能表中选择选项 <sup>&</sup>gt; 移 动、移至文件夹 或新建文件夹。您可以将不常使用的 应用程序移至文件夹中,并将常用的应用程序移至主 功能表中。

**42**

个性化设置设备个性化设置设备

# <span id="page-43-0"></span>定位 **(GPS)**

您可以使用应用程序 (如地图和 GPS 数据) 定位您的位 置,或测量距离和坐标。这些应用程序需要使用 GPS 连接。

### 关于 **GPS**

全球定位系统 (Global Positioning System, GPS) 是一 种全球无线电导航系统,它由 24 颗卫星及其地面站组 成,这些地面站监视着卫星的运转情况。本设备内置GPS 接收机。

GPS 终端设备可接收来自卫星的低功率无线电信号, 并测算信号的传播时间。通过测算传播时间,GPS 接收机可以确定它所在的位置 (精确到米)。

GPS 采用国际 WGS-84 坐标系统,以十进制格式表示坐标的经、纬度值。

全球定位系统 (Global Positioning System, GPS) 由美 国政府运营,该系统的准确性和维护工作也由美国政府完全负责。因美国政府对 GPS 卫星的调整, 或因美 国国防部民用 GPS 政策和联邦无线电导航计划的变 更,均可能使定位数据的精度受到影响。当然,卫星排列位置不合理也会影响定位数据的精度。能否接收到 GPS 信号以及相应的信号质量情况可能会受您所在的位置、周围建筑物、自然因素以及天气状况的干扰。 由于 GPS 接收器仅在室外才能接收 GPS 信号, 所以 只能在室外使用。

任何 GPS 系统都不适用于精确定位,所以请勿在定位或导航时完全依赖 GPS 接收器和蜂窝无线电网络提供 的定位数据。

要启用或禁用不同的定位方法 (如蓝牙 GPS),请按  $\Omega$ ,然后选择工具 > 设置 > 常规 > 定位 > 定位方 法。

### 网络辅助 **GPS (A-GPS)**

本设备还支持网络辅助 GPS (A-GPS)。

A-GPS 是一项网络服务。

网络辅助 GPS (A-GPS) 用于在设备从卫星提取数据 时,通过分组数据连接提取辅助数据,协助计算当前位置的坐标。

当您启动 A-GPS 后, 设备可通过蜂窝网络从辅助数据 服务器接收有用的卫星信息。借助辅助数据,设备可 以更快地获取 GPS 位置。

本设备按预配置使用诺基亚 A-GPS 服务 (如果设备中 没有针对特定服务提供商的 A-GPS 设置)。仅在必要

定位 **(GPS)**

时,才会从诺基亚 A-GPS 服务的服务器提取辅助数据。

要通过分组数据连接利用诺基亚 A-GPS 服务提取辅助。<br>数据,您必须先在设备中定义互联网接入点。要定义 A-GPS 的接入点,请按 .<br>A-GPS 的接入点,请按 .<br>" 常规 > 定位 > 定位服务器 > 接入点。仅可使用分组 数据互联网接入点。首次使用 GPS 时,您的设备会请 求输入互联网接入点。

### 正确持握设备

GPS 接收机位于设备背面。使用接收机时,请确保您没有用手遮住设备的天线。

建立 GPS 连接所需的时间从几秒钟至几十分钟不等。在车内、恶劣的天气状况下或复杂的地理 环境中,建立GPS 连接可能需要更长的时间。

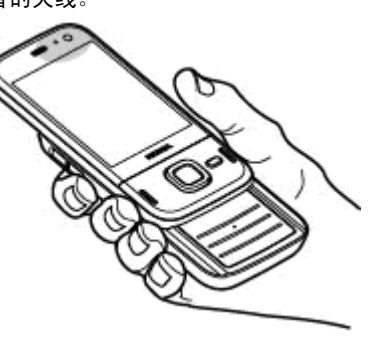

GPS 接收机由设备的电池供电。使用 GPS 接收机会加速电池电量的消耗。

## 建立 **GPS** 连接的提示

如果您的设备无法接收到卫星信号,请考虑以下因素:

- 如果您处于室内,请走到室外以便更好地接收信号。
- 如果您处于室外,请换到空间更加开阔的地方。
- ● 确保您的手没有遮住设备的 GPS 天线。 请参见 第 44 页的"正确持握设备"。
- 如果天气状况较差,信号强度可能会受影响。
- 某些汽车安装了有色 (阻热) 玻璃,这些玻璃可能会 阻止卫星信号。

#### 检查卫星信号的状态

要查看您的设备已找到多少颗卫星,以及您的设备是 否正在接收卫星信号,请按 ,然后选择工具 <sup>&</sup>gt; 连接功能 > GPS 数据 > 位置 > 选项 > 卫星状态。或 者,在地图应用程序中选择选项。

如果您的设备已找到卫星,则 卫星信息视图中会显示每颗卫星相应的指示条。指示条越长,说明卫星信号越强。当设备从卫星信号接收到用以计算您所在位置坐标的足够数据时,指示条会变为黑色。

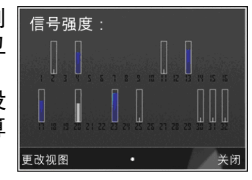

开始时,设备必须从至少四颗卫星接收到信号才能够计算出您所在位置的坐标。初始计算完成后,才有可

**44**

定位 **(GPS)**

能借助三颗卫星发出的信号继续计算您所在位置的坐标。不过,找到的卫星越多,计算结果通常越准确。

### 定位请求

您可能会接收到来自某一项网络服务的请求,要求接收您的位置信息。根据您的设备所在的位置,服务供 应商会提供与当地相关的信息,如天气或交通状况。

当您接到位置请求时,设备屏幕上会显示一条信息,说明发出请求的服务。选择接受表示允许发送您的位置信息,选择拒绝表示拒绝请求。

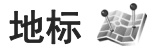

按 ,然后选择工具 <sup>&</sup>gt;连接功能 <sup>&</sup>gt;标记。

使用地标,可以将特定位置的位置信息储存在您的设 备中。您可以按不同的类别 (如办公) 对已储存的位置 信息进行分类;还可以向其中增加其他信息 (如地址)。 您可以在兼容的应用程序 (例如 **GPS** 数据 和地图) 中使 用已储存的地标。

GPS 坐标采用国际 WGS-84 坐标系统,以十进制格式表示坐标的经、纬度值。

要创建新地标,请选择选项 <sup>&</sup>gt;新标记。要针对您当前所在位置发出定位请求,请选择当前位置。要手动输入定位信息,请选择手动输入。

要编辑已储存的地标或向其中增加信息 (如街道地址), 请滚动至所需地标,然后选择选项 <sup>&</sup>gt;编辑。滚动至所**需栏位,然后输入信息。** 

您可以按照预设的类别对地标进行分类,也可以创建新类别。要编辑/创建新的地标类别,请在"地标"视 图中向右滚动,然后选择选项 > 编辑分类。

要将地标增加至某一类别,请在"地标"视图中滚动 至所需地标,然后选择选项 > 增加至分类。滚动至您 要在其中增加地标的类别,然后将其选定。

要向兼容设备发送一个或多个地标,请选择选项 <sup>&</sup>gt; 发送及所需方法。您接收的地标将储存在"信息"视图 的收件箱文件夹中。

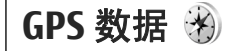

GPS 数据用于提供指向选定目的地的路线指导信息、 与您当前所在位置相关的位置信息以及旅游信息 ( 例如,到旅游目的地的大致距离及路途所需的大致时间)。 按 **{?** ,然后选择工具 > 连接功能 > GPS 数据。 GPS 采用国际 WGS-84 坐标系统,以十进制格式表示坐标的经、纬度值。

要使用 GPS 数据, 您设备上的 GPS 接收器最初必须 至少从四颗卫星接收位置信息,以便计算您所在位置 的坐标。初始计算完成后,才有可能借助三颗卫星发出的信号继续计算您所在位置的坐标。不过,找到的卫星越多,计算结果通常越准确。

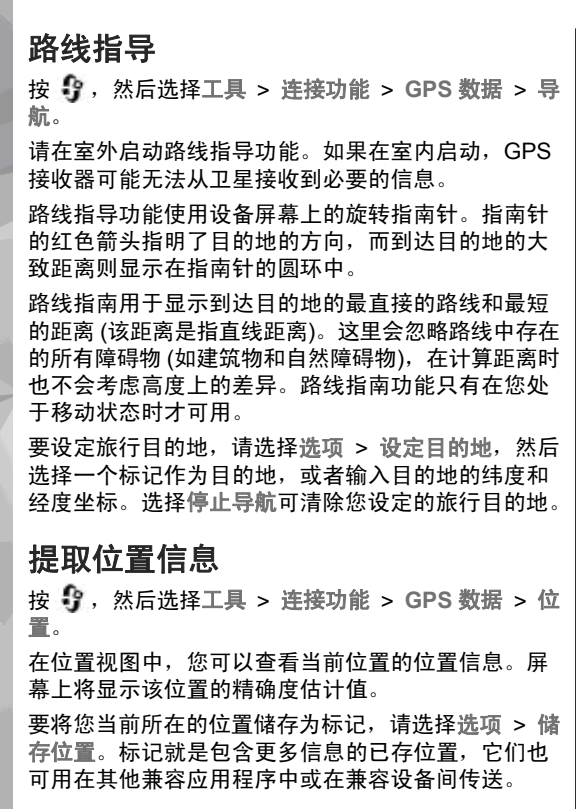

定位 **(GPS)**

里程表

里程表的精确度有限,且可能出现舍入误差。精确度也可能因是否收到 GPS 信号及其质量而受到影响。

按 **{}** ,然后选择工具 > 连接功能 > GPS 数据 > 出 行距离。

选择选项 > 启动可启动旅行距离计算, 选择停止可关 闭该计算。计算出的数值会保留在屏幕上。请在室外使用此功能以便更好地接收 GPS 信号。

选择重设可将行程距离和时间以及平均/最大速度设置 为零,并启动新一轮计算。选择重新启动可将里程表和总时间设置为零。

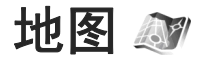

是否提供地图应用程序可能因国家/地区而异。在适用法律许可的最大范围内,诺基亚对有关地图的可用性、精确性、正确性或更新的任何和所有保证均不承担任何责任。关于地图 按 。?,然后选择地图。 使用地图应用程序,您可以在地图上查看您当前所在的位置、浏览不同城市和国家/地区的地图、搜索地址和您感兴趣的各种地点、规划从一个位置到另一个位置的路线、查看交通详情,还可以将位置储存为收藏 位置并将其发送至其他兼容设备。此外,还可以购买附加服务,例如指南、带有语音指导功能的驾驶和步行分路段导航服务和交通信息服务。地图信息需要借助 GPS。<u>请参见第 43 页的</u> "定位 [\(GPS\)](#page-43-0)"。您可以在设备设置中定义您的设备所采用的 定位方法。 请参见第 133 [页的"定位设置"。](#page-133-0) 要获 得最精确的位置信息,请使用内置 GPS 或兼容的外置 GPS 接收器。首次使用地图时,您可能需要定义一个互联网接入点,以便下载您当前所在位置的地图信息。以后要更改默认接入点,请在地图应用程序中选择选项 > 工具 > 设置 > 互联网 > 网络承载方式 (仅当您在线时显示)。 当您在地图应用程序中浏览地图时,设备会通过互联网自动下载将该地区的地图数据。如果您滚动至已下载地图尚未覆盖的区域,设备会自动下载新地图。您设备中的存储卡中可能已预装了某些地图。您可以使用 Nokia Map Loader (诺基亚地图加载器) PC 软件下载更多地图。 <u>请参见第 49 页的 "下载地</u> [图"。](#page-49-0) 下载地图可能需要通过服务供应商的网络传送大量数据。请向您的服务供应商咨询有关数据传输收费标准的信息。如果您希望地图应用程序在启动时自动建立互联网连接,请在地图应用程序中选择选项 <sup>&</sup>gt;工具 <sup>&</sup>gt;设置 <sup>&</sup>gt; 互联网 > 启动时上线 > 是。 要在您的设备向注册网络以外的网络注册时接收通知信息,请选择选项 <sup>&</sup>gt;工具 <sup>&</sup>gt;设置 <sup>&</sup>gt;互联网 <sup>&</sup>gt;漫游警告 <sup>&</sup>gt;开启 (仅当您在线时显示)。有关详情和漫游费 用,请向网络服务供应商咨询。从某种程度上讲,几乎所有数字定位图都不太准确,还可能不够完整。因此请勿完全依赖为设备下载的定位图。

地图

地图

### 浏览地图

地图的覆盖范围因国家/地区而异。

当您打开"地图"应用程序时, "地图"会定位到上 次会话储存的位置并放大显示。如果上次会话未储存任何位置,则"地图"应用程序根据设备从蜂窝网络 接收到的信息定位到您当前所在国家/地区的首都/主要城市并放大该位置。与此同时,将下载该位置的地图(如果上次会话过程中未下载该位置的地图)。

#### 您当前所在的位置

要建立 GPS 连接并放大至您当前所在的位置,请选择选项 > 我的当前位置,或按 0。 如果在设备尝试建 立 GPS 连接时节电保护打开,则连接尝试将中断。

屏幕上会显示 GPS 指示符号 KT 。一个指示条表示接收到一个卫星信号。当设备尝试搜寻卫星时,指示条为黄色。当设备从卫星接收了足够的建立 GPS 连接的数据时,指示条变为绿色。绿色指示条越多,GPS 连接越紧密。

启动 GPS 连接后,您当前所在的位置就会以 ● 形式 显示在地图上。

#### 移动和缩放

要在地图上移动,请向上、向下、向左或向右滚动。在默认情况下,地图标定方向为北方。指南针显示了地图的方位,并且会在导航过程中方位发生变化时进行旋转。

当您在设备屏幕上浏览地图时,如果您滚动至已下载地图尚未覆盖的区域,设备会自动 下载新地图。这些地图是免费的,不过下载操作可能需要通

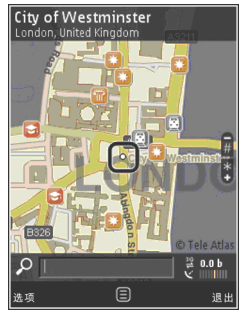

过服务提供商的网络传送大量数据。有关数据传输收费标准的更多信息,请向您的服务提供商咨询。

地图将自动储存在兼容的存储卡 (如果已插入存储卡并 设置为地图的默认存储器) 中。

要缩放图像,请按 **\*** 或 **#**。使用比例尺来估算地图上两点之间的距离。

#### 调整地图视图

要定义地图中所用的度量系统,请选择选项 <sup>&</sup>gt;工具 <sup>&</sup>gt; 设置 > 地图 > 度量制度 > 公制或英制。

要定义在地图上显示何种您感兴趣的地点,请选择选项 > 工具 > 设置 > 地图 > 类别, 然后选择所需类 别。

地图

<span id="page-49-0"></span>要选择是以二维模式还是三维模式查看地图,地图中的图像是使用卫星图像还是合成图像,请选择选项 > 地图模式 > 地图、三维地图、卫星或混合。并非所有 地理位置都具有相应的卫星图像。

要定义地图视图为白天视图还是夜晚视图,请选择选项 > 工具 > 设置 > 地图 > 颜色 > 日间模式或夜间 模式。

要调整其他的互联网、导航、路线等设置以及地图常 规设置,请选择选项 <sup>&</sup>gt;工具 <sup>&</sup>gt;设置。

### 下载地图

**当您在设备屏幕上浏览地图软件中的地图时,如果您** 滚动至已下载地图尚未覆盖的区域,设备会自动下载新地图。您可以从屏幕上所显示的数据计数器中查看已传输的数据量 (KB)。计数器将显示您在浏览地图、 创建路线或在线搜索位置时产生的网络通信量。下载 地图数据可能需要通过服务提供商的网络传送大量数据。请向您的服务提供商咨询有关数据传输收费标准的信息。

要禁止设备自动从互联网上下载地图 (例如,当您不在 注册网络服务区时) 或附加服务所需的与地图相关的其 他数据,请选择选项 > 工具 > 设置 > 互联网 > 启 动时上线 > 否。

要定义您希望存储卡用于储存地图或语音指导文件的空间大小,请选择选项 > 工具 > 设置 > 地图 > 最

大存储使用率 <sup>&</sup>gt; 最 大存储使用率。仅当设备中插有兼容存储卡并将存储卡设置为地图的默认存储器时,才可以使用此选项。当存储空间被占满时,最早的地图数据就会被删除。您可以使用 Nokia Map Loader (诺基亚地图加载器) PC 软件删除已存地图。

#### **Nokia Map Loader (**诺基亚地图加载器**)**

Nokia Map Loader (诺基亚地图加载器) 是一种 PC 软件,可用于从互联网上下载地图,并将其安装到兼容存储卡中。 您还可以用该软件下载语音文件,以进行 分路段导航。

要使用 Nokia Map Loader (诺基亚地图加载器), 您必 须先在兼容 PC 上安装该软件。您可以从互联网下载PC 软件,其网址为:[www.nokia.com.cn/maps](http://www.nokia.com/maps)。请 按照屏幕上的说明进行操作。

使用 Nokia Map Loader (诺基亚地图加载器) 之前, 您 必须使用地图应用程序并至少浏览一次地图。根据地图的历史记录信息,Nokia Map Loader (诺基亚地图加 载器) 会检查要下载的地图数据的版本。

将该 PC 软件安装到 PC 中之后,要下载地图,请执行以下操作:

- 1.使用兼容的 USB 数据线将设备连接至 PC。选择大容 量存储或者 PC 套件模式作为 USB 连接模式。
- <mark>2.在 PC 上打开 Nokia Map Loader (诺基亚地图加载</mark> 器)。Nokia Map Loader (诺基亚地图加载器) 会检查 要下载的地图数据的版本。

3.选择所需的地图或语音指导文件,然后将其下载并 安装到您的设备上。

**提示:** 使用 Nokia Map Loader (诺基亚地图加 载器) 可节省移动数据传输费用。

### 查找地点

要按关键词搜索某个位置或某种感兴趣的地点,请在主视图中输入这一地点的名称或在搜索栏输入所需的关键词,然后选择搜索。

要使用地图中的位置,例如将其作为搜索周边位置的起始点,据此规划路线;查看详情或启动导航 (附加服 务),请按滚动键,然后选择所需选项。

要按类别浏览您所在地区的各个地点和名胜,请选择选项 > 搜索以及所需类别。如果按地址进行搜索, 您 必须输入国家/地区和城市。您还可以使用储存在名片夹的某个名片中的地址。

要将某个位置储存为收藏地点,请在所需位置按滚动键,然后选择加至我的位置,输入地点的名称,然后选择确认。您还可以将该位置储存到路线或集合中。 要查看已存地点,请选择选项 <sup>&</sup>gt;收藏夹 <sup>&</sup>gt;我的位置中按滚动键,然后选择发送。如果通过短信息发送地。 要将储存的地点发送至兼容设备,请在"地点"视图

点,则信息会被转换为纯文本格式。

要为您所在的位置拍摄屏幕快照,请选择选项 <sup>&</sup>gt; 工具 > 储存地图屏幕截图。屏幕快照会储存在"照片" 文件夹中。要发送快照,请打开"照片"文件夹,然 后在当前工具栏或选项功能表中选择发送选项及所需方法。

要查看浏览历史、您在地图上查看过的地点以及已创建的路线和集合,请选择选项 <sup>&</sup>gt;收藏夹及所需选项。

#### 规划路线

要规划抵达某个目的地的路线,请滚动至所需目的地, 按滚动键,然后选择加至路线。该位置将会增加到路 线中。

要向路线中增加更多位置,请选择选项 <sup>&</sup>gt;增加路线 点。选定的第一个中途停留地点是起点。要更改中途停留地点的顺序,请按滚动键,然后选择移动。

### 针对地图的附加服务

您可以购买许可证,将各个城市的各种指南 (如城市指 南和旅行指南)下载到您的设备中。您还可以购买带有 语音指导功能的"驾驶和步行"分路段导航服务和交 通信息服务的许可证,以便在地图中使用这些服务。导航许可证仅适用于特定的地区 (购买许可证时即选定 了地区),只能在选定地区使用。下载的指南会自动储 存在您的设备中。

您所购买的指南或导航的许可证可以转移到其他设备,但是同一个许可证在一个设备中仅可激活一次。

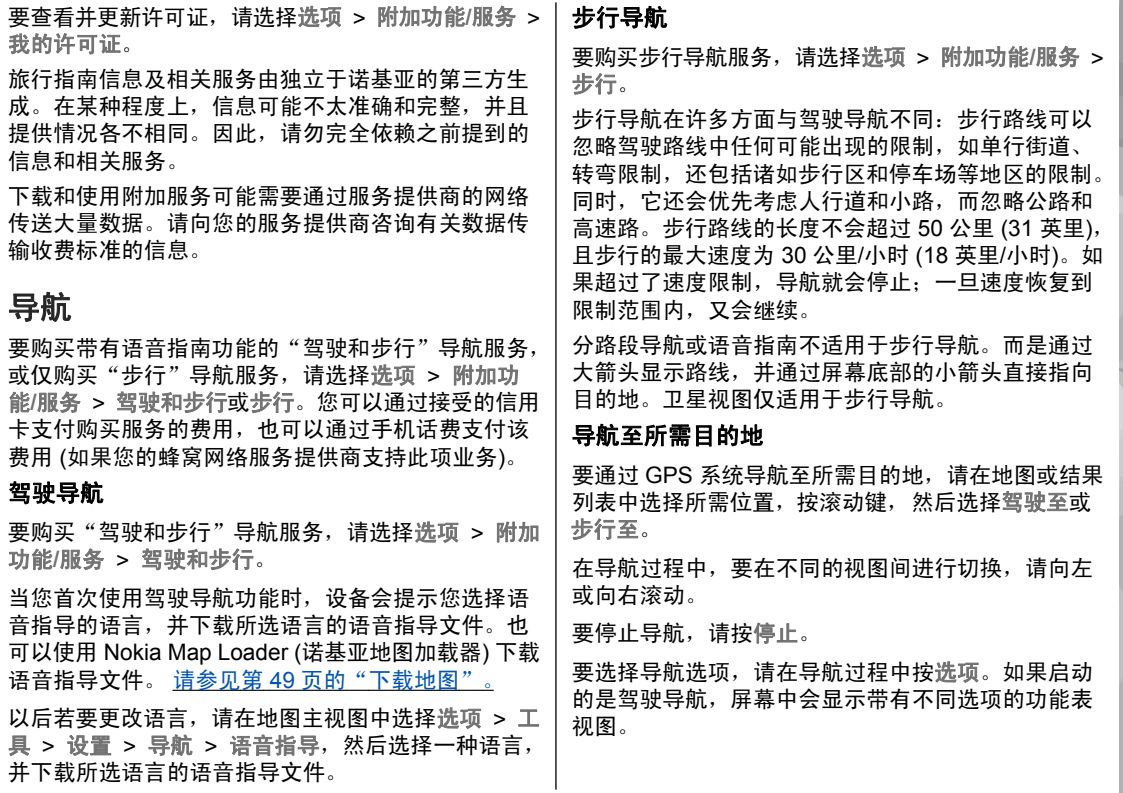

地图

地图

有些键盘按键分别对应了视图中的相应选项。例如,按 2 可储存当前的位置,按 3 可在白天模式和夜晚模 重复声控命令 式间进行切换,按 **4** 可 。

### 交通信息

要购买实时交通信息服务的许可证,请选择选项 <sup>&</sup>gt; 附加功能**/**服务 <sup>&</sup>gt;交通信息。该服务提供了可能影响您出行的交通事件信息。下载附加服务可能需要通过服务提供商的网络传送大量数据。请向您的服务提供商咨询有关数据传输收费标准的信息。

并非在所有国家或地区都能够使用交通信息服务。如果在您所在的国家或地区可以使用交通信息服务,您 可以购买交通信息并下载到您的设备中。

要查看可能导致您耽误行程或无法到达目的地的交通**事件的信息,请选择选项 > 交通信息。这些事件会以** 表示警告的三角和直线指示符号的形式显示在地图上。 您可以采用自动绕行方法来避开这些事件。

要查看某个事件的更多信息和可行的绕行选项,请按滚动键。

要更新交通信息,请选择更新交通信息。要定义多久 自动更新一次交通信息,请选择选项 <sup>&</sup>gt;工具 <sup>&</sup>gt; 设置 <sup>&</sup>gt;导航 <sup>&</sup>gt;交通信息更新。

要在出现可能导致您耽误行程或无法到达目的地的交通事件时自动创建替代路线, 请选择选项 > 工具 > 设置 > 导航 > 根据交通情况更改路线 > 自动。

### 指南

要购买各个城市的各种指南 (如城市指南和旅行指南), 并将这些指南下载到您的设备中,请选择选项 > 附加 功能**/**服务 <sup>&</sup>gt;指南。

这些指南提供了名胜、餐馆、宾馆以及您感兴趣的其他地点的相关信息。必须先下载并购买这些指南,然后才能使用。

要浏览已下载的指南,请在指南视图中的我的指南标签上,选择一种指南和一种子类别 (如果有)。

要将新指南下载到设备中,请在指南视图中选择所需指南,然后选择下载 > 是。购买过程会自动启动。您 可以通过接受的信用卡支付购买指南的费用,也可以通过手机话费支付该费用 (如果您的蜂窝网络服务提供 商支持此项业务)。

要确认购买,请选择两次确认。要通过电子邮件接收购买确认信息,请输入您的姓名和电子邮件地址,然后选择确认。

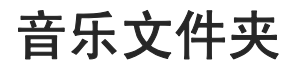

### 音乐播放器 具

警告: 欣赏音乐时请选用中等适度音量。持续 使用过高音量可能损害您的听力。因为扬声器的音量可能很大,所以在使用扬声器时,请不要把设备放在耳边。

音乐播放器支持的文件格式包括 AAC、AAC+、eAAC+、 MP3 和 WMA 等。音乐播放器不一定支持某种文件格式的所有功能,也不一定支持上述文件格式的所有版本。

您还可以使用音乐播放器播放播客片段。播客是一种使用 RSS 或 Atom 技术通过互联网发送音频或视频内容的方法,所发送的音频或视频内容可以在移动设备和 PC 上播放。

您可以将音乐从其他兼容设备传送至您的设备。 [请参](#page-55-0)见第 55 [页的"向您的设备传送音乐"。](#page-55-0)

#### 播放歌曲或播客选段

※ 提示: 您可以从多媒体功能表中进入音乐播放 器。要打开播放器,请按 ♀,然后选择音乐 > 播放器。

如果您更新了设备中的歌曲或播客选集,可能还需要刷新音乐和播客库。要将所有可用内容增加到库中,请在播放器主视图中选择选项 <sup>&</sup>gt;刷新音乐库。要播放歌曲或播客选段,请执行以下操作:

1. 选择所需的类别以浏览您希望播放的歌曲或播客选段。如果在设置中已启动 Navi 多媒体导航键设置,要浏览列表,请将手指在滚动键边缘滑动。

2.要播放选定的文件,请 按▶∥。

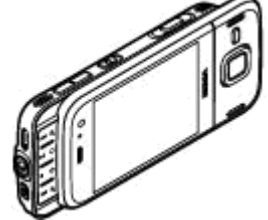

要暂停播放,请按 ▶ ‼;要继续播放,请再按一下 。要停止播放,请按 。

音乐文件夹

音乐文件夹

#### 音乐文件夹播放器。 要快进或快退,请按住 ▶▶ 或 ┫◀。 要转至下一项内容,请按。要返回内容的起始位 置,请按 。要跳至上一项内容,请在歌曲或播客开始播放后的两秒钟内再按一下**According To Her-** $\circ$ On The Last Minute 要打开或关闭随机播放 (**后**),  $n \overline{n} \overline{n}$  $01.56$ 请选择选项 <sup>&</sup>gt;无序播放。**KI H H** 要重复播放当前条目 ( + 0)、所 返回 有条目  $(F)$  或者要关闭重复 选项 播放功能,请选择选项 > 重 复播放。播放播客时,无序播放和重复播放功能会自动关闭。要调节音量,请按音量键。要修改音乐播放的效果,请选择选项 <sup>&</sup>gt;均衡器。要修改音频平衡和立体声效果,或者要增强重音,请选择选项 <sup>&</sup>gt;音频设置。要在播放过程中显示可视效果, 请选择选项 > 显示可 视效果。要返回待机状态并使音乐播放器在后台继续播放,请 按结束键;或者要切换至另一个已启动的应用程序,请按住 背。 要关闭播放器,请选择选项 > 退出。

### 音乐功能表

按 ,然后选择音乐 <sup>&</sup>gt;

音乐功能表会显示可用的音乐。要在音乐功能表中查看所有歌曲、已排序的歌曲、播放列表或播客,请选择所需选项。

### 播放列表

按 号, 然后选择音乐 > 播放器。

要查看和管理播放列表,请在音乐功能表中选择播放列表。

要查看播放列表的详情,请选择选项 <sup>&</sup>gt;播放列表详情。

#### 创建播放列表

- 1. 选择选项 <sup>&</sup>gt;创建播放列表。
- <mark>2.输入播放列表的名称,然后选择确认。</mark>
- 3.要立即增加歌曲,请选择是;要稍后增加歌曲,请 选择否。
- 4. 如果您选择是,则选择艺术家以便查找要包含在播 放列表中的歌曲。按滚动键以添加条目。

要在艺术家标题下显示歌曲列表,请向右滚动。要隐藏歌曲列表,请向左滚动。

乐文件夹 音乐文件夹 恤

- <span id="page-55-0"></span>5. 选择完毕后,请选择完成。
	- 如果设备中已插入兼容的存储卡,则会将播放列表储存到存储卡中。
- 以后要增加更多歌曲,可在查看播放列表时选择选项 <sup>&</sup>gt;增加歌曲。
- 要通过音乐功能表的不同视图向播放列表中增加歌曲、专辑、艺术家、流派和作曲家,请选择所需条目,然后选择选项 <sup>&</sup>gt;增加至播放列表 <sup>&</sup>gt;已存播放列表或新建播放列表。
- 要从播放列表中删除歌曲,请选择选项 <sup>&</sup>gt;删除。 此操 作不会将该歌曲从设备中删除,只是将其从播放列表中删除。
- 要对播放列表中的歌曲重新排序,请滚动至您希望移动的歌曲,然后选择选项 > 重排列表。要将歌曲拖 放至新位置,请使用滚动键。

#### 播客

- 按 ,然后选择音乐 > > 播客。 播放器
- 播客功能表显示设备中可播放的播客。
- 播客选段具有三种状态:从未播放、已部分播放和已完全播放。如果某个选段已部分播放,则下次播放时,将从上次播放位置继续播放。如果某个选段从未播放或已完全播放,则将从头开始播放。

### 向您的设备传送音乐

您可以使用兼容的 USB 数据线或蓝牙连接功能从兼 容 PC 或其他兼容设备向本设备传送音乐。

对进行音乐传送的 PC 的要求:

- Microsoft Windows XP 操作系统 (或更高版本)
- ● 兼容的 Windows Media Player 应用程序版本。如果 您需要了解关于 Windows Media Player 兼容性的更 **多详情,请参见诺基亚网站上介绍本设备的产品支** 持页。
- 诺基亚 N 系列 PC 套件 2.1 或更高版本

如果使用 Windows Media Player 10, 则受 WMDRM 技术保护的文件在传送到您的设备后会延迟播放。您可以访问 Microsoft 技术支持网站以获取 Windows Media Player 10 的修复补丁, 或获取兼容的 Windows Media Player 更新版本。

#### 从 **PC** 上传送音乐

您可以使用以下几种方式传送音乐:

- 要使设备在 PC 上显示为可向其传送任何数据文件的大容量存储设备,请使用兼容 USB 数据线或蓝牙 连接建立连接。如果您打算使用 USB 数据线建立连 接,请选择大容量存储作为连接模式。设备中必须插有兼容的存储卡。
- 要与 Windows Media Player 同步音乐, 请连接兼容 的 USB 数据线,并选择多媒体传送作为连接模式。 设备中必须插有兼容的存储卡。

要更改默认的 USB 连接模式,请按"!",然后选择工 具 <sup>&</sup>gt;连接功能 <sup>&</sup>gt;**USB** <sup>&</sup>gt;**USB** 连接模式。

#### 通过 **Windows Media Player** 进行传送

不同版本的 Windows Media Player 应用程序中的音乐 同步功能可能有所不同。有关更多信息,请参见相应的 Windows Media Player 指南和帮助信息。以下说明 适用于 Windows Media Player 11。

#### 手动同步

通过手动同步,您可以选择要移动、复制或删除的歌曲和播放列表。

- <mark>1. 将您的设备连接至 Windows Media Player 后,如果</mark> 右侧的导航窗格中有多个连接的设备,请从中选择您的设备。
- 2.在左侧的导航窗格中,浏览 PC 上要同步的音乐文 件。
- <mark>3. 将歌曲拖放到右侧的**同步列表**中。</mark>

您可以在同步列表上方查看设备中可用存储空间的大小。

- 4.要删除歌曲或专辑,请在**同步列表**中选择所需内容, 单击鼠标右键,然后选择**从播放列表中删除**。
- <mark>5.</mark> 要开始同步,请单击**开始同步**。

#### 自动同步

- 1. 要在 Windows Media Player 中启动自动同步功能, 请单击同步选项卡,选择诺基亚手机 <sup>&</sup>gt;设置同步**...**,然后选中**自动同步此设备**复选框。
- <mark>2. 在**可用播放列表**窗格中选择要自动同步的播放列表,</mark> 然后单击添加。

选定的内容将被传送至要同步的播放列表窗格。

<mark>3</mark>. 要结束自动同步设置,请单击**完成**。

当选中**自动同步该设备**复选框并且将设备连接至 PC 时,设备会根据您在 Windows Media Player 中选定的 要同步的播放列表自动更新设备的音乐库。如果尚未选定播放列表,则设备会选择将整个 PC 音乐库进行同步。如果设备中没有足够的可用存储空间,Windows Media Player 将自动选择手动同步。

要停止自动同步,请单击同步选项卡,然后选择停止 同步到"诺基亚手机"。

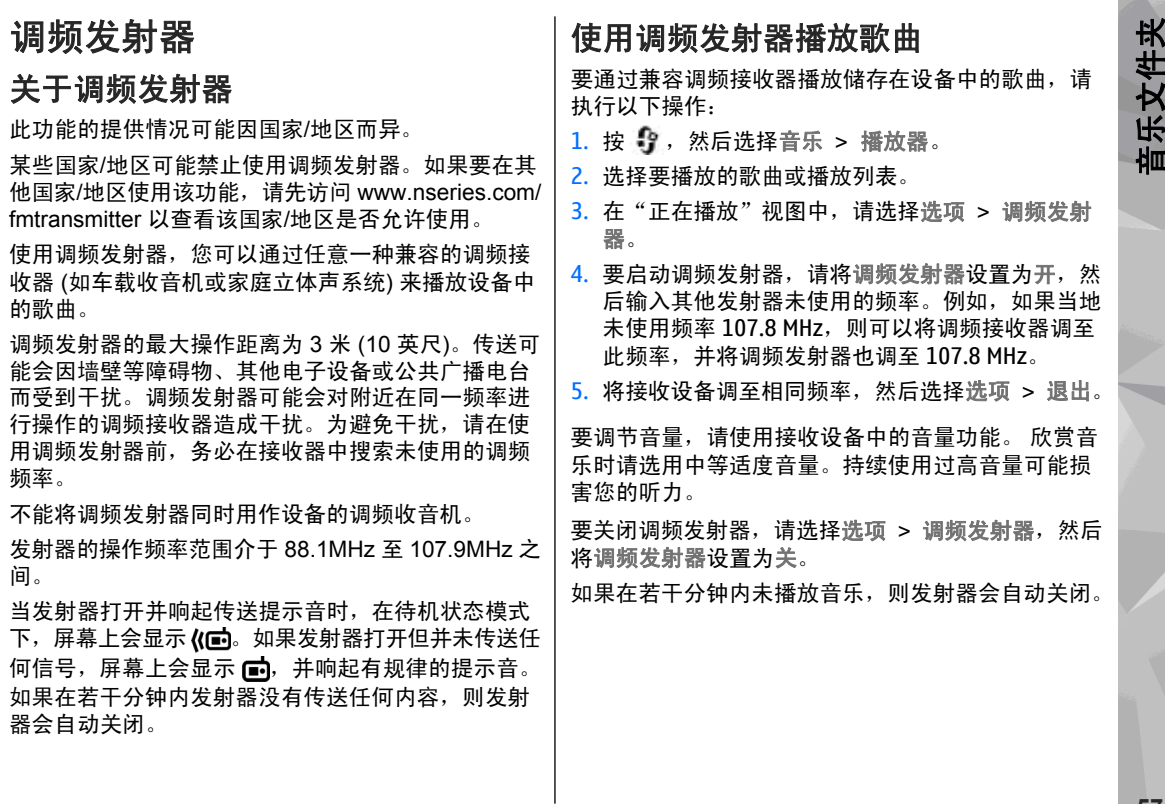

### 调频发射器设置

按 号, 然后选择音乐 > 调频发射器。 要启动调频发射器,请选择调频发射器 <sup>&</sup>gt; 开。要手动设置频率,请选择频率,然后输入所需频率值。

要列出以前使用过的频率,请选择选项 > 最近使用过 的频率。

**Nokia** 播客

通过诺基亚播客应用程序 (网络服务),您可以在网上搜 索、查找、订阅和下载播客,并使用您的设备播放、管理和共享音频和视频播客。

### 播客设置

使用诺基亚播客之前,请设定您的连接和下载设置。在使用其他连接之前,请向您的服务供应商咨询条款和数据服务费用。例如,统一费率数据计划允许在每月缴费的情况下传送大量数据。

#### 连接设置

要编辑连接设置,请按"】,然后选择音乐 > 播客 > 洗项 > 设置 > 连接。

请定义以下内容:

- 默认接入点 选择接入点以定义与互联网的连接。
- 搜索服务 **URL** 定义要在搜索中使用的播客搜索 服务。

#### 下载设置

要编辑下载设置,请按"】,然后选择音乐 > 播客 > 选项 <sup>&</sup>gt;设置 <sup>&</sup>gt;下载。

请定义以下内容:

- 储存至 定义储存播客的位置。
- 更新间隔 定义更新播客的频率。
- 下次更新日期 定义下次自动更新的日期。
- 下次更新时间— 定义下次自动更新的时间。

仅当选定了具体的默认接入点且诺基亚播客正在运行时,才有可能进行自动更新。如果诺基亚播客未在运行,则不会启动自动更新。

- 下载限制**(%)** 定义用于播客下载的存储空间的大 小。
- 如果超出限制 ─ 定义当下载超出下载限制时要执 行的操作。

如果将应用程序设置为自动提取播客,可能需要通过服务提供商的网络传输大量数据。请向您的服务供应商咨询有关数据传输收费标准的信息。

音乐文件夹 音乐文件夹

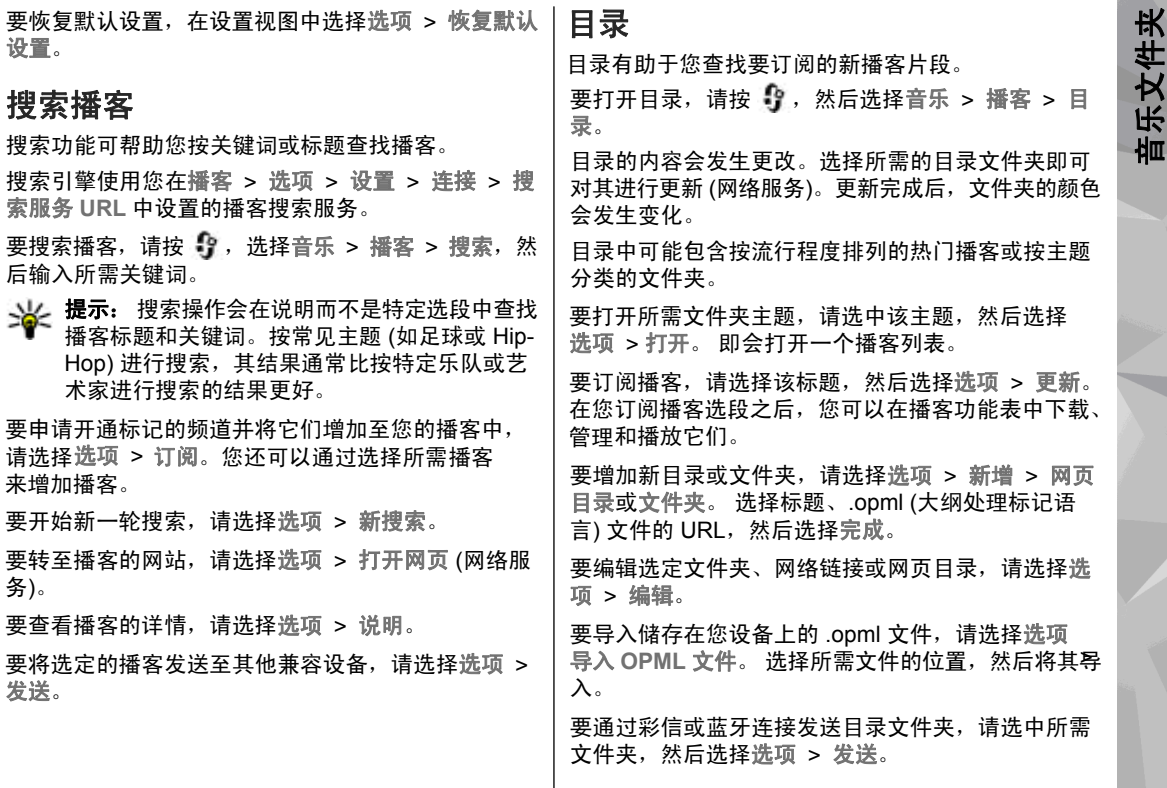

Ш

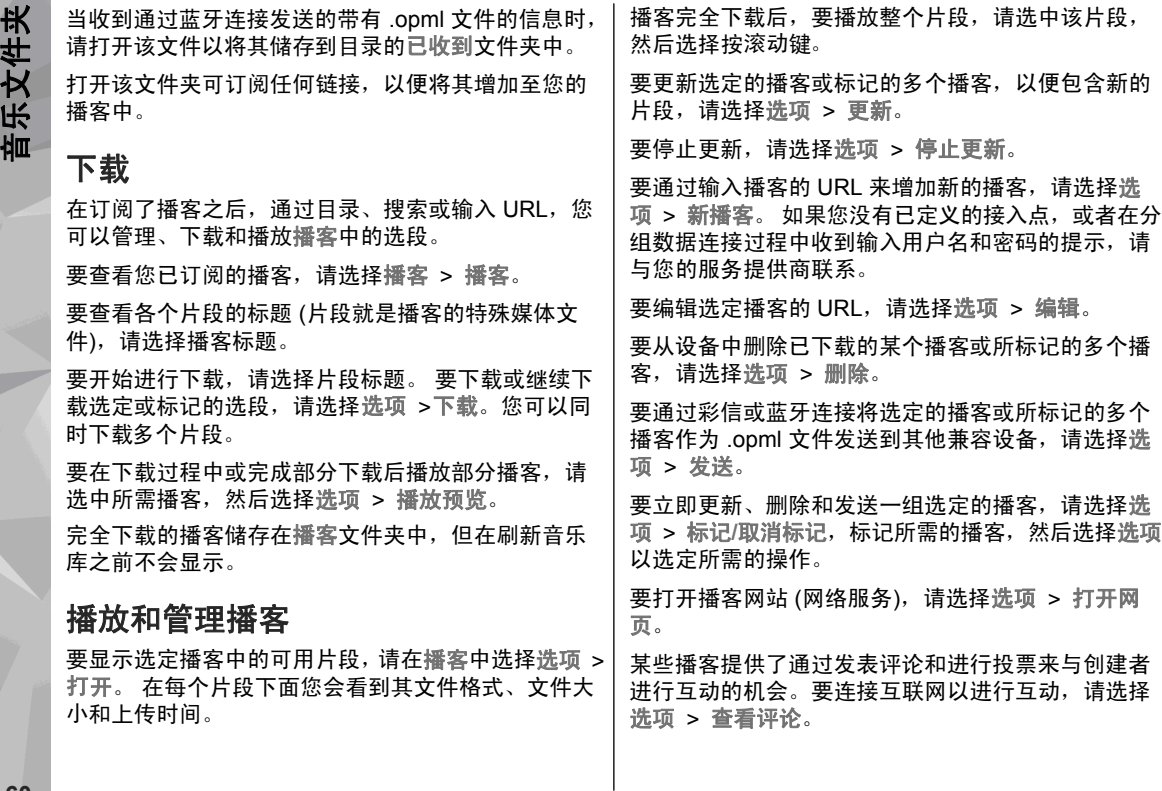

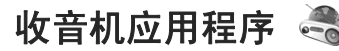

按 ,然后选择音乐 <sup>&</sup>gt;收音机,并选择可视收音机 或互联网收音机。

收音机

可将可视收音机用作传统调频收音机,自动搜索和储存电台。如果您收听的广播电台提供可视收音机服务(网络服务),则可以在屏幕上看到与广播节目相关的信 息。

本收音机支持无线数据系统 (RDS) 功能。支持 RDS 的广播电台可以显示信息,例如电台名称。如果在设置中启动 RDS,当接收信号较弱时,RDS 还会尝试扫描可替换当前播放电台的其他频率。

当第一次打开收音机时,设备将提供向导帮助您储存本地广播电台 (网络服务)。

如果您无法接入可视收音机服务,可能是因为您所在区域的网络运营商或广播电台不支持该服务。

#### 收听广播

调频收音机使用的天线并不是无线设备的天线。您需 要为设备连接兼容的耳机或配件才可以使调频收音机功能正常操作。

按 号, 然后选择音乐 > 收音机。

使用收音机收听广播的效果取决于特定区域内广播电台的覆盖范围。

您可以在收听广播的同时拨打电话或接听来电。通话时,收音机会静音。

要启动电台搜索,请选择 /\ 或 \/。

要手动更改频率,请选择选项 <sup>&</sup>gt;手动搜索。

如果您已在设备中储存了广播电台,要转到下一个或上一个已存电台,请选择 |>;|| 或 ||<;( .

要调节音量,请使用音量键。

**警告:** 欣赏音乐时请选用中等适度音量。持续 使用过高音量可能损害您的听力。因为扬声器的音量可能很大,所以在使用扬声器时,请不要把设备放在耳边。

要使用扬声器收听广播,请选择选项 > 启动扬声器。 要查看当前位置的可用电台,请选择选项 <sup>&</sup>gt;电台目录 (网络服务)。

要将您当前收听的电台储存至电台列表,请选择选项 <sup>&</sup>gt;储存电台。

要打开已存电台列表,请选择选项 <sup>&</sup>gt;电台。

要返回待机状态模式并在后台继续收听调频收音机,请选择选项 <sup>&</sup>gt;后台播放。

#### 查看可视内容

请向您的服务供应商咨询是否提供了此项服务及其收费标准,以及如何申请开通该服务。

音乐文件夹 音乐文件夹

当您正在收听的已存电台中包含可视服务识别码时,要查看所提供的可视内容,请选择选项 <sup>&</sup>gt;启动可视服务。

#### 储存的电台

要打开已储存电台的列表,请选择选项 <sup>&</sup>gt;电台。

要收听储存的电台,请选择选项 > 电台 > 收听。 要 通过可视收音机服务查看某个电台提供的可视内容,请选择选项 <sup>&</sup>gt;电台 <sup>&</sup>gt;启动可视服务。

要更改电台详情,请选择选项 <sup>&</sup>gt;电台 <sup>&</sup>gt;编辑。

#### 调频收音机设置

按 号 ,然后选择音乐 > 收音机 > 选项 > 设置。

- 其他频率 如果接收信号较弱,要自动搜索其他 频率,请选择自动扫描开。
- ●● 自动启动服务 — 要在您选择了提供可视收音机服 务的已存电台时自动启动可视收音机,请选择是。
- 接入点 选择用于在使用可视收音机服务时进行 数据连接的接入点。当您将此应用程序用作调频收音机时,不需要接入点。
- 当前区域 选择您当前所在的国家/地区。仅当启 动了应用程序而您却不在网络服务区内时,此设置才会显示。

诺基亚互联网收音机 ☎

使用诺基亚互联网收音机应用程序 (网络服务), 您可以 收听到互联网上可用的广播电台。要收听广播电台,

您的设备中必须定义了分组数据接入点。收听电台可能需要通过服务供应商的网络传送大量数据。在使用其他连接之前,请向您的服务提供商咨询相关条款和数据服务费用。例如,统一费率数据计划可包月支付费用,允许传送大量数据。

#### 收听互联网广播电台

按 ,然后选择音乐 <sup>&</sup>gt;收音机 <sup>&</sup>gt;互联网收音机。

\*告: 欣赏音乐时请选用中等适度音量。持续 使用过高音量可能损害您的听力。因为扬声器的音量可能很大,所以在使用扬声器时,请不要把设备放在耳边。

要收听互联网上的广播电台,请执行以下操作:

1. 从收藏夹或电台广播目录中选择电台,或从诺基亚 互联网广播服务中按名称搜索电台。

要手动增加电台,请选择选项 <sup>&</sup>gt;手动增加电台广播。您还可以使用网络应用程序来浏览电台链接。兼容链接会在互联网收音机应用程序中自动打开。

#### 2. 选择收听。

"现在播放"视图将打开,并显示有关当前播放电台和歌曲的信息。

要停止播放,请按滚动键;要继续播放,请再按一下 滚动键。

要调节音量,请使用音量键。

**62**

要查看电台信息,请选择选项 <sup>&</sup>gt;电台广播信息 (如果 是您手动储存的电台,则该选项不可用)。 如果正在收听收藏夹中所储存的电台,可向左或向右滚动至上一个或下一个已存电台。电台收藏 要查看或收听您喜爱的电台,请按 ,然后选择 音乐 > 收音机 > 互联网收音机 > 收藏夹。 要手动将电台增加至收藏夹,请选择选项 <sup>&</sup>gt;手动增加 电台广播。输入电台的网址及希望显示在收藏夹中的名称。要将当前收听的电台增加至收藏夹,请选择选项 <sup>&</sup>gt; 加至收藏夹。要查看电台信息、向上或向下移动列表中的电台,或者从收藏夹中删除某一电台,请选择选项 > 电台广播 及相应的选项。要仅查看以某个字母或数字开头的电台,请首先输入所需字符。屏幕上会显示与之相匹配的电台。搜索电台 要在诺基亚互联网收音机服务中按名称搜索广播电台,请执行以下操作:1.在应用程序主视图中,选择搜索。 2.在搜索栏中输入电台名称或电台名称的前几个字母, 然后选择搜索。屏幕上会显示与之相匹配的电台。要收听电台,请选中所需电台,然后选择收听。要将电台保存至收藏夹,请选择所需电台,然后选择选项 > 加至收藏夹。 要进行其他搜索,请选择选项 <sup>&</sup>gt;重新搜索。电台目录 按 ,然后选择收音机 <sup>&</sup>gt;互联网收音机 <sup>&</sup>gt;电台广播 目录。电台目录由诺基亚维护。如果希望收听目录以外的广 播电台,请手动增加电台信息,或使用网络应用程序浏览互联网上的电台链接。选择您希望以何种方式对可用电台进行分类:● 按流派浏览 — 查看可用电台的种类。 ● 按语言浏览 — 查看电台广播所使用的语言。 ● 按国家或地区浏览 — 查看电台广播的国家/地区。 ● 最受欢迎的电台广播— 查看目录中最受欢迎的电 台。互联网收音机设置按 ,然后选择音乐 <sup>&</sup>gt;收音机 <sup>&</sup>gt;互联网收音机 <sup>&</sup>gt; 选项 <sup>&</sup>gt;设置。要选用默认接入点连接网络,请选择默认接入点,然后选择可用选项。如果希望每次打开应用程序时设备都询问接入点,则选择总是询问。要更改不同连接类型的连接速度,您可以从以下选项中进行选择:

**63**

乐文件夹 音乐文件夹

恤

音乐文件夹 音乐文件夹

# 照相 **/**摄像机

### 关于照相 **/**摄像机

您的诺基亚 N85 装有两部照相/摄像机。主照相/摄像机 分辨率较高,位于设备背面。次照相/摄像机分辨率较低,位于设备正面。您可以用这两部照相/摄像机来拍摄图像和录制视频。

您的设备支持拍摄分辨率为 2592x1944 像素 (500 万像素)的图像。本手册中图像的分辨率可能不同于实际 拍摄图像的分辨率。

设备会将拍摄的图像和视频片段储存到"照片"中。

请参见第 74 页的 "照片" 。 拍摄的图像为 JPEG 格 式。录制的视频片段的文件格式可以为 MPEG-4 文件格式 (其扩展名为 .mp4), 也可以为 3GPP 文件格式 (其扩展名为 .3gp) (共享质量)。 <u>[请参见](#page-73-0)第 73 页的</u> ["视频设置"。](#page-73-0)

要释放存储空间以储存新图像和新视频片段,例如您可以使用兼容 USB 数据线将文件传送至兼容 PC, 然 后从设备中删除文件。当存储空间已满时,设备会提示您。您可以释放当前存储器中的存储空间或更改已占用的存储空间。

您可以通过彩信、电子邮件附件或其他连接方法 (如蓝 牙连接) 发送图像和视频片段。还可以将其上传至兼容 的在线图册。 请参见第 80 页的" [在线共享图像](#page-80-0) "。

### 启动照相 **/**摄像机

要关闭主照相/摄像机,请关闭镜头盖。

使用闪光灯时请保持一定距离。不要在近距离内对人或动物使用闪光灯。在拍摄图像时不要遮住闪光灯。

### 拍摄图像

拍摄静态图像的照相**/**摄像机指示符号 拍摄静态图像的照相/摄像机取景窗口中会显示以下内容:

照相**/**摄像机照相/摄

<span id="page-66-0"></span>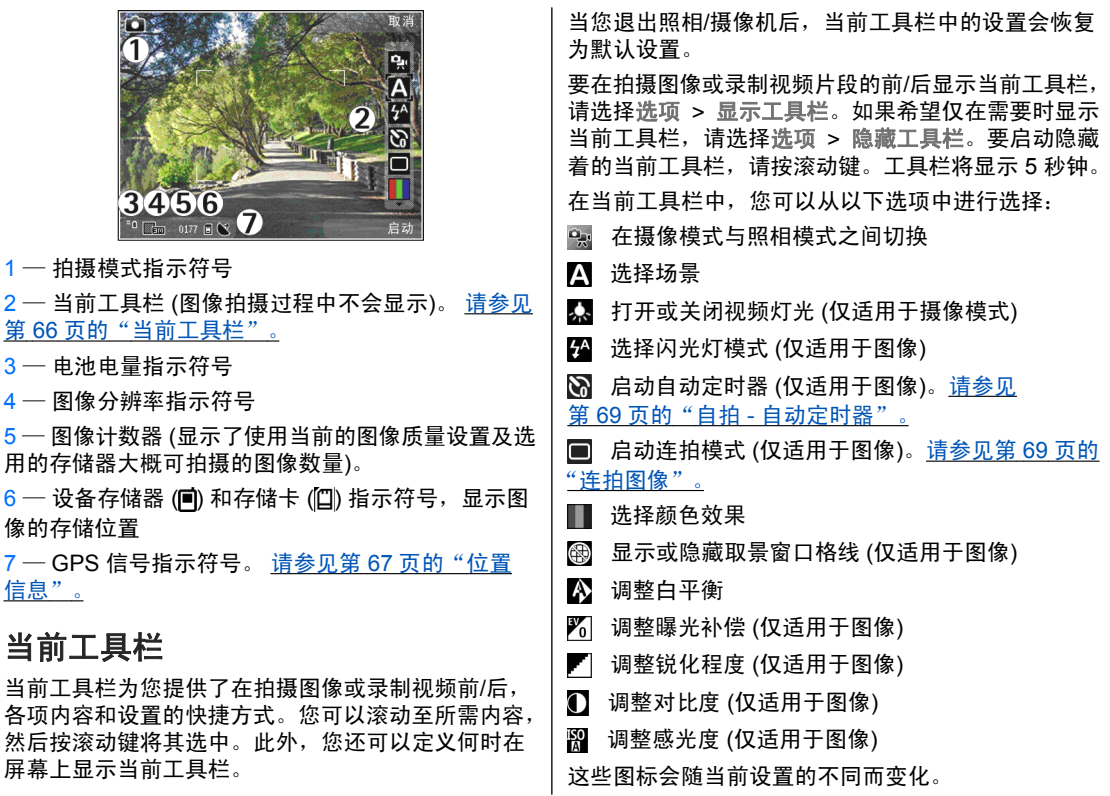

照相**/**摄像机 照相/摄

<span id="page-67-0"></span>如果您更改了缩放比例、光线效果或颜色设置,则储 存拍摄的图像可能需要较长时间。

请参见第 68 [页的"拍摄图像后"。](#page-68-0) [请参见](#page-71-0) 第 71 [页的"录制完视频片段后"。](#page-71-0) 照片应用程序中 的当前工具栏具有不同的选项。 <u>[请参见](#page-75-0)第 75 页的</u> ["当前工具栏"。](#page-75-0)

#### 拍摄图像

拍摄图像时, 请注音以下事项:

- 为了使照相/摄像机静止不动,请用双手持握。
- 采用数码变焦缩放后,图像的质量要低于未经缩放 的图像。
- 如果您在一段时间内未按任何键,照相/摄像机就会 进入节电模式。要继续拍摄图像,请按拍摄键。

要拍摄图像,请执行以下操作:

- 1. 如果照相/摄像机处于摄像模式,请从当前工具栏中 选择照相模式。
- 2.要把焦点锁定在某个对象上,请将拍摄键按下一半 (仅适用于主照相/摄像机,且不能用于横向或运动 场景<u>请参见第 66 [页的"当前工具栏"。](#page-66-0)</u>)。此时, 屏幕上会出现绿色的焦点锁定指示符号。如果未锁定焦点,则会显示红色的焦点指示符号。此时应松开拍摄键,然后再次将其按下一半。即使不锁定焦 点您也可以拍摄图像。

<mark>3.要拍摄图像,请按拍摄</mark> 键。在储存图像且最终图像显示在屏幕上之前,请 不要移动设备。

要在拍摄图像时进行缩放,请使用设备上的缩放键。

要启动正面照相/摄像机,请选择选项 <sup>&</sup>gt;使用次照相**/**摄像机。要拍摄图像,请按滚动键。要进行放大或缩小,请向上或向下滚动。

要使照相/摄像机在后台继续运行,同时使用其他应用程序,请按"】。要返回照相/摄像机,请按住拍摄键。

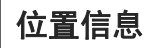

您可以自动向所拍摄内容的文件详情中增加拍摄位置信息。例如,在照片应用程序中,您可以查看图像拍摄的地点。

要向所有拍摄内容中增加位置信息,请在照相/摄像机中选择选项 > 设置 > 拍摄地点数据 > 开。

位置信息指示符号位于屏幕的底部:

●  $\trianglelefteq$  一 位置信息不可用。GPS 会在后台运行若干分 钟。如果设备发现有卫星连接,此时的指示符号会变为  $\bigotimes$ ,而且会根据收到的 GPS 定位信息对这段 时间内拍摄的所有图像和视频进行标记。

<span id="page-68-0"></span>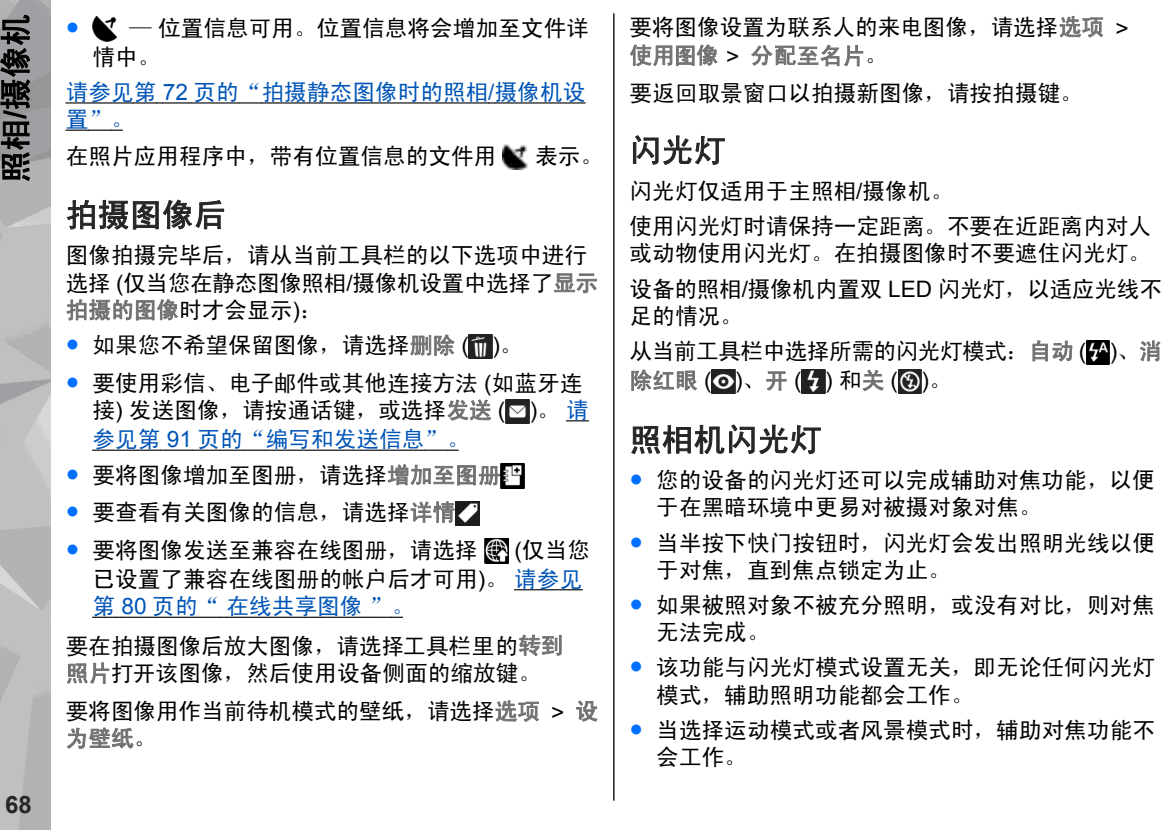

<span id="page-69-0"></span>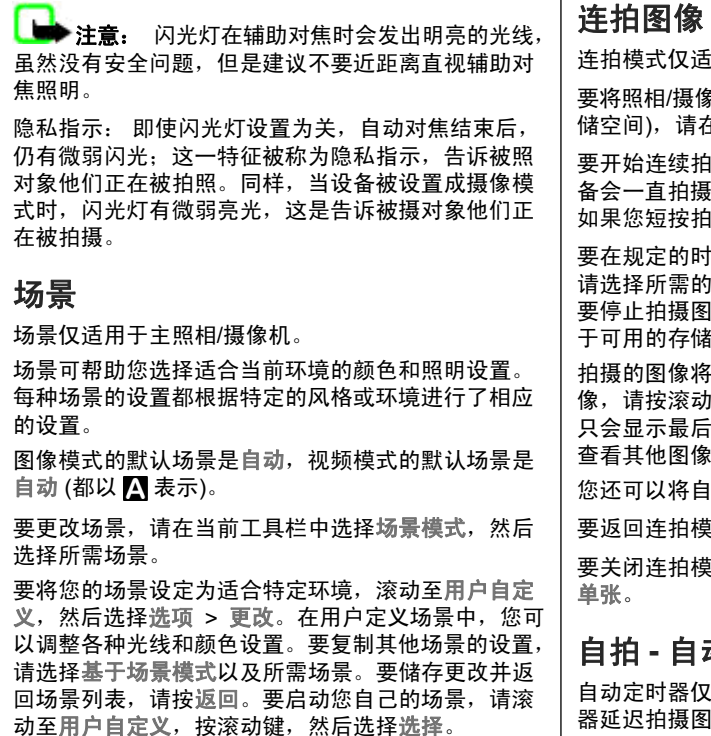

用于主照相机。

要将照相/摄像机设置为连续拍摄图像 (如果有足够的存 **年当前工具栏中选择连拍模式。** 

摄图像,洗择连拍,请按住拍摄键。设 图像,直到您松开按键或内存用尽为止。 |摄键,那么设备将连拍六幅图像。

间间隔内连续拍摄两幅或更多的图像, <sub>.</sub><br>请选择所需的时间间隔。要拍摄图像,请按拍摄键。 |像,请洗择取消。拍摄的图像数量取决 空间。

以图标的形式显示在屏幕上。要查看图 键。如果您使用了时间间隔,则屏幕上 拍摄的图像。您可以在照片应用程序中 查看其他图像。

动定时器与连拍模式配合使用。

法的取景窗口,请按拍摄键。

要关闭连拍模式,请在当前工具栏中选择连拍模式 <sup>&</sup>gt;

### 自拍 **-** 自动定时器

!适用于主照相机。您可以使用自动定时 器延迟拍摄图像,以便为自己拍摄图像。

照相**/**摄像机照相/摄像 要设置自动定时器延时,请在当前工具栏中选择启动自动定时器 <sup>&</sup>gt;**2** 秒、**10** 秒或 **20** 秒。

要启动自动定时器,请选择启动。自动定时器运行时,。<br>设备会发出蜂鸣声,并且就在拍摄图像之前,四边形 会闪烁。照相机会在指定延时过后自动拍摄图像。

要关闭自动定时器,请在当前工具栏中选择启动自动定时器 <sup>&</sup>gt; 关。

**提示:** 在当前工具栏中选择启动自动定时器 > 2 秒,以便在拍摄图像时保持双手平稳。

#### 有关拍摄优质照片的提示 图片质量

使用适当的图片质量。照相机具有多种图片质量模式。使用最高设置可确保照相机拍摄出实际可能达到的最 高质量的图像。但是请注意,图片质量越好,需要的存储空间也就越多。对于彩信 (MMS) 和电子邮件附 件,可能需要使用最小图片质量模式,已专为通过彩 信发送进行了优化。您可以在照相机设置中定义图片质量。请参见第 72 页的 "拍摄静态图像时的照相/摄 [像机设置"。](#page-72-0)

#### 背景

使用简单的背景。对于肖像和其他人物图片,不要让拍摄对象位于混乱而复杂的背景前面,否则,可能会分散对于该拍摄对象的注意力。如果无法满足上述条 件,请移动照相机或更改拍摄对象的位置。将照相机移近对象,以拍摄更清楚的肖像。

#### 颜色深度

拍摄风景或场景时,通过将对象放置在前景中,可以增加图像的颜色深度。如果前景对象离照相机太近,可能会模糊不清。

#### 光线条件

更改光源、光量和光照方向会使照片有很大不同。以下是一些典型的光线条件:

- 光源在对象后面。避免让拍摄对象位于强光源的前面。如果光源位于拍摄对象的后面,或是能够在屏幕上看见光源,则可能导致图像的对比度较低,图 像过暗或包括不理想的光效。
- 侧光照射对象。如果侧面光线较强,则效果会非常 引人注目,但是可能会太刺眼,从而导致对比度过高。
- 光源在对象前方。刺眼的阳光可能会令拍摄对象眯 起眼睛。图像的对比度也可能过大。
- ● 如果具备充足的漫射性柔和光线 (例如,在晴朗少云 的天气或灿烂阳光下的树荫中), 则是最佳照明条 件。

### <span id="page-71-0"></span>录制视频

### 视频拍摄指示符号

视频取景窗口将显示以下内容:

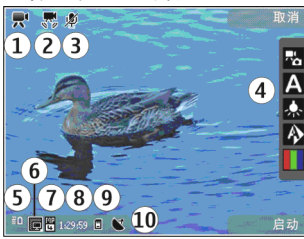

1 — 拍摄模式指示符号

2 — 视频稳定性已启动的指示符号 [请参见](#page-73-0)第 73 页的 ["视频设置"。](#page-73-0)

3 — 音频静音已启动的指示符号

<mark>4 — 当前工具栏 (录制过程中不会显示)。 <u>[请参见](#page-66-0)</u></mark> 第 66 [页的"当前工具栏"。](#page-66-0)

5 — 电池电量指示符号

 $6$  — 视频质量指示符号。要更改此设置,请选择选 项 <sup>&</sup>gt;设置 <sup>&</sup>gt;视频质量。

7 — 视频片段的文件类型

8 — 可录制时间。在录制过程中,当前视频片段的长 度指示符号还会显示已用时间和剩余时间。

9 — 视频片段的储存位置。

 $10$  — GPS 信号指示符号。 请参见第 67 页的 "位置信 [息"。](#page-67-0)

9 — 视频片段的储存位置。<br>10 — GPS 信号指示符号。 <u>请参见第 67 页的"位置信</u>"。<br>息"。<br>王具栏。 即果送降隐藏工具栏, 将只显示视频状态<br>生气空景,剩全时间(是判过程中) 缩始指示各 (缩 工**具**栏。如果选择隐藏工具栏,将只显示视频状态 指示符号、剩余时间 (录制过程中)、缩放指示条 ( 缩 放时) 以及选择键。

### 录制视频片段

- 1.如果照相/摄像机处于照相模式,请从当前工具栏中 选择摄像模式。
- 2. 要在任意时刻暂停录制,请按暂停。选择继续可继 续录制。如果您暂停录制,并且在一分钟之内未按任何按键,录制就会停止。

要缩放录制对象,请使用设备上的缩放键。

要启动正面照相/摄像机,请选择选项 <sup>&</sup>gt;使用次照相**/** 摄像机。要开始录制视频片段,请按滚动键。要放大或缩小,请向上或向下滚动。

### 录制完视频片段后

录制完视频片段后,请从当前工具栏 (仅当视频设置中 的显示拍摄的视频设置为开时才可用) 的以下选项中进 行选择:

- 要立即播放刚刚录制的视频片段,请选择播放 (▶)。
- 如果您不希望保留视频,请选择删除 (而)。
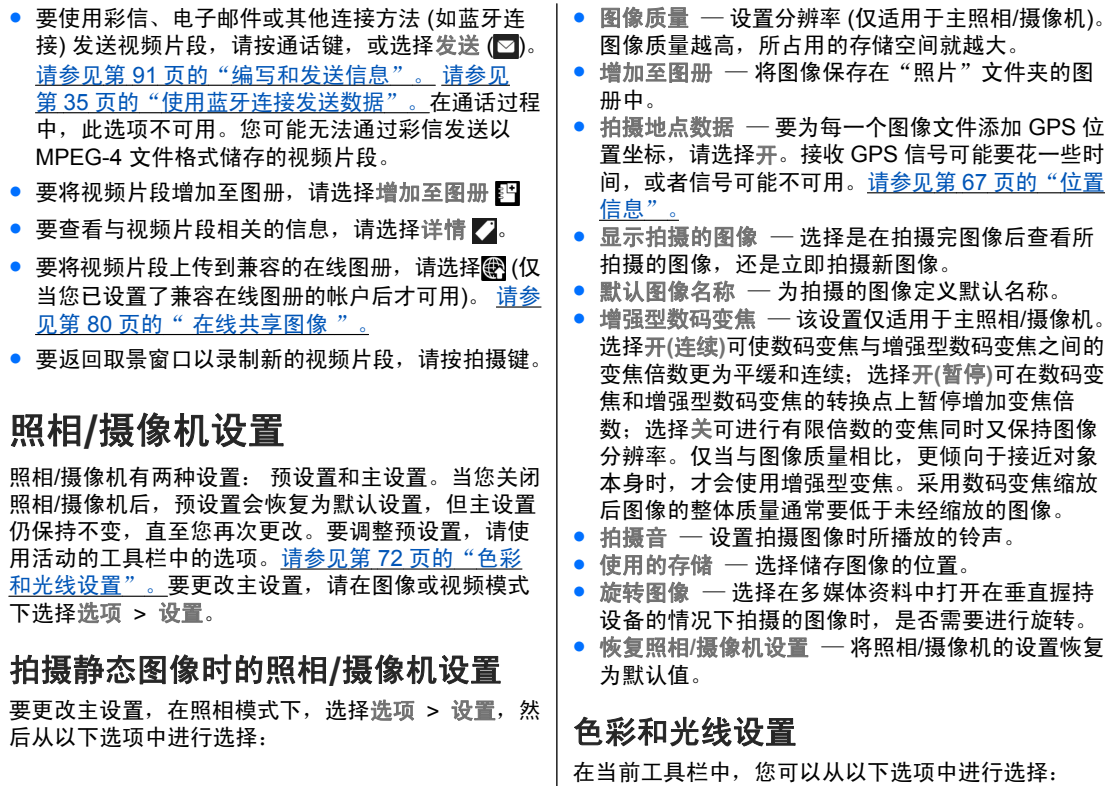

**72**

照相**/**摄像机

照相/摄像机

- 闪光灯模式 (24) (仅适用于图像) 选择所需的闪光 灯模式。
- 色调 (█) ─ 选择色彩效果。
- ● 打开摄像灯 或 关闭摄像灯器 ── 打开或关闭视频灯 光 (仅适用于摄像模式)
- 白平衡 (A) ─ 选择当前的光线条件。这样照相机 就能更准确地再现色彩。
- 曝光补偿 (%) (仅适用于图像) ─ 如果拍摄对象较暗 而背景非常亮 (例如雪地),请将曝光补偿调为 +1 或 +2 以补偿背景亮度。如果拍摄对象较亮而背景较暗,请使用 -1 或 -2。
- 锐化程度 (▶) (仅适用于图像) ─ 调整图像的清晰 度。
- 对比度 (❶) (仅适用于图像) ─ 调整图像最亮部分和 最暗部分的差异。
- 感光度 ( ) ( 仅适用于图像 ) 在光线不足的情况下 提高感光度,以避免拍摄出过暗的图像。

屏幕显示会根据您所设定的设置发生相应的变化。可用设置会因选定照相机的不同而异。

预设置因拍摄模式而异。在不同模式间切换不会重置已定义的设置。

当您关闭照相机后,预设置会恢复为默认设置。

如果您选择新的场景,选定场景将会替换色彩和光线 设置。如果需要,您可以在选择场景后更改预设置。

#### 视频设置

要更改主设置,请在摄像模式下选择选项 > 设置,然 后从以下选项中进行选择:,**频 设置**<br>更改主设置,请在摄像模式下选择选项 > 设置,然<br>从以下选项中进行选择:<br>视频质量 <sup>—</sup> 设置视频片段的质量。如果您希望通 <br>过彩信发送视频片段,请选择共享视频的质量。录 <mark>在</mark>

- 视频质量 设置视频片段的质量。如果您希望通 过彩信发送视频片段,请选择共享视频的质量。录 制的片段采用 QCIF 分辨率和 3GPP 格式,其文 件大小限制为 300 kB ( 约 30 秒)。您 可能无法通过彩信发送以MPEG-4 格式储存的视频片段。
- ● 拍摄地点数据— 要向每个文件中增加 GPS 位置坐 标,请选择开。接收 GPS 信号可能要花一些时间, 信号也有可能不可用。 请参见第 67 页的 "位置信 [息"。](#page-67-0)
- 视频稳定性 在录制视频时减少照相/摄像机抖动 对视频质量的影响。
- 录音 选择是否录制声音。
- ●● 增加至图册 — 将录制的视频片段增加至"照片" 文件夹的图册中。
- 显示拍摄的视频 ─ 选择在录制停止后显示已录制 视频片段的第一帧画面。要查看整个视频片段,请 从当前工具栏中选择播放 (主照相/摄像机) 或选择 选项 <sup>&</sup>gt;播放 (次照相/摄像机)。
- ●● 默认视频名称 — 为录制的视频片段输入默认名称。
- ●● 使用的存储 — 选择视频片段的储存位置。
- 恢复照相**/**摄像机设置— 将照相/摄像机的设置恢复 为默认值。

<span id="page-74-0"></span>照片

# 照片

### 关于照片

按 号 ,选择照片,然后从以下选项中进行选择:

- ●● 拍摄的图像 — 可显示所有拍摄的照片和视频
- 月份 ─ 可按拍摄月份显示照片和视频
- 专辑 可显示默认专辑及已创建的专辑
- ●● 标签 — 可显示为每项内容创建的标签
- 下载 可显示从网络下载的或经由彩信或电子邮 件接收的内容和视频
- 全部 可查看所有内容
- 在线共享 可发送照片或视频至网络

储存在兼容存储卡 (如果已插入) 中储存的文件用 表示。

要打开文件,请按滚动键。视频片段会在视频中心中打开并播放。 请参见第 83 页的 "诺基亚视频中 心 ["。](#page-83-0)

要将文件复制或移动至其他存储位置,请选择所需文件及选项 > 移动并复制, 然后从可用选项中进行选 择。

### 查看图像和视频

按 号 ,选择照片,然后从以下选项中进行选择:

- ●● 全部 — 查看所有图像和视频。
- ●● 拍摄的图像 — 查看使用本设备的照相/摄像机所拍 摄的图像和录制的视频片段。
- 下载 查看下载的视频片段和储存在视频中心的 视频片段。

您还可以通过彩信、电子邮件附件或蓝牙连接来接收图像和视频片段。如果要在照片中查看收到的图像或视频片段,您必须先将其储存下来。

图像和视频片段文件 将循环显示,并按日期和时间排序。屏幕上会显示文件的数量。要逐一浏览文件,请 向左或向右滚动。要按组浏览文件,请向上或向下滚动。或者,如果已启动 Navi 轮导

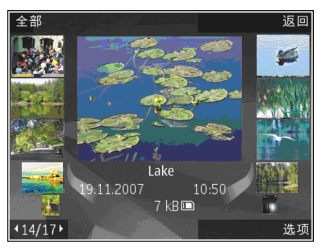

航键设置,要浏览文件,请将手指在滚动键边缘滑动。

照片

要打开文件,请按滚动键。打开图像后,要放大图像,请按滑盖下方的缩放键。设备不会永久储存缩放比例。要编辑视频片段或图像,请选择选项 > 编辑。 [请参见](#page-78-0) 第 78 [页的"编辑图像"。](#page-78-0)

要查看带 鳌 标记的图像是在何处拍摄的,请选择选 项 <sup>&</sup>gt;在地图上显示。

要在兼容打印机上打印图像,或将图像储存至兼容存储卡 (如果已插入) 以便打印,请选择选项 <sup>&</sup>gt;打印。[请](#page-79-0) 参见第 79 页的 "图像打印" 。要将图像移至专辑以 便稍后打印,请选择选项 <sup>&</sup>gt; 增加至专辑 > 稍后打印。

### 查看和编辑文件详情

要查看和编辑图像或视频属性,请选择选项 <sup>&</sup>gt;详情 > 查看并编辑然后从以下选项中进行选择:

- 标签 包含当前使用的标签。选择增加向当前文 件中增加更多标签。 请参见第 76 [页的"标签"。](#page-76-0)
- 说明 选择该字段以采用自由格式增加文件的描 述性说明。
- 地点— 该字段会显示 GPS 位置信息(如果可 用)。
- 名称 该字段包含文件缩微图像和当前文件的名 称。选择该字段以编辑名称。
- 专辑 显示当前文件位于哪个专辑中。
- 分辨率 ─ 按像素的方式显示图像大小。
- 时间 显示视频的长度。

● 使用权 — 选择查看以查看该文件的 DRM 版权。 请参见第 115 [页的"证书](#page-115-0) "。

#### 整理图像和视频

您可按照以下方式管理照片中的文件:

- 在标签视图下查看内容,并为这些内容增加标签。 请参见第 76 [页的"标签"。](#page-76-0)
- 要按照月份查看内容,请选择月份。
- 要创建用于存储内容的专辑, 请选择专辑 > 选项 > 新专辑。

要将某个图像或视频片段增加至照片中的专辑,请选择所需内容,然后从当前工具栏中选择增加至专辑。请参见第 76 [页的"专辑"。](#page-76-0)

要删除图像或视频片段,请选择所需图像,然后从当前工具栏中选择删除。

### 当前工具栏

仅当您从某一视图中选择了图像或视频片段时,才可以使用当前工具栏。

在当前工具栏中,向上或向下滚动移至不同的条目,然后按滚动键将其选定。可用选项因当前所处的视图以及是否选择图像或视频片段而异。

<span id="page-76-0"></span>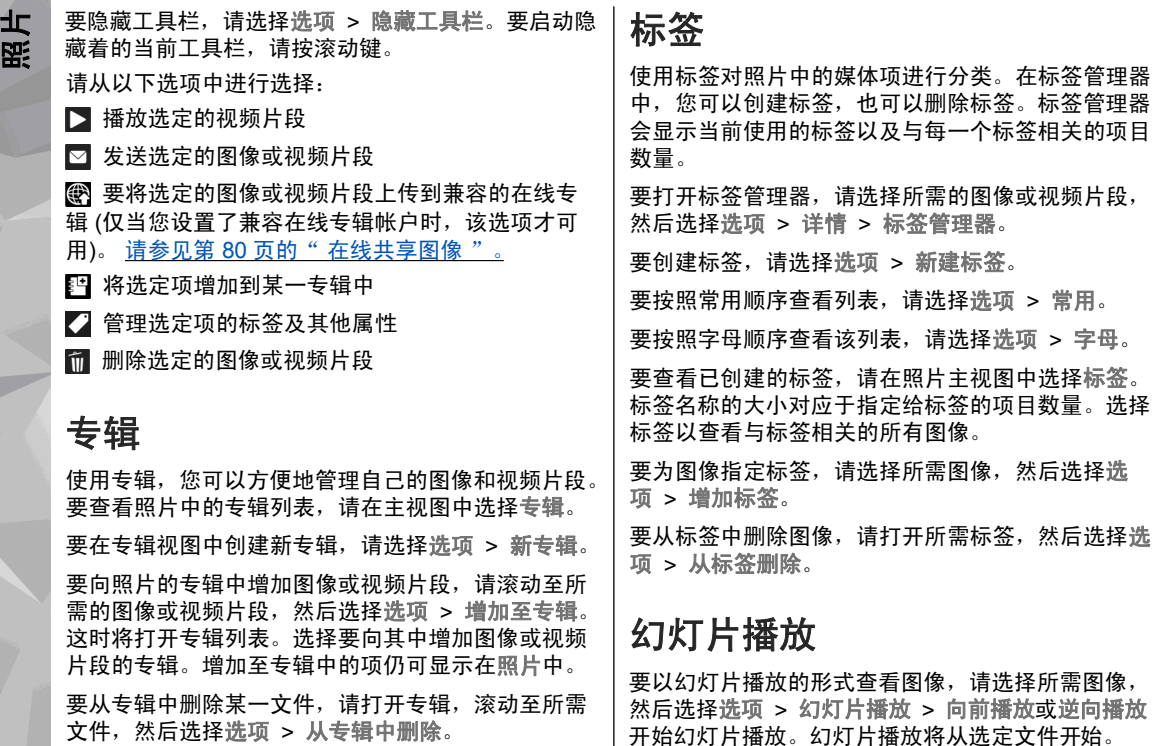

文件,然后选择选项 <sup>&</sup>gt;从专辑中删除。

**76**

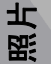

要仅以幻灯片播放的形式查看您选定的图像,请选择选项 > 标记/取消标记 > 标记标记图像,然后选择选 项 > 幻灯片播放 > 向前播放或逆向播放开始幻灯片 播放。

请从以下选项中进行选择:

- 继续 继续幻灯片播放 (如果已暂停)
- 结束 结束幻灯片播放

要浏览图像,请向左或向右滚动。

在开始幻灯片播放之前,调整幻灯片播放设置。选择选项 > 幻灯片播放 > 设置, 然后从以下选项中进行 选择:

- 音乐 为幻灯片播放增加声音。
- 歌曲— 从列表中选择所需音乐文件
- 幻灯片之间的延时 调整幻灯片播放的速度
- 过渡 幻灯片播放时,使幻灯片之间的转换更加 顺畅,并随机缩放图像

在幻灯片播放过程中,要调节音量,请使用设备上的音量键。

### 电视输出模式

要在兼容电视上观看拍摄的图像和视频片段,需使用诺基亚视频数据线。

在电视上观看图像和视频片段之前,您可能需要先为电视输出设置配置合适的电视制式和电视纵横比。[请](#page-130-0)参见第 130 [页的"增强型配件设置"。](#page-130-0)

您无法在电视输出模式下将电视用作照相/摄像机的取景窗口。

要在电视上观看图像和视频片段,请执行以下操作:

- 1. 将诺基亚视频数据线连接到兼容电视的视频输入端 口。
- 2.将诺基亚视频数据线的另一端连接到设备的诺基亚 AV 插孔。
- <mark>3.您可能需要选择数据线模式</mark>。

4. 按 ,选择多媒体,然后浏览您希望查看的文件。

图像将显示在图像查看器上,视频片段则会通过视频中心播放。

如果已将诺基亚视频数据线连接至设备, 则设备中所有的音频 (包括当前通话、

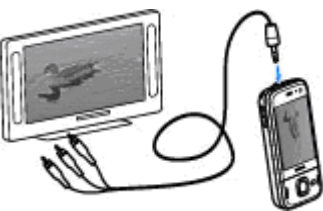

视频片段的立体声、按键音和铃声) 都将发送到电视 中。设备的麦克风可以正常使用。

对于所有应用程序 (不包括照片中的文件夹), 电视屏幕 上会显示设备屏幕上显示的内容。

打开的图像会以全屏模式显示在电视上。当您以微缩图像视图打开正在电视中播放的图像时,将无法使用 缩放功能。

<span id="page-78-0"></span>当您打开突出显示的视频片段时,视频中心将在设备屏幕和电视屏幕上开始播放该视频片段。 [请参见](#page-114-0)<u>第 114 页的 "[RealPlayer](#page-114-0) " 。</u>

您可以在电视上以幻灯片播放的形式观看图像。此时, 电视会以全屏模式显示专辑中的所有内容或已标记的图像,同时还会播放选定的音乐。 [请参见](#page-76-0)第 76 页的 ["幻灯片播放"。](#page-76-0)

电视图像的质量可能因设备的不同分辨率而异。

一些无线电信号 (例如来电) 可能会对电视图像造成干 扰。

### 编辑图像

#### 图像编辑器

要编辑拍摄的图像,或已储存在照片中的图像,请选择选项 <sup>&</sup>gt;编辑。图像编辑器即会打开。

要打开一个方格,从中选择以小图标表示的不同编辑选项,请选择选项 <sup>&</sup>gt;应用效果。您可以执行以下操作:裁剪和旋转图像;调整亮度、颜色、对比度和分辨率;为图像增加效果、文字、剪贴画或相框。

#### 裁剪图像

要裁剪图像,请选择选项 > 应用效果 > 裁剪, 然后 从列表中选择一个预设纵横比。要手动裁剪图像大小,请选择手动。

如果选择手动,图像的左上角会出现一个小十字。使用滚动键选择要裁剪的区域,然后选择设定。图像的 右下角会出现另一个小十字。再次选择要裁剪的区域。要调整第一次选定的区域,请选择返回。选定区域会形成一个矩形,表示裁剪出的图像。

如果您选择了预设纵横比,请选择要裁剪区域的左上 角。要调整突出显示区域的大小,请使用滚动键。要冻结选定区域,请按滚动键。要在图像中移动选定区域,请使用滚动键。要选择需要裁剪的区域,请按滚动键。

#### 消除红眼

要消除图像中的红眼现象,请选择选项 <sup>&</sup>gt;应用效果 <sup>&</sup>gt; 消除红眼。

将十字光标移动到红眼上,然后按滚动键。屏幕上将出现一个圆圈。要调整圆圈大小,使其与眼睛大小一致,请使用滚动键。要消除红眼现象,请按滚动键。编辑完图像后,请按完成。

要保存所作的更改同时返回至上一视图,请按返回。

#### 实用的快捷方式

编辑图像时可使用以下快捷方式:

- 要以全屏查看图像,请按**\***。要返回普通视图,请再次按**\*** 。
- 要顺时针/逆时针旋转图像,请按 **3** 或 **1**。
- <span id="page-79-0"></span>● 要缩放图像,请按 **5** 或 **0**。
- 要在已缩放的图像上移动,请按向上、向下、向左 或向右滚动键。

#### 编辑视频片段

视频编辑器支持 .3gp 和 .mp4 格式的视频文件以 及 .aac、.amr、.mp3 和 .wav 格式的音频文件。视频编辑器不一定支持某个文件格式的所有功能,也不一 定支持上述文件格式的所有版本。

要编辑"照片"中的视频片段,请滚动至所需视频片 段, 选择选项 > 编辑, 然后从以下选项中进行选择:

- 合并 可在所选视频片段开始或结束时添加图像 或视频片段
- 更改声音 可增加新的声音片段并替换视频片段 中的原始声音。
- 增加文字 可在视频片段开始和结束时增加文字。
- 剪切 ─ 可剪接视频片段并标记您希望保留在视频 片段中的部分

要为视频片段拍摄快照,请在剪切视频视图中选择选项 <sup>&</sup>gt;拍摄快照。在微缩图像预览视图内,按导航键,然后选择拍摄快照。

# 打印图像

### 图像打印

要通过图像打印打印图像,请从照片、照相/摄像机、 图像编辑器或图像查看器中选择要打印的图像以及打印选项。

使用图像打印功能,您可以使用兼容的 USB 数据线或 蓝牙连接打印图像。 如果插有兼容存储卡,则可以将 图像储存到兼容存储卡中,然后使用兼容打印机打印这些图像。

您只能打印 .jpeg 格式的图像。使用照相机拍摄的图像 会自动以 .jpeg 格式储存。

#### 打印机选择

要通过图像打印打印图像,请从照片、照相/摄像机、图像编辑器或图像查看器中选择要打印的图像以及打印选项。

当您首次使用图像打印时,屏幕上会显示可用的兼容打印机列表。选择打印机。该打印机即会被设为默认打印机。

要使用兼容 PictBridge 的打印机,请在选择打印选项 之前连接兼容数据线,并检查数据线模式是设置为 图像打印还是连接时询问。[请参见](#page-37-0)第 37 页的"USB"。 选择打印选项时将自动显示打印机。

如果默认打印机不可用,则会显示可用打印机列表。

照片

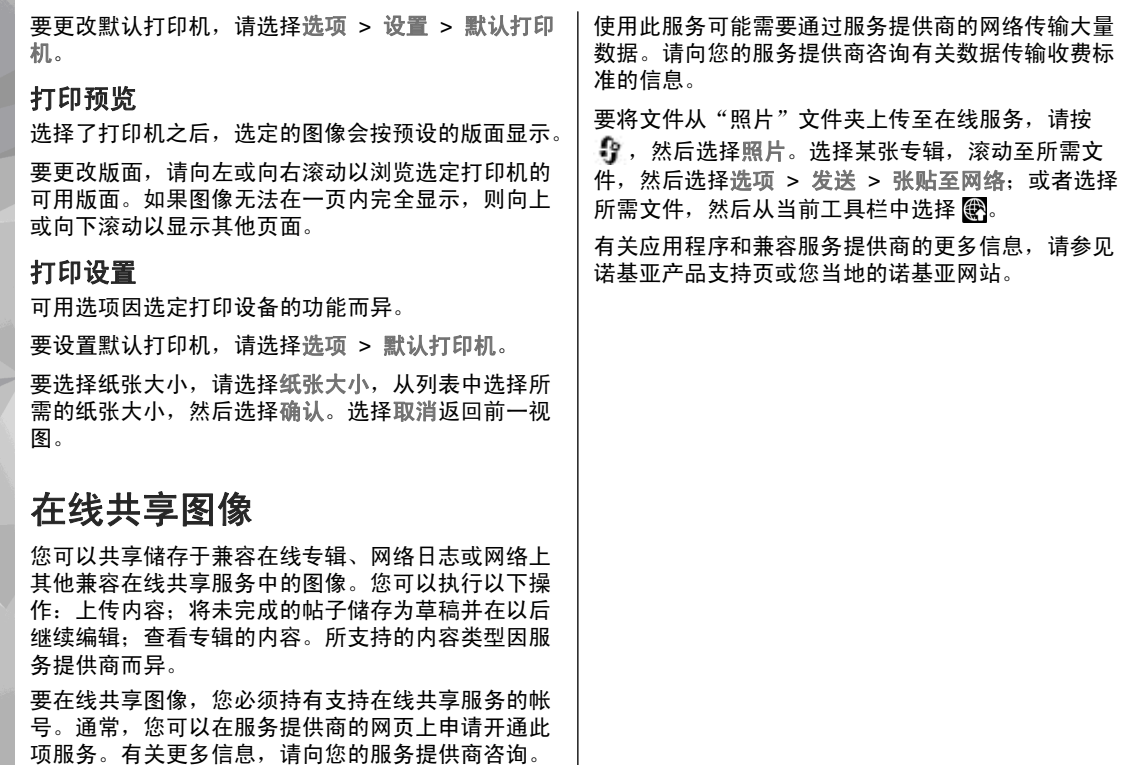

**80**

<span id="page-80-0"></span>照片

多媒体

要查看您的图像、视频片段和歌曲,或者存储和整理声音片段以及流媒体链接,请按 9 ,然后选择应用程 序 <sup>&</sup>gt;影音工具 <sup>&</sup>gt;多媒体。

#### 主视图

按 ,选择应用程序 <sup>&</sup>gt;影音工具 <sup>&</sup>gt;多媒体,然后从 以下选项中进行选择:

- — 查看"照片"中的图像和视频。 [请参见](#page-74-0) 图像第 74 [页的"关于照片"。](#page-74-0)
- 视频片段 ➡ 一 查看视频中心的视频
- 歌曲 ◎ ─ 打开播放器 。 请参见第 53 页的 "音 [乐播放器](#page-53-0) "。
- 声音片段 ゟ゚゚ ─ 收听声音片段
- 流媒体链接 28 一 查看并打开流媒体链接
- 演示文稿 查看演示文稿

您可以浏览和打开文件夹;将某些内容复制并移至文件夹。您还可以创建专辑;将某些内容复制并移至专辑中。 请参见第 76 [页的"专辑"。](#page-76-0)

储存在兼容存储卡 (如果已插入) 中储存的文件用 表示。

要打开文件,请按滚动键。视频片段、.ram 文件和流媒体链接在视频中心中打开和播放,音乐和声音片段在音乐播放器中打开和播放。

要向存储卡 (如果已插入) 或设备存储中复制或移动文 件,请选择所需文件,然后选择选项 > 移动并复制 > 复制及其可用选项。

### 声音文件

此文件夹中包含您使用"录音器"应用程序创建或从网络下载的所有声音文件。

要欣赏声音文件,请按 3 ,然后选择应用程序 > 影 音工具 <sup>&</sup>gt;多媒体 <sup>&</sup>gt;声音片段以及所需声音文件。要暂停播放,请按滚动键。

要快进或快倒,请向右或向左滚动。

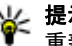

**提示:** 您还可以使用媒体按键进行停止、暂停、 重新播放、快倒和快进等操作。

要下载声音文件,请选择所需的下载链接。

多媒体

### 流媒体链接

多媒体

要打开流媒体链接,请按 "?,然后选择应用程序 > 影音工具 > 多媒体 > 流媒体链接。选择某一链接, 然后按滚动键。

要增加新的流媒体链接,请选择选项 <sup>&</sup>gt;新建链接。

### 演示文稿

使用演示文稿,您可以查看 SVG (可缩放矢量图形) 文 件,如卡通和地图。使用不同的屏幕大小和分辨率打印或查看时,SVG 图像会保持其显示效果。

要查看 SVG 文件,请按 "?,然后选择应用程序 > 影音工具 > 多媒体 > 演示文稿。滚动至所需图像, 然后选择选项 > 播放。要暂停播放, 请选择选项 > 暂停。

要放大图像,请按 **5**。要缩小图像,请按 **0**。 要将图像顺时针或逆时针旋转 90 度,请分别按 **1** 或 **3**。要将图像旋转 45 度,请按 **7** 或 **9**。

要在全屏和标准屏幕之间切换,请按 **\***。

## <span id="page-83-0"></span>诺基亚视频中心

利用诺基亚视频中心 (网络服务),您可以使用分组数据 通过兼容的互联网视频服务下载并流式播放网上的视频片段。您还可以从兼容 PC 向本设备传送视频片段,然后在视频中心查看。

如果使用分组数据接入点来下载视频,则可能需要经由服务供应商的网络传送大量数据。请向您的服务供应商咨询有关数据传输收费标准的信息。

**您的设备可能且有一些预设的服**条。

服务供应商可能会免费提供内容,也可能需要收取相关费用。有关收费标准,请查看服务中所提供的相关信息或向服务供应商咨询。

#### 查看和下载视频片段

#### 连接至视频服务

1.按"好",然后选择视频中心。

2. 诺基亚视频中心 要连接某一项服务,请从 服务类别中选择 务,然后选择所需的视频 服务。增加新服

**提示:** 您可以通过多媒 体功能表中电视和视频方块进入视频服务。

#### 查看视频片段

要浏览已安装的视频服务内容,请选择可用视频馈送。

要选择一个视频片段,请使用滚动键。某些视频服务的内容

我的视频 1个新视频 可用视频馈送 1个馈送 视频目录

是按类别进行划分的,要浏览视频片段,请选择所需 类别。 要在服务中搜索某一视频片段,请选择视频搜 索。并非在所有服务中都可使用搜索功能。

要杳看选定视频片段的相关信息,请选择选项 > 视频 详情。

有些视频片段可以在网上流式播放,有些则必须先将其下载至您的设备后方可播放。要下载视频片段,请选择选项 <sup>&</sup>gt;下载。如果您退出该应用程序,下载仍会在后台继续。下载的视频片段会储存至我的视频。 要 流式播放视频片段或查看已下载的视频片段,请选择

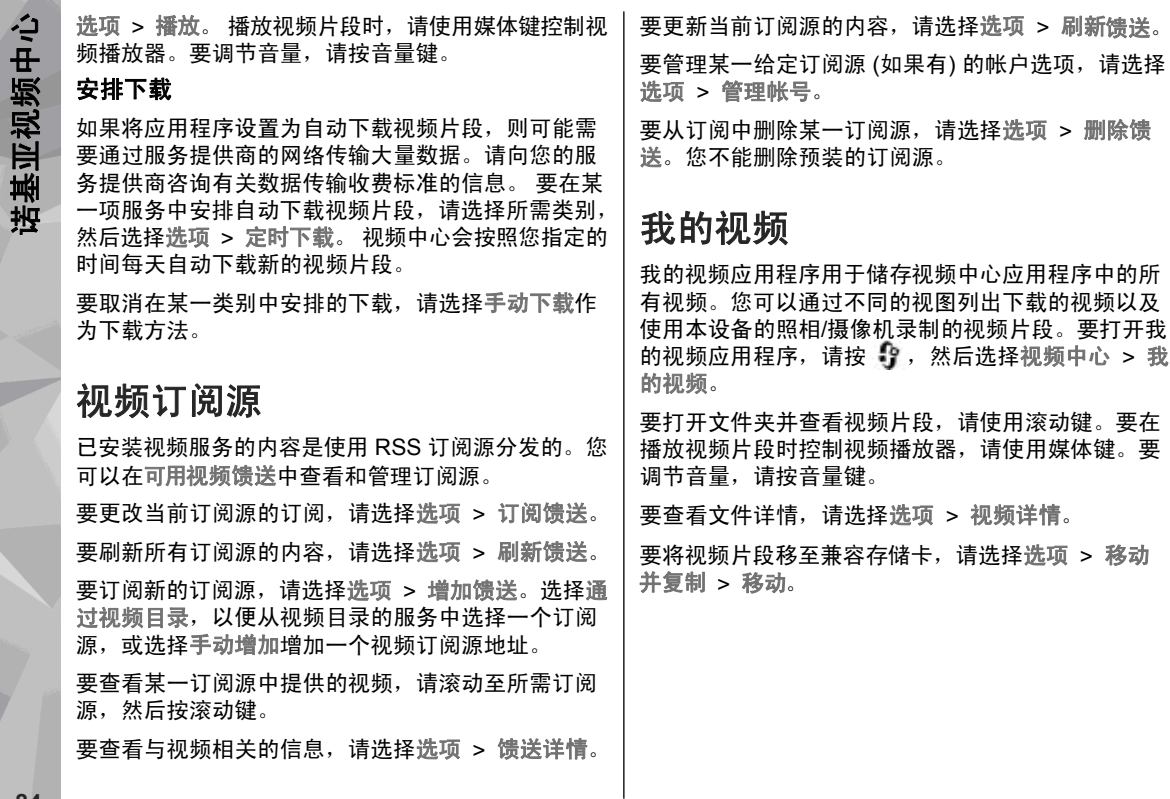

刷新馈送。

### 从 **PC** 传送视频

使用兼容 USB 数据线将自己的视频片段从兼容设备传 送至视频中心。视频中心将仅显示本设备支持的视频片段格式。

- 1. 要使您的设备在 PC 上显示为可向其中传送任何数据文件的大容量存储器,请使用 USB 数据线建立连 接。
- <mark>2. 选择大容量存储作为连接模式。设备中必须插有兼</mark> 容存储卡。
- 3.选择您希望从 PC 上复制的视频片段。
- 4. 将视频片段传送至存储卡中的 **E:\My Videos** 内。

传送的视频片段将显示在视频中心的我的视频文件夹中。不会显示设备的其他文件夹中的视频文件。

### 视频中心设置

在视频中心主视图中,选择选项 <sup>&</sup>gt;设置,然后从以下选项中进行选择:

- 视频服务选择 选择您希望显示在视频中心中的 各项视频服务。您还可以查看视频服务详情。
- 连接设置 ─ 选择用于数据连接的接入点。 如果使 用分组数据接入点来下载文件,则可能需要经由服 务供应商的网络传送大量数据。请向您的服务供应 商咨询有关数据传输收费标准的信息。
- ●● 家长控制 — 若服务提供商已为视频设置年龄限制, 可启动视频服务的家长锁定功能。
- ●● 微缩图像 — 选择是否下载和查看视频订阅源中的 微缩图像。

# **N-Gage**

### 关于 **N-Gage**

N-Gage 是一种手机游戏平台,适用于多种兼容的诺基 亚移动设备。通过设备上的 N-Gage 应用程序, 您可 以访问 N-Gage 游戏、玩家及内容。通过计算机访问 [www.n-gage.com](http://www.n-gage.com),您还可以下载游戏以及访问某些功 能。

通过 N-Gage,您可以下载和购买游戏,然后自己玩游 戏或与好友一起玩游戏。您可以下载试玩版游戏来体验新游戏,然后购买您喜欢的游戏。N-Gage 还提供了 一种与其他玩家保持联系,并追踪和分享得分以及其他游戏成绩的功能。

要使用 N-Gage, 您需要具备 GPRS。您下载游戏、获 取游戏许可证、参与多人游戏或聊天时也需要相应的连接。如果要参与在线游戏或多人游戏,或者向其他 玩家发送信息,同样需要相应的连接。

所有需要连接 N-Gage 服务器的 N-Gage 服务都会通 过网络传输大量数据,如游戏文件下载、游戏购买、在线游戏、多人游戏、创建玩家昵称、聊天和发送信 息。

您的服务供应商会对数据传输进行收费。有关数据传输计划的更多信息,请联系您的移动服务供应商。

### **N-Gage** 视图

N-Gage 应用程序包括五个不同的部分。

启动 N-Gage 应用程序之后,将打开主页。您可以 开始玩游戏或接着玩上次玩过的游戏、检查您当前的N-Gage 积分、查找更多的游戏、阅读信息或与可与其 一起玩游戏的 N-Gage 好友连线。

● 在"我的游戏"中,您可以玩游戏并管理您下载至 设备的游戏。您可以安装和删除游戏,为您玩过的游戏评定等级或发表评论,并将他们推荐给您的 N-Gage 好友。

• 在"我的个人情况"中,您可以管理您的个人情况 信息和详情,并记下 N-Gage 游戏记录。

8 在"我的好友"中,您可以添加其他 N-Gage 玩家 至您的好友列表,查看其是否在线以及是否可与其一 起玩游戏。您还可以发送信息至 N-Gage 好友。

在"展示空间"中,您可以找到有关 N-Gage 游 戏的信息,包括截屏图和玩家评论。您还可以通过下载试玩游戏来尝试新的游戏,或使用设备中已有的游戏附加服务来增加您的游戏经验。

# **N-Gage**

### 使用入门

#### 创建玩家昵称

即使没有玩家昵称,您也可以下载游戏、购买游戏和 玩游戏,但建议您创建一个玩家昵称。拥有玩家昵称,您可以加入 N-Gage 社区, 连接其他玩家, 以及共享 您的游戏成绩、建议及评论。要将个人资料详细信息及 N-Gage 点数传输到其他设备,也需要有玩家昵称。

在您首次启动 N-Gage 应用程序并连接到 N-Gage 服务时,系统会提示您创建 N-Gage 玩家昵称。例如, 可通过选择选项 <sup>&</sup>gt;设置玩家状态 <sup>&</sup>gt;可进行游戏设置玩家状态,进而连接到网络。

如果您已有 N-Gage 玩家昵称, 请选择"我有一个帐 户",然后输入用户名及密码讲行登录。

要创建新的玩家昵称,请按以下步骤操作:

1.选择"注册新帐号"。

- <mark>2. 输入您的出生日期、要申请的玩家昵称及密码。如</mark> 果输入的玩家昵称已被他人占用, N-Gage 将会提供 一系列可用的类似名称。
- 3.要注册玩家昵称,请输入您的详细信息,阅读并接 受条款与条件,然后选择注册。

您也可以在 N-Gage 网站 [www.n-gage.com](http://www.n-gage.com) 上创建玩 家昵称。

如果已创建玩家昵称,可以在"个人资料"中的"个 人设置"选项栏,编辑各项设置及个人信息。

在设备上创建玩家昵称可能要支付数据传输费用。

### 开始游戏

要开始您上次玩过的游戏,请访问主页,然后选择开始游戏。

要继续玩已暂停的游戏,请选择选项 <sup>&</sup>gt;继续游戏。

#### 跟踪进程

要查看您当前的 N-Gage 积分,请登录主页,然后选 择追踪我的进程。

#### 与好友一起玩游戏

要将 N-Gage 玩家添加至好友列表,并邀请他们参与 游戏,请选择与好友一起玩。N-Gage 建议根据您之前 的游戏记录和 N-Gage 好友的状态情况邀请好友参与 游戏。

要查找其他好友并与其一起玩游戏,请选择选项 <sup>&</sup>gt; 查看我的好友。

当好友列表中未保存好友时,此项不会显示。 [请参见](#page-88-0)第 88 [页的"连接其他玩家"。](#page-88-0)

### <span id="page-88-0"></span>玩游戏和管理游戏

要玩游戏以及管理下载并安装至您设备的游戏,请选择我的游戏。游戏按最后玩过的日期排序,且最近玩过的游戏排在首位。

在"我的游戏"中可能有五种类型的游戏:

- 完全版游戏 ─ 手机中装有您已购买了完全许可证的 游戏。根据游戏和您所在的地区,可能有几种可用的许可证类型。
- 试玩版游戏 ─ 这种游戏会提供完全版游戏文件,您 仅可在限定时间内进入游戏或仅可进入游戏的某些 限定内容。当试玩期限过后,您必须购买许可证才能解锁完全版游戏并继续使用。这些游戏标有试玩标记。
- 演示版游戏只是某个游戏的小部分, 仅具有非常有限的功能和级别。这些游戏标有演示标记。
- 完全过期版游戏 您为游戏购买了有时间限制的许 可证,且现在已过期。这种游戏标有时钟和箭头。
- 无效游戏 无效游戏是您已删除的完全版游戏,或 您已下载但未安装成功的游戏。这些游戏在游戏列 表中显示为无效。另外,存储卡取出后,安装在存储卡上的游戏显示为无效。

如果游戏附加服务已下载但未安装完毕,则相应的游戏图标为无效,且仅在成功安装游戏附加服务后方可使用该游戏。

### 编辑个人资料详细信息

要编辑公共的个人资料详细信息,请选择选项 > 编辑 个人资料,打开"公开信息"选项栏,然后选择以下 选项之一:

- 图标 添加代表您的图像。更改图标时, N-Gage 会显示设备多媒体资料库中可用作图标的所有图像的列表。请从列表中选择需要的图像,或使用搜索框进行查找。
- 个性留言 添加简短的个人信息。要编辑文字, 请选择更改。
- 最喜爱的游戏 输入您最喜爱的游戏的名称。
- 手机型号 设备的型号。该选项为自动定义,无 法编辑。
- 显示位置 选择是否在公共个人资料中显示您所 在的城市及国家/地区。您可以在"个人设置"选项 栏中更改您的位置。

更新个人资料后,请使用您的玩家昵称登录到服务,以确保您对个人资料所做的更改与 N-Gage 服务器同 步。

### 连接其他玩家

要连接其他 N-Gage 玩家并管理您的好友列表,请转 至 "我的好友" 。您可以搜索某个特定的 N-Gage 玩 家, 邀请他们加入到您的好友列表中, 并查看哪位好 友在线以及是否可以玩游戏。您还可以发送和接收私 人信息及游戏推荐。

#### 查找和添加好友

要邀请 N-Gage 玩家加入您的好友列表,请在好友列 表的添加好友区域输入此人的玩家姓名。如果需要,在邀请函中加入一条信息。要发出邀请,请选择发送。如果玩家接受邀请,则该玩家将出现在您的好友列表中。

如果您还没有任何 N-Gage 好友且想结识其他玩家, 请访问 [www.n-gage.com](http://www.n-gage.com) 中的 N-Gage 竞技场, 然后 进入聊天室和论坛。

#### 查看好友信息

要查看好友的信息,如好友当前的 N-Gage 积分或最 近玩过的游戏,请在好友列表中滚动至所需玩家。您必须处于在线状态并已连接至 N-Gage 服务,才能查 看好友的当前状态情况。

玩家姓名旁边的指示符号表示该好友的状态情况。

即使您处于暂时无法联系状态或不在线,也可以向 N-Gage 好友发送私人信息。

#### 分类整理好友列表

要按状态情况、玩家姓名或 N-Gage 积分为好友分类, 请选择选项 <sup>&</sup>gt;好友分类依据。

#### 评定玩家等级

要评定某个玩家的等级,请在您好友列表中滚动至所需玩家,然后选择选项 > 玩家评分。您可以将玩家的 等级评定为 1 至 5 颗星星。您为玩家评定的等级将影响该玩家在圈中的地位。

#### 发送信息

在"我的好友"中,您可以与"好友列表"中的玩家 互相交流私人信息。如果您的好友目前已登录到 N-Gage 服务,该好友就可以回复您的信息,你们可以进 行一对一的聊天,这类似于即时信息。

要查看从 N-Gage 好友接收的新信息,请在好友列表 中滚动至所需玩家,然后选择选项 <sup>&</sup>gt;查看消息。退出 N-Gage 时将自动删除已读信息。

要查看游戏推荐,请选择选项 <sup>&</sup>gt;查看推荐。在您收到游戏推荐一周后,系统将自动删除他们。

要向 N-Gage 好友发送信息,请在好友列表中滚动至 所需玩家,然后选择选项 > 发送消息。私人信息最多 可包括 115 个字符。要发送信息,请选择提交。

要使用信息功能,您需要有 GPRS、3G 或 WLAN 连 接。可能要支付数据传输费用。有关更多信息,请联系您的服务供应商。

**89**

### **N-Gage** 设置

要更改您的 N-Gage 设置, 请选择选项 > 编辑个人资 料,然后滚动至"个人设置"选项栏。要编辑整个 N-Gage 应用程序中的设置,请选择选项 <sup>&</sup>gt;**N-Gage** 设 置。

从以下选项中进行选择:

- 玩家昵称 ─ 只有在首次登录到网络后才可以编辑 玩家昵称。之后就无法进行编辑。
- 个性化设置 可以定义个人详细信息并订阅 N-Gage 最新信息,个人详细信息不会显示在公共个人 资料中。您还可以定义在玩游戏的过程中是否希望接收来自 N-Gage 好友的通知。
- ● 连接设置 — 可以允许 N-Gage 根据需要自动连接 到网络,并定义首选接入点和触发提示的数据传输限制。
- 帐户详细信息 ─ 购买首选项。当您购买游戏时, 系统将询问您是否希望保存计费详细信息 (包括您的 信用卡号码),以便将来能够更快捷地购买。

**N-Gage**

<span id="page-91-0"></span>信息 习

只有具备兼容功能的设备才能接收和显示彩信。信息的显示效果可能因不同的接收设备而异。

#### "信息"主视图

按 ♪️, 然后选择信息 (网络服务)。

要创建新信息,请选择写信息。

"信息"包含以下文件夹:

- ஆ 收件箱 ─ 接收到的信息 (电子邮件和广播信息除 外) 储存于此。
- ■ 我的文件夹 ─ 按文件夹整理您的信息。

**提示:** 为避免重复输入经常发送的信息,请使用 我的文件夹的常用短语文件夹内的文字。您还可以创建和储存自己的常用短语。

- ● 新信箱 连接远程信箱以提取新电子邮件,或 在离线状态下查看以前提取的电子邮件。
- 《》草稿 尚未发出的信息草稿储存于此。
- 发出的信息 最后发出的几条信息 (不包括通 过蓝牙连接发送的信息) 储存于此。您可以更改此文 件夹内可以储存的信息的数量。
- ஆ 发件箱 ─ 等待发送的信息 (例如当您的设备不在 网络服务区内时) 会暂存在发件箱内。

● 发送情况报告— 您可以请求网络向您发送一份 关于自己发出的文字信息和彩信的发送情况报告 ( 网络服务)。

要输入并向您的服务供应商发送服务请求 (也称为 USSD 命令), 如请求启动网络服务的命令, 请在"信息"主 视图中选择选项 <sup>&</sup>gt;服务命令。

使用广播信息 (网络服务), 您可以接收服务供应商提供 的不同栏目信息,如天气或交通状况。有关可用栏目及相关栏目号码的信息,请向您的服务供应商咨询。在"信息"主视图中, 选择选项 > 广播信息。

### 编写和发送信息

按 ,然后选择信息。

您必须先正确地定义连接设置,然后才能创建彩信或编写电子邮件。 请参见第 94 [页的"定义电子邮件设](#page-94-0) [置"。](#page-94-0)

信息

感情

无线网络可能对彩信的大小有 限制。如果插入图像的大小超出该限制,则设备可能缩小图像以通过彩信发送。

请向您的服务供应商咨询电子邮件的大小限制。如果您尝试发送的电子邮件超出电子邮件服务器的大小限制,该电子邮件将被保留在发件箱文件夹中,并且设备将定期尝试重新发送该电子邮件。发送电子邮件需要采用数据连接,连续尝

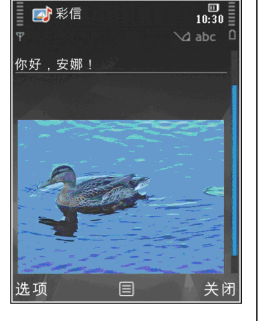

试重新发送电子邮件可能会增加手机话费。在发件箱文件夹中,您可以删除这样的信息或将其移至草稿文件夹中。

- 1.选择写信息 > 信息以发送短信息、彩信 (MMS)、声 音信息(包含一个声音片段的彩信) 或电子邮件。
- 2.在"收件人"栏中,按滚动键从名片夹中选择收件 人或名片分组,或直接输入收件人的电话号码或电子邮件地址。要插入用于分隔各位收件人的分号(**;**),请按 **\***。您也可以从剪贴板复制和粘贴号码或 地址。
- 3.在"主题"栏中,输入电子邮件的主题。要更改可 见的栏位,请选择选项 <sup>&</sup>gt;信息标题栏位。
- 4.在"信息"栏中,编写信息。要在信息中插入常用 短语或备忘,请选择选项 <sup>&</sup>gt;插入 <sup>&</sup>gt;插入文字 <sup>&</sup>gt; 常用短语或笔记。
- 5. 要在彩信中增加媒体对象,请选择选项 > 插入内 **容,然后选择对象的类型或来源以及所需对象。要** 在信息中插入名片、幻灯片、备忘或某些其他文件,请选择选项 > 插入内容 > 插入其他文件。
- 6. 要为彩信拍摄图像或录制视频/声音片段,请选择 选项 > 插入内容 > 插入图像 > 新建、插入视频片 段 <sup>&</sup>gt;新增或插入声音片段 <sup>&</sup>gt;新建。
- 7. 要在电子邮件中增加附件,请选择选项 > 插入和 附件类型。电子邮件附件用 (0 表示。

<mark>8. 要发送信息,请选择选项 > 发送,或按通话键</mark>。

**注意:** 设备屏幕上显示的信息已发送图标或文 字不表示指定收信人已收到信息。

您的设备支持字符数超出单条信息限制的文字信息。 字符数超出限制的信息将作为两条或更多的信息发送。您的服务供应商可能会相应计费。带有重音符号或其他符号的字符,以及使用部分语言选项输入的字符会 占用更多空间,因而会限制可通过单条信息发出的字符数。

您可能无法通过彩信发送以 .mp4 格式储存的视频片段 或超出无线网络所规定的大小限制的视频片段。

☀ **提示:** 您可以将图像、视频、声音和文字组合 成演示文稿,并通过彩信发出。开始创建彩信,然后选择选项 > 插入内容 > 插入演示文稿。 仅当您将彩信编写模式设置为指导或不限时,该 选项才会显示。 请参见第 96 [页的"彩信设](#page-96-0)置"。

### 信息收件箱

#### 接收信息

按 号, 然后选择信息 > 收件箱。

在收件箱文件夹中, 一 表示未读的文字信息、 - 表示 未读的彩信、እ、表示未读的语音信息、 的 表示通过蓝 牙连接收到的未浏览过的数据。

当您收到信息时,在待机状态下,设备会显示和1 **条新信息**。要打开信息,请选择显示。要打开"收件 箱"内的信息,请滚动至所需信息,然后按滚动键。要回复收到的信息,请选择选项 <sup>&</sup>gt;回复。

#### 彩信

**重要须知:** 打开信息时请务必小心。信息可能 包含恶意软件或其他可能对您的设备或 PC 造成危害的因素。

您可能收到通知,提示彩信中心有等待接收的彩信。要启动分组数据连接以便将彩信提取到设备中,请选择选项 <sup>&</sup>gt;提取。

打开彩信时 (六), 您会看到图像和信息。包含声音时会 显示 示国、包含视频时会显示 。》。要播放声音或视 频,请选择相应的指示符号。

要查看彩信中包含的媒体对象,请选择选项 <sup>&</sup>gt;对象。

如果信息中包含多媒体演示文稿,屏幕上会显示 感。 要播放演示文稿,请选择相应的指示符号。

#### 数据、设置和网络服务信息

您的设备能够接收多种包含数据的信息,例如名片、铃声、网络标志、日历项和电子邮件通知。您还可以接收由服务供应商或公司信息管理部门以配置信息的形式提供的设置。

要储存信息中的数据,请选择选项,然后选择所需的相应选项。

网络服务信息是指新闻摘要等内容的通知,且可能包括文字信息或链接。请向您的服务供应商咨询是否提供了此项服务以及如何申请开通服务。

### 信息播报

使用信息播报,您可以收听短信息、彩信、声音信息和电子邮件。

要在语音应用程序中更改信息播报的设置,请选择选项 > 语音设置。 请参见第 128 页的 " 语音 " 。

要收听新信息或电子邮件,请在待机状态模式下按住左选择键,直到信息播报启动为止。

要收听收件箱中的信息或信箱中的电子邮件,请选择所需信息或邮件,然后选择选项 > 收听。要停止阅 读,请按结束键。

信息

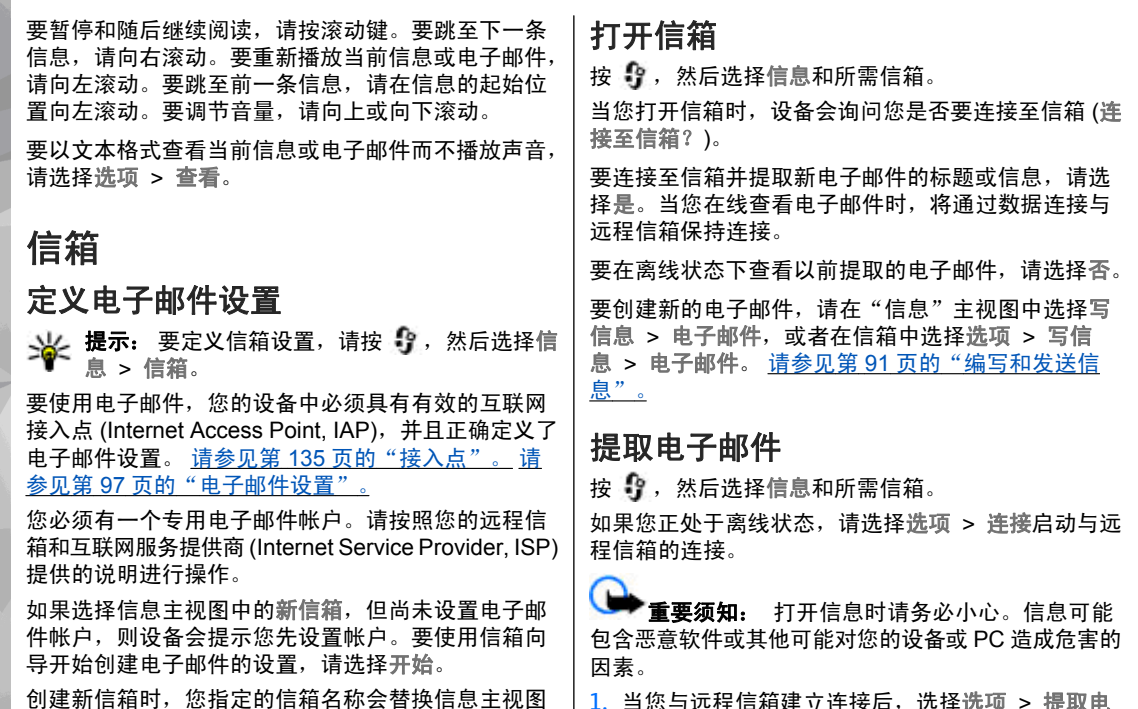

1.当您与远程信箱建立连接后,选择选项 > 提取电 子邮件 > 新信息可提取所有新电子邮件;选择所 选信息可只提取选定的电子邮件;选择全部可从信箱中提取全部电子邮件。

<span id="page-94-0"></span>信息

中的新信箱。您最多可以拥有六个信箱。

信息

要停止提取电子邮件,请选择取消。

2.要断开连接并在离线状态下查看电子邮件,请选择 选项 <sup>&</sup>gt;断开连接。

3.要打开电子邮件,请按滚动键。如果电子邮件尚未 提取,而您正处于离线状态,设备会询问您是否要 从远程信箱中提取该邮件。

要查看电子邮件的附件,请打开电子邮件,然后选择 以 [ɡ] 表示的附件栏。如果该指示符号不可用,则表示 该邮件尚未提取到设备中,请选择选项 > 提取。

要自动提取电子邮件,请选择选项 <sup>&</sup>gt;电子邮件设置 <sup>&</sup>gt; **自动提取**。 请参见第 98 页的 "自动提取设置" 。

如果将设备设置为自动提取电子邮件,则可能需要通过服务提供商网络传输大量数据。请向您的服务供应商咨询有关数据传输收费标准的信息。

#### 删除电子邮件

按 ,然后选择信息和所需信箱。

要从设备中删除电子邮件的内容,但仍将其保留在远程信箱中,请选择选项 <sup>&</sup>gt;删除。在删除电子邮件:中,选择仅从手机。

设备中显示的是远程信箱中的电子邮件标题。因此,尽管您已删除了电子邮件的内容,其标题仍会保留在 设备中。如果您要将标题一并删除,则必须先从您的远程信箱中删除电子邮件,然后再次将设备连接至远程信箱以更新设备内电子邮件的状态。

要从设备和远程信箱中同时删除电子邮件,请选择选项 <sup>&</sup>gt;删除 <sup>&</sup>gt;从手机和服务器。

要取消从设备和服务器中删除电子邮件的这一操作,请滚动至标记为要在下次连接时删除的电子邮件 (必), 然后选择选项 > 撤销删除。

#### 与信箱断开连接

在线状态下,要断开与远程信箱的数据连接,请选择 选项 <sup>&</sup>gt;断开连接。

### 查看 **SIM** 卡内的信息

按 ,然后选择信息。

要查看 SIM 卡信息,请先将其复制到设备文件夹中。

- 1. 在"信息"主视图中,选择选项 <sup>&</sup>gt;**SIM** 卡信息。
- <mark>2</mark>. 选择选项 > 标记/取消标记 > 标记或标记全部以标 记信息。
- 3. 选择选项 > 复制。这时将打开一个文件夹列表。
- 4. 要开始复制,请选择文件夹,然后选择确认。要查 看信息,请打开该文件夹。

<span id="page-96-0"></span>信息

### 信息设置

您的设备中可能已预先配置了这些设置,或者可以通 过信息接收这些设置。要手动输入设置,请填写所有标有必须定义字样或星号的栏位。

服务供应商可能已在您的设备中预设了部分或全部信息中心或接入点,您可能无法更改、创建、编辑或删除这些信息中心或接入点。

### 文字信息设置

按 号 ,然后选择信息 > 选项 > 设置 > 短信息。 请从以下选项中进行选择:

- 信息中心 查看已定义的所有信息中心的列表。
- 使用中的信息中心 选择用于发送文字信息的信 息中心。
- 字符编码方式 要将字符从一种编码系统转换到另 一种编码系统 (如果可用),请选择支持简化字符。
- 接收报告 ─ 选择是否让网络发送有关信息的发送情 况报告 (网络服务)。
- ●● 信息有效期 — 选择在第一次发送失败后,信息中心 重新发送信息的有效期 (网络服务)。如果在指定的 有效期内未能成功发送信息,则该信息将会从信息中心删除。
- 信息发送格式 要了解您的信息中心能否将文字 信息转换成其他格式,请向您的服务供应商咨询。
- 首选连接 选择要使用的连接。

● 经相同信息中心回复 — 选择是否要使用同一信息中 心号码发送回复信息 (网络服务)。

#### 彩信设置

按 ,然后选择信息 <sup>&</sup>gt;选项 <sup>&</sup>gt;设置 <sup>&</sup>gt;彩信。 请从以下选项中进行选择:

- 图像大小 定义彩信中图像的大小。
- 彩信编写模式 如果您选择指导,则当您尝试发 送接收设备可能不支持的信息时,设备会提示您。如果您选择限制,则设备会阻止您发送可能不受支持的彩信。要在彩信中包含上述内容而不收到任何警告,请选择不限。
- 使用的接入点 选择用作首选连接的接入点。
- 彩信提取方式 选择所需的彩信接收方式。要在 注册网络的服务区内自动接收彩信,请选择注册网 络自动提取。在注册网络服务区外时,您会收到通知,告知您彩信中心有可供提取的彩信。

当您在注册网络的服务区外时,发送和接收彩信的费用可能更高一些。

如果选择彩信提取方式 > 始终自动提取, 无论您是否 在注册网络的服务区内,设备都会自动建立分组数据连接以提取彩信。

- 允许匿名信息 选择是否要拒收来自匿名发件人 的彩信。
- 接收广告 定义是否接收彩信广告。

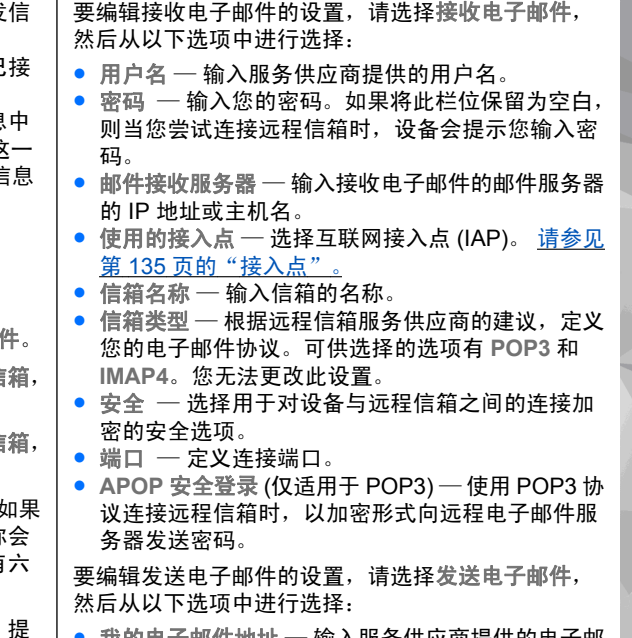

- <span id="page-97-0"></span>● 接收报告 — 选择是否要在通讯记录中显示已发信 息的状态 (网络服务)。
- 不允许发送报告 选择是否要阻止设备发送已接 收信息的发送情况报告。
- 信息有效期 选择在第一次发送失败后, 信息中 心重新发送信息的有效期 (网络服务)。如果在这一 时间段内未能成功发送信息,则该信息将会从信息中心删除。

#### 电子邮件设置

管理信箱

按 号 ,然后选择信息 > 选项 > 设置 > 电子邮件。 要选择用于发送电子邮件的信箱,请选择使用的信箱,然后选择所需信箱。

要从设备中删除信箱及其中的电子邮件,请选择信箱,滚动至所需信箱,然后按**C**。

要创建新信箱,请在信箱中选择选项 <sup>&</sup>gt;新信箱。如果 这是您定义的第一个邮箱,您为新信箱指定的名称会替换"信息"主视图中的新信箱。您最多可以拥有六 个信箱。

选择信箱和所需信箱以更改连接设置、用户设置、提取设置和自动提取设置。

#### 连接设置

按 ,然后依次选择信息 <sup>&</sup>gt;选项 <sup>&</sup>gt;设置 <sup>&</sup>gt;电子邮 件 <sup>&</sup>gt;信箱、所需信箱和连接设置。

● 我的电子邮件地址 — 输入服务供应商提供的电子邮 件地址。

● 邮件发送服务器 — 输入发送电子邮件的邮件服务 器的 IP 地址或主机名。您也许只能使用服务供应商

**97**

信息

<span id="page-98-0"></span>提供的邮件发送服务器。有关更多信息,请向您的服务供应商咨询。

用户名、密码、使用的接入点、安全和端口的设置与接收电子邮件中的设置相似。

#### 用户设置

按 ,然后依次选择信息 <sup>&</sup>gt;选项 <sup>&</sup>gt;设置 <sup>&</sup>gt;电子邮 件 <sup>&</sup>gt;信箱、所需信箱和用户设置。

请从以下选项中进行选择:

- 我的名称 输入您自己的姓名。当收件人的设备 支持此功能时,您的姓名就会替换显示在收件人设备上的电子邮件地址。
- 发送信息 定义从设备发送电子邮件的方式。当 您选择发送信息时,选择立即发送可将设备立即连 接至信箱。如果选择下次连接时发送,设备会在与远程信箱连接恢复时发送电子邮件。
- 给自己发送副本— 选择是否要向自己的信箱发送 电子邮件副本。
- 包括签名 选择是否要在电子邮件中插入签名。
- 新电子邮件提示 选择在收到新电子邮件时设备 是否给出新邮件提示,如发出提示音、显示提示信息或显示邮件指示符号。

#### 提取设置

按 ,然后依次选择信息 <sup>&</sup>gt;选项 <sup>&</sup>gt;设置 <sup>&</sup>gt;电子邮 件 <sup>&</sup>gt;信箱、所需信箱和提取设置。

请从以下选项中进行选择:

- 电子邮件提取 定义提取电子邮件的哪些部分: 仅标题、大小限制 (适用于 POP3) 或邮件和附件 ( 适用于 POP3)。
- 提取数量 定义提取至信箱的新电子邮件的数量。
- **IMAP4** 文件夹路径 (仅适用于 IMAP4) 定义要申 请的文件夹的文件夹路径。
- 订阅文件夹 (仅适用于 IMAP4) 申请远程信箱中 的其他文件夹并从这些文件夹中提取所需内容。

#### 自动提取设置

按 ,然后依次选择信息 <sup>&</sup>gt;选项 <sup>&</sup>gt;设置 <sup>&</sup>gt;电子邮 件 <sup>&</sup>gt;信箱、所需信箱和自动提取。

请从以下选项中进行选择:

- 电子邮件通知 ─ 要在远程信箱中收到新电子邮件 时自动将邮件标题提取到设备中,请选择接收并自动更新或仅限注册网络。
- 电子邮件提取 ─ 要在定义的时间点自动提取远程 信箱中新电子邮件的标题,请选择启动或仅限注册网络。需定义电子邮件的提取时间和提取频率。

您不能同时启动电子邮件通知和电子邮件提取。

如果将设备设置为自动提取电子邮件,则可能需要经由服务供应商提供的网络进行大量数据传送。有关数据传送的收费信息,请向您的服务供应商咨询。

#### 网络服务信息设置

按 ,然后选择信息 <sup>&</sup>gt;选项 <sup>&</sup>gt;设置 <sup>&</sup>gt;服务信息。

**98**

信息

选择是否希望接收服务信息。如果要设置设备,使其在收到服务信息时自动启动浏览器并建立网络连接以提取内容,请选择下载信息 <sup>&</sup>gt;自动。

#### 广播信息设置

请向您的服务供应商咨询可用栏目及相关栏目号码。按 ,然后选择信息 <sup>&</sup>gt;选项 <sup>&</sup>gt;设置 <sup>&</sup>gt;广播信息。请从以下选项中进行选择:

- 广播信息接收 选择是否接收广播信息。
- 语言 选择接收信息的语言: 全部语言、所选语 言或其他语言。
- 栏目检测 选择是否要设备自动搜索新栏目号码, 并将新号码储存到栏目列表中,但不储存栏目名称。

#### 其他设置

按 号, 然后选择信息 > 选项 > 设置 > 其他。 请从以下选项中进行选择:

- 储存已发信息 选择是否在发出的信息文件夹中 储存一份已发文字信息、彩信或电子邮件的副本。
- 信息存储数量 定义最多可以同时在已发信息文 件夹内储存多少条已发出的信息。当达到此限额时,最早的信息就会被删除。
- 使用的存储 选择用于储存信息的存储空间。

短信筛选

您可以通过定义不同的规则将已接收的短信分类。每个规则可通过识别关键词或发信人的号码,来对特定范围内的信息进行排序。所有经过排序的短信都储存至在规则设置中定义的文件夹内。

无法对彩信进行排序。

按 \$?,然后选择信息 > 选项 > 设置 > 短信筛选。 垃圾短信是已存储在设备中的默认规则,不能删除、移动或重命名。按垃圾短信规则排序的短信被保存在垃圾短信文件夹中。要编辑垃圾短信规则设置,请选择垃圾短信 > 选项 > 编辑,然后从以下选项中进行 选择:

- 通知定义排序短信时的提醒方式,请选择无、图标 或图标和提示音
- 移至垃圾短信设置规则,请选择来自未知号码或 按黑名单和关键词
- 黑名单管理您想对其应用垃圾短信规则的电话号码
- ● 关键词定义或删除关键词。包含这些关键词的短信会被排序。

要创建新的规则,请选择选项 <sup>&</sup>gt;新规则,然后从以下选项中进行选择:

● 规则名称为规则命名

- 通知定义排序短信时的提醒方式
- 存至文件夹定义已排序短信的存储位置。在默认情 况下,会存储至"我的文件夹"。要将已排序的短 信储存至另一个文件夹,请选择新子文件夹,然后输入文件夹的名称。
- 发信人列表管理您希望将该发信人发送的短信排序至特定文件夹的电话号码
- 关键词定义或删除规则的关键词

新规则创建之后,即会自动启用。要停止使用规则, 请滚动至所需规则,然后选择选项 <sup>&</sup>gt;关闭。要更改已定义的规则设置,请滚动至所需规则,然后选择选项 <sup>&</sup>gt;编辑。

收到的短信将由短信排序列表中已启动的规则按顺序进行排序。如果发信人的电话号码或短信中的任何字词与规则设置相符,则该短信会储存至您为此规则所定义的文件夹中。短信被某个规则排序之后,其他规则便不会应用于此短信。要更改您所定义的规则顺序,请滚动至所需规则,然后选择选项 <sup>&</sup>gt;移动。

要排序已储存在收件箱文件夹中的短信,请滚动至所需规则, 然后选择选项 > 应用到收件箱。

**100**

信息

# 拨打电话

### 通话

1.在待机模式下,输入电话号码,固定号码前可能需 加区号。要删除电话号码,请按 **C**。

要拨打国际长途电话,请按两下 **\*** 以输入字符 "+"(以取代国际拨出代码),然后输入国家/地区代 码、区号 (根据需要可忽略区号前的 0) 和电话号码。

- 2.要呼叫联系人,请按通话键。
- <mark>3</mark>. 要结束通话 (或取消试拨),请按结束键。

只要按结束键便可结束通话,即使您正在使用另一个应用程序也是如此。

要使用"名片夹"拨打电话,请按 ,然后选择名片 夹。 滚动至所需姓名,或在搜索栏中输入所需联系人 姓名的首字母。 要呼叫联系人,请按通话键。如果为 联系人储存了多个号码,则从列表中选择所需号码, 然后按通话键。

### 通话中选项

要在通话过程中调节音量,请使用设备侧面的音量键。还可以使用滚动键进行调节。如果已将音量设置为静音,请先选择取消静音。

按通话键可将文件发送至兼容设备 (网络服务)。

要在保留当前语音通话的同时接听另一来电,请选择选项 <sup>&</sup>gt;保留。 要在当前通话和保留的通话之间切换, 请选择选项 <sup>&</sup>gt;切换。

要发送双音多频音 (如密码), 请选择选项 > 发送双音 多频。 输入双音多频音或在"名片夹"中进行搜索。 要输入等候字符 (w) 或暂停字符 (p),请反复按**\*** 。 要 发送铃声,请选择确认。您可以在名片的电话号码或双音多频栏内增加双音多频音。

**提示:** 如果您当前只有一个语音通话,要保留该 通话,请按通话键。要启动该通话,请再按一下通话键。

在当前通话中,要将声音从手机听筒传送至扬声器,请选择选项 <sup>&</sup>gt;启动扬声器。如果连接了支持蓝牙连接的兼容耳机,则要将声音传送至该耳机,请选择选项 > 启动免提。 要重新切换至手机听筒,请选择选 项 <sup>&</sup>gt;启动手机听筒。

要结束当前通话,转而接听等待的呼叫,请选择选项 <sup>&</sup>gt;替换。

如果您当前有多个通话,要全部结束这些通话,请选择选项 <sup>&</sup>gt;结束所有通话。

拨打电话

拨打电话

您可以在语音通话中使用的很多选项都是网络服务。

### 语音信箱

要呼叫您的语音信箱 (网络服务),请在待机状态模式下 按住 **1**。

要更改语音信箱的电话号码,请按"】,选择工具 > 实用程序 > 留言信箱,选择所需信箱,然后选择选 项 > 更改号码。 输入您从网络服务提供商处获得的语 音信箱号码,然后选择确认。

### 接听或拒绝接听来电

要接听来电,请按通话键,或打开滑盖。

要使来电铃声静音,请选择关铃声。

如果您不想接听来电,请按结束键。如果您在手机设置中启动了呼叫转接 <sup>&</sup>gt;语音通话 <sup>&</sup>gt;手机占线时功能 以便转接来电,则拒绝接听来电时也会转接该来电。

当您选择关铃声以使来电铃声静音时,您可以在不拒绝接听来电的情况下发送一条文字信息,告知呼叫方您目前无法接听来电。选择选项 <sup>&</sup>gt;发送信息。有关设置该选项以及编写标准文字信息的详情,请选择工具 > 设置 > 手机 > 通话 > 通过信息拒绝通话。

### 拨打会议通话

- 1. 呼叫第一位与会者。
- 2. 要呼叫第二位与会者,请选择选项 > 新通话。第 一个通话会被保留。
- 3.第二个呼叫接通后,要将第一位与会者加入会议通 话,请选择选项 <sup>&</sup>gt;会议通话。

要在会议通话中增加更多与会者,请重复第 2 步操作,然后选择选项 <sup>&</sup>gt;会议通话 <sup>&</sup>gt;增加至会议通话。 您的设备最多可支持在六个人 (包括自己在内) 之间进行的会议通话。

要与一位与会者单独通话,请选择选项 <sup>&</sup>gt;会议通话 <sup>&</sup>gt;单独通话。 选择该与会者,然后选择单独通 话。设备会自动保留会议通话。其他与会者仍可继续进行会议通话。 单独通话结束后,选择选项 > 会议通话可重新加入会议通话。如果会议通话的与 会者超过三位,请选择选项 <sup>&</sup>gt;会议通话 <sup>&</sup>gt;增加至会议通话以结束单独通话。

要使一位与会者退出会议通话,请选择选项 <sup>&</sup>gt; 会 议通话 <sup>&</sup>gt;挂断一方,滚动至所需与会者,然后选择挂断。

4.要结束当前会议通话,请按结束键。

### 使用单键拨号功能拨打电话

要启动此功能,请按『】,然后选择工具 > 设置 > 手 机 > 通话 > 单键拨号。

要将电话号码指定给一个数字键 (2-9),请接 \$, 然 后选择工具 > 实用程序 > 单键拨号。 滚动至要向其 指定电话号码的按键,然后选择选项 > 设定。 按键 "1"已指定给语音信箱,并用于启动网络浏览器。

要在待机状态下拨打电话,请按指定的按键,然后按通话键。

#### 呼叫等待

您可以在通话时接听另一个电话。要启动呼叫等待,请选择设置 > 手机 > 通话 > 呼叫等待 (网络服务)。 要接听等待的呼叫,请按通话键。第一个通话会被保留。

要在两个通话之间切换,请选择切换。 要结束当前通 话,请按结束键。 要结束两个通话,请选择选项 > 结 束所有通话。

### 声控拨号

您的设备支持增强型声控命令。增强型声控命令与说 话者的语音无关,因此用户不需要提前录制声控标签。设备会为名片夹中的内容项创建声控标签,并将用户

说出的声控标签与其进行比较。设备采用的语音识别技术会根据主要用户的语音进行调整,以便更好地识别声控命令。

名片的声控标签就是该名片中所储存的联系人姓名或昵称。要收听合成的声控标签,请打开所需名片,然后选择选项 > 声控标签详情 > 选项 > 播放声控标签。

#### 使用声控标签拨打电话

**注意:** 在嘈杂的环境中或处于紧急状态下时, 使用声控标签可能会有一定的难度。因此您不应在任何情况下都完全依赖声控拨号功能。

在使用声控拨号时,扬声器会启动。在说出声控标签时,请在设备和面部之间保持较短的距离。

- 1. 要启动声控拨号,请在待机状态模式下按住右选择 键。如果连接了配有遥控键的兼容耳机,则可按住遥控键以启动声控拨号。
- <mark>2. 手机将发出短促的提示音并显示现在请讲话。清楚</mark> 地说出名片中储存的姓名或昵称。
- <mark>3</mark>. 设备会以选定设备语言播放识别出的联系人姓名的 合成声控标签,并显示姓名和号码。如果您不希望呼叫该联系人,请在 2.5 秒内选择下一个以查看其他匹配项的列表,或选择退出取消声控拨号。

如果同一姓名下储存有若干号码,设备会选择默认号 码 (如果已设置)。否则,设备会选择名片中的第一个可 用号码。

**103**

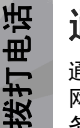

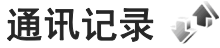

通讯记录储存有关设备的通讯历史记录的信息。仅当网络支持相关功能,设备处于开机状态且位于网络服务区内时,它才能记录未接来电和已接来电。

#### 最近通话

按 ,然后选择工具 <sup>&</sup>gt;通讯记录。

要查看未接、已接和已拨的语音通话,请选择最近通话。仅当网络支持相关功能,设备处于开机状态且位于网络服务区内时,它才能记录未接来电和已接来电。

要清除所有最近通话清单,请选择选项 <sup>&</sup>gt;清除近期通话。 要清除一条通话记录,请打开需要清除的通话记 录,然后选择选项 > 清除列表。 要清除单个通话事 件,请打开通话记录,滚动至该事件,然后按 **C**。

#### 通话时间

按 ,然后选择工具 <sup>&</sup>gt;通讯记录。

要查看已接来电和已拨电话的大致通话时间,请选择通话时间。

注意: 服务供应商单据中的实际通话和服务费 用可能会与之有所不同,这取决于网络功能、记帐的去零取整和税收等因素。

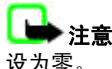

注意: 升级服务或软件可能会使一些计时器重

要使通话计时器清零,请选择选项 <sup>&</sup>gt;计时器清零。您需要输入锁码才能执行此操作。

### 分组数据

按 ,然后选择工具 <sup>&</sup>gt;通讯记录。

要查看在分组数据连接期间发送和接收的大致数据量,请选择分组数据。 例如,您可能需要按在分组数据连 接期间发送和接收的数据量付费。

#### 查看全部通讯事件

按 号 , 然后选择工具 > 通讯记录 > 最近通话。 通讯记录中的图标如下所示:

收到的通讯事件

发出的通讯事件

▲ 错过的通讯事件

要打开综合记录以便在其中查看设备中记录的全部语音通话、文字信息或数据连接,请向右滚动。 一系列 子事件,例如以连锁信息形式发送的短信息和分组数据连接,会被记录为一个通讯事件。与您的信箱、彩信中心或网页的连接则显示为分组数据连接。

**104**

要将通讯记录中未知的电话号码增加到名片夹中,请选择选项 <sup>&</sup>gt;存入名片夹。

要筛选通讯记录,请选择选项 <sup>&</sup>gt;筛选,然后选择所需筛选条件。

要永久删除通讯记录的内容、最近通话记录及信息发送情况报告,请选择选项 > 清除记录。选择是进行确 认。要从某种类型的最近通话记录中删除一个事件,请按**C**。

要设置记录保存时间,请选择选项 <sup>&</sup>gt;设置 <sup>&</sup>gt;记录保存时间。如果选择不保存记录,则通讯记录的全部内容、最近通话记录和信息发送情况报告都将被永久删除。

**提示:** 您可以在详情视图中将电话号码复制到 剪贴板,然后进行粘贴,如粘贴至文字信息中。选择选项 <sup>&</sup>gt;提取号码 <sup>&</sup>gt;复制。

要查看在一次分组数据连接中传送的大致数据量以及连接的大致持续时间,请滚动至所需收到/发出的事件(以分组表示),然后选择选项 > 查看。

**105**

拨打电话

输入法

输入法

本设备中提供的输入法可能因销售市场而异。

### 输入法指示符号

输入法指示符号会显示在导航栏内或输入框的右上角。请注意,并非所有输入法在任何情况下都可使用。按**\*** 可查看其他可用的输入法。

### 默认输入法

请注意:针对各种字符输入位置的不同要求,设备已预设了相应的默认输入法和可用输入法。对于默认输入法为拼音输入法的输入位置,您可以在需要时更改为其他输入法作为默认输入法。

按 号, 然后选择工具 > 设置 > 常规 > 个性化选 择 > 语言 > 默认输入法。仅当您在编辑语言设置中 选择中文语言时,才显示此选项。

### 切换输入法

按 **\*** 可以从选择列表 (其中未列出当前正在使用的输入 法) 中选择所需的输入法。

反复按 **#** 可以在不同的大小写格式之间进行切换。

### 拼音输入法

拼音字母标在了数字键上。您无需考虑拼音字母在数字键上的位置,只需按一下拼音字母所在的数字键即可。设备将根据您刚刚按下的那些拼音字母进行合理地组合,然后显示所有可能的匹配项。

#### 使用拼音输入法

1. 输入拼音字母和声调:您只需按一下标有所需拼音 字母的数字键即可输入该拼音字母 ("ü"在键盘和 屏幕上对应于"v");当您开始输入时,中文输入 窗口会显示在屏幕上。它会显示所有与您的按键组合相匹配的拼音字母组合,以及与突出显示的拼音 相对应的候选汉字。在您输入的过程中,屏幕上显示的拼音字母会经常变化。在您尚未输完最后一个拼音字母之前,请忽略这些变化。

输完全部拼音字母后,您也可以按 **\*** 输入声调。 按 一下 **\*** 可输入一声,两下可输入二声,依此类推。 按五下 **\*** 可输入轻声。

> 提示:按右选择键可关闭中文输入窗口。

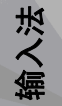

- 2.选择所需拼音:当屏幕上列有若干拼音字母时,您 可以向相应方向滚动以突出显示所需拼音。按滚动键可选择突出显示的拼音。这样,选定拼音会显示在拼音窗口内,其他拼音会消失,且与该拼音相对应的候选字列表会启动 (每个候选字会带有编号, 且第一个候选字会突出显示)。
- 3.查看候选字列表以找到所需汉字:当候选字过多, 无法在一行内全部显示时,候选字列表的右端就会显示向上和向下的箭头。如果在当前行内未找到所 需汉字,则可以向上或向下滚动以查看上一行或下一行候选字。
- 4.输入汉字:您可以按滚动键或数字键以输入候选字。
	- 按滚动键输入:向左或向右滚动突出显示所需候 选字,然后按滚动键输入该汉字。
	- 按数字键输入:直接按与候选字编号对应的数字 键。

当您输入的候选字插入文字输入窗口时,中文输入窗口会关闭且联想字列表会同时显示。

5. 输入联想字:如果当前一行联想字列表中不包括您 需要的汉字,则可向下滚动以查看联想字列表的下一行。找到您需要的汉字,如果它位于列表中第一个突出显示的位置,则可直接按滚动键输入该字;否则您可以先向右滚动以启动联想字列表 (列表中 的汉字会带有编号,且第二个汉字会突出显示),然 后按与联想字编号相对应的数字键将其输入,或向相应的方向滚动以找到并突出显示所需的联想字,随后按滚动键输入该字。

#### 拼音输入法示例:输入汉字"拼音"

- 1. 进入编写文字信息的文字编辑窗口或任何其他可以输入汉字的位置,然后切换至拼音输入法。
- 2. 输入"拼"字的拼音字母:依次按 **7**、**4**、**6** ,最后 按一下 **\*** 以输入一声。
- 3. 向右滚动以突出显示"pin-",然后按滚动键启动 候选字列表。
- 4."拼"字会显示在候选字列表中。如果该字位于候选 字列表中第一个突出显示的位置,则可直接按滚动键输入该字;否则,您需要先向右滚动以突出显示该字,然后按滚动键输入。
- 5. 输入"拼"字后,联想字列表即会显示,且"音" 字会显示在联想字列表中。您可以使用与第 4 步中的说明相同的方法输入该字。

### 笔画输入法

笔画分为如下表所示五类。
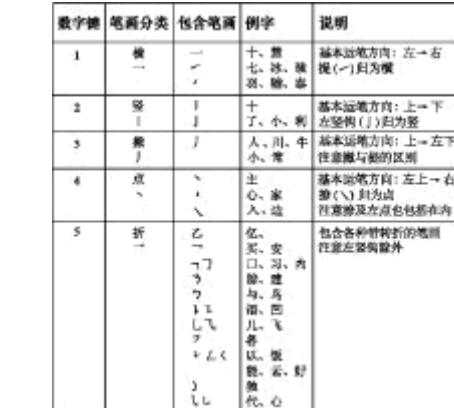

### 使用笔画输入法

1.输入笔画:笔画输入法将构成汉字的笔画分为五 类:横、竖、撇、点和折。这五类笔画分别对应于**1**、**2**、**3**、**4**、**5** 这五个数字键。

您可以根据汉字的标准笔画顺序按相应的数字键来输入笔画。当您开始输入时,中文输入窗口会显示在屏幕上,其中显示了您输入的笔画以及与输入笔画相匹配的候选字。

如果您不确定特定笔画归属的类别,则可按 **6** 代替 该笔画,然后继续输入后面的其他笔画。在输入区 内会用问号 ("?") 表示该笔画。

提示:

小画家:

トーカマ

左上っ右下

按右选择键可关闭中文输入窗口。

<mark>2. 输入汉字:候选字列表中的第一个汉字会突出显示,</mark> 按滚动键即可输入该字。如果所需汉字不在候选字列表中的第一个位置上,则应向右滚动以启动候选字列表 (列表中的候选字都带有编号,且第二个字 会突出显示),然后您可以按与所需候选字编号相对 应的数字键输入该字,或向相应方向滚动以找到并突出显示所需的汉字,随后按滚动键将其输入。

当您输入的候选字插入文字输入窗口时,中文输入窗口会关闭且联想字列表会同时显示。当候选字过 多,无法在一行内全部显示时,候选字列表的右端就会显示向上和向下的箭头。您可以向上或向下滚动以查看上一行或下一行候选字,候选字列表此时 不会启动,因此您仍可在查看时修改所输入的笔画。

3.输入联想字:如果当前一行联想字列表中不包括您 需要的汉字,则向下滚动以查看联想字列表的下一行。找到您需要的汉字,如果它位于联想字列表中第一个突出显示的位置,则可直接按滚动键输入该字,否则您需要向右滚动以启动联想字列表 (列表 中的汉字带有编号,且第二个汉字将突出显示),然 **后按与联想字编号相对应的数字键将其输入,**或滚 动至所需的联想字,然后按滚动键输入该字。

输入法

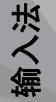

#### 笔画输入法示例:输入汉字"生日"

1. 进入编写文字信息的文字编辑窗口或任何其他可以输入汉字的位置,然后切换至笔画输入法。

2. 输入"生"字的笔画:依次按 **3**、**1**、**1** 。

- 3. "生"字会显示在候选字列表中。如果该字位于候选 字列表中第一个突出显示的位置,则可直接按滚动 键输入该字;否则,您需要先向右滚动以找到并突出显示该字,然后按滚动键输入。
- 4. 输入"生"字之后,将会显示联想字列表。"日" 字显示在联想字列表中,您可以使用与第 3 步中说明的相同方法输入该字。

# 在中文输入法中插入特殊字符和 标点符号

- 1. 先关闭中文输入窗口,然后按住 **\*** 打开特殊字符和 标点符号列表。
- <mark>2. 向相应的方向 (上、下、左、右)</mark> 滚动找到并突出显 示所需的特殊字符或标点符号,然后按滚动键将其输入。

# 传统英文输入法

反复按数字键 (**1**–**9**),直至所需字符出现在屏幕上。 按数字键可以输入的字符并未全部标在按键上。

如果要输入的下一个字母恰好与当前输入的字母位于同一按键上,请等待光标再次出现 (或按向右滚动键结 束超时等待),然后输入下一个字母。

要插入空格,请按 **0**。要将光标移至下一行,请按三下 **0** 。

# 预想英文输入法

使用预想英文输入法,只需按一下对应的数字键即可 输入所需英文单词中的各个字母。预想输入法以内置词典为基础,您可以在该词典中增加新单词。

- $1$ . 要在常规设置中打开或关闭预想输入法,请按 \$?, 然后选择工具 > 设置 > 常规 > 个性化选择 > 语 言 <sup>&</sup>gt;预想输入。
- 2.要输入所需单词,请按 2 − 9。只需按一次键即可输 入一个字母。例如,要输入"Nokia",请在选用预 想英文输入法后按 **6** 输入 "N", 按 **6** 输入 "o", 按 5 输入 "k", 按 4 输入 "i", 按 2 输入 "a" 。 每按一次键,候选单词都会随之改变。
- <mark>3</mark>. 当您正确输入所需的单词后,向右滚动可确认输入, 或按 **0** 添加空格。

如果单词不是您需要的,请反复按 **\*** 逐个查看词典 内找到的其他匹配的单词。

如果单词后出现"?"字符,则表示词典中没有您要 输入的单词。要在词典中增加单词,请选择拼写,使用传统输入法输入所需单词,然后选择确认。该

输入法

单词将被增加至词典中。如果词典的存储空间已满,则新单词将替换最早增加的单词。

4. 开始输入下一个单词。

# 有关英文输入法的提示

要在英文字母输入法下插入数字,请按住所需的数字键。

要在不同大小写格式之间切换,请按**#**。

要删除字符,请按**C**。要删除多个字符,请按住**C**。

按 **1** 可显示一些最常用的标点符号。 要逐个地滚动浏 览这些标点符号:如果您使用的是传统文字输入法,请反复地按 1;如果您使用的是预想英文输入法,则请 按 **1**,然后反复地按 \*。

要打开特殊字符列表,请按住 **\***。

**提示:** 要从特殊字符列表中选择多个特殊字符, 请在每个突出显示的字符后按 **5**。

# 名片夹 **(**通讯录 **)**

在名片夹应用程序中,您可以储存和更新联系人信息,如联系人的电话号码、家庭地址或电子邮件地址。您可以为联系人增加个人来电铃声或微缩图像。还可以创建名片组,这样就可以同时向多位收信人发送短信息或电子邮件。

### 储存和编辑姓名及号码

1. 按【】,然后选择名片夹 > 选项 > 新名片。

2.填写必要的栏目信息,然后选择完成。

要编辑某张名片,请打开所需名片,然后选择选项 > 【 ̄ 编辑。您也可以通过在搜索栏中输入姓名的起始字符,搜索所需的名片。

要向名片中插入图像,请打开所需名片,然后选择选 项 > 增加图像。这样, 当该名片归属的联系人呼叫您 时,相应的图像就会显示在屏幕上。

# 管理姓名和电话号码

要在名片分组中增加名片,请选择选项 > 增加成员(仅 在已创建名片分组的情况下显示)。

要查看名片所属的分组,请选择该名片,然后选择选 项 <sup>&</sup>gt;分组归属。

要删除名片,请选择所需名片,然后按 **C**。

要同时删除多张名片,请选择选项 <sup>&</sup>gt;标记**/**取消标记以标记所需名片,然后按**C** 将其删除。

要发送名片信息,请选择所需名片,然后选择选项 > 发送名片,最后选择所需选项。

要播放设定给名片的声控标签,请选择所需名片,然后选择选项 <sup>&</sup>gt;声控标签详情 <sup>&</sup>gt;选项 <sup>&</sup>gt; 播放声控标签。

# 默认号码和地址

按 ,然后选择名片夹。

您可以为名片设定默认号码或地址。这样,如果一位联系人有若干号码或地址,您就可以轻松地使用特定号码呼叫该联系人,或使用特定的地址向该联系人发送信息。在进行声控拨号时也使用默认号码。

- 1.在名片夹中,选择所需名片。
- 2. 选择选项 > 默认值。
- 3.选择需要增加号码或地址的默认名片,然后选择设 定。**111**

名片夹 **(**通讯录**)**

帐 上 꾸

(通讯录

<mark>4. 选择您希望设为默认值的号码或地址</mark>。 在名片中,默认号码或地址以下划线的形式标出。

# 为名片增加铃声

按 ?,然后选择名片夹。

要为名片或名片分组定义来电铃声:

- 1. 按滚动键打开所需名片,或进入名片分组列表,然 后选择所需名片分组。
- 2. 选择选项 <sup>&</sup>gt;来电铃声。
- <mark>3.选择您希望使用的来电铃声。</mark>

当联系人或名片分组成员呼叫您时,设备会播放选定的铃声 (仅当呼叫方的电话号码随呼叫发送且您的设备 能够识别出该号码时)。

要删除铃声,请从铃声列表中选择默认铃声。

# 复制名片夹

当您首次打开名片夹时,设备会询问您是否需要将姓名和电话号码从 SIM 卡复制到设备中。

要开始复制,请选择确认。

如果不希望将 SIM 卡名片夹复制到设备中,请选择取消。设备会询问您是否需要在电话簿中查看 SIM 卡名片夹。要查看名片夹,请选择确认。名片夹将打开,您可以看到 SIM 卡中储存的姓名,这些姓名标有 188 )。

# **SIM** 卡服务

请向您的 SIM 卡经销商咨询是否提供了 SIM 卡服务及其使用方法。SIM 卡经销商可以是服务提供商或其他经销商。

### **SIM** 联系人

要将 SIM 卡中储存的姓名和号码增加到名片夹下的联系人列表中,请选择选项 <sup>&</sup>gt;设置 <sup>&</sup>gt;要显示的名片 夹 <sup>&</sup>gt;**SIM** 卡存储。您可以增加和编辑 SIM 卡联系人,或拨打他们的电话。

储存在名片夹中的号码不会自动储存到 SIM 卡中。要将号码储存到 SIM 卡中,请在名片夹中选择一个联系人,然后选择选项 <sup>&</sup>gt;复制 <sup>&</sup>gt;**SIM** 卡存储。

### 固定拨号

要将设备拨出的电话限制为名片夹中的一组选定号码,请选择选项 <sup>&</sup>gt;固定拨号号码。您需要输入 PIN2 码才能启动和关闭固定拨号功能,或编辑固定拨号号码。

当固定拨号启动时,可能仍能拨打在设备中固有的官方紧急电话号码。

要查看固定拨号号码的列表,请选择选项 <sup>&</sup>gt;**SIM** 卡上的号码。仅当您的 SIM 卡支持时才会显示此选项。

要在固定拨号号码列表中增加新号码,请选择选项 <sup>&</sup>gt; 新 **SIM** 卡名片。

使用固定拨号功能时,除通过分组数据连接发送短信 息外,将不能使用分组数据连接。在这种情况下,固定拨号号码列表中必须包含有信息中心号码和收信人的电话号码。

# 管理名片分组

#### 创建名片分组

- 1.在"名片夹"中,向右滚动打开分组列表。
- 2. 选择选项 > 新建分组。
- 3.输入分组名称或使用默认名称,然后选择确认。
- 4. 选择所需名片分组以及选项 > 增加成员。
- 5. 滚动至所需名片,然后按滚动键以标记您希望增加 的每张名片。
- 6. 选择确认。

要重新命名分组,请选择选项 <sup>&</sup>gt;重新命名,输入新名称,然后选择确认。

#### 从名片分组中删除成员

- 1. 在名片分组列表中,选择希望修改的分组。
- 2. 滚动至所需名片,然后选择选项 > 从名片分组删 除。
- <mark>3</mark>. 要从分组中删除名片,请选择是。

# 影音工具文件夹

# **RealPlayer**

使用 RealPlayer,您可以播放视频片段或流式播放网 上直播的媒体文件,而不用先将媒体文件储存到设备中。

RealPlayer 支持扩展名为 .3gp、.mp4 或 .rm 的文件。 但是, RealPlayer 不一定支持上述全部文件格式或一 种文件格式的所有版本。

当正在进行播放时,在横向视图中,可使用媒体键来控制播放器。

# 播放视频片段

按 ,然后选择应用程序 <sup>&</sup>gt;影音工具 <sup>&</sup>gt; **RealPlayer**。

要播放已储存的媒体文件,请洗择视频片段,然后洗 择所需片段及播放。

要查看以前播放的文件列表,请在应用程序主视图中选择最近播放内容。

要调节音量,请使用音量键。

选择所需的媒体文件后,选择选项,然后从以下选项中进行选择:

- 发送 ─ 使用彩信、电子邮件或其他连接方法 (如蓝 牙连接) 发送文件。
- 视频用途 将某段视频设定给名片,或设置为铃 声。
- 标记**/**取消标记— 在列表中标记多个条目,用以同 时发送或删除多个条目。
- 查看详情 查看选定条目的详情,如格式、分辨 率和时间。
- 设置 编辑视频播放和流式播放的设置。

# 流式播放网上的直播内容

许多服务提供商都要求使用互联网接入点 (Internet Access Point, IAP) 作为默认接入点。其他一些服务提 供商则允许使用 WAP 接入点。

在 RealPlayer 中,您只能打开 rtsp:// 形式的 URL 地 址,但如果您在浏览器中打开指向 .ram 文件的 http 链接, RealPlayer 将播放该 .ram 文件。

要流式播放网上直播的内容,请在 RealPlayer 或照片 中选择储存在流媒体链接中的流媒体链接。您也可以在短消息、彩信中接收到流媒体链接或在网页上打开某个链接。 在开始流式播放直播内容之前,设备会先 连接指定网站并开始加载内容。内容不会储存在您的设备中。

# 半半 影音工具文件夹影音工具文

# **RealPlayer** 设置

按 ,然后选择应用程序 <sup>&</sup>gt;影音工具 <sup>&</sup>gt; **RealPlayer**。

您可以通过特殊信息的形式从服务供应商处接收RealPlayer 设置。有关更多信息,请向您的服务供应 商咨询。

选择选项 > 设置, 然后从以下选项中讲行选择:

- 视频 选择采用全屏还是正常视图播放视频片段, 以及视频播放结束后是否自动重复播放。
- 流媒体 选择是否使用代理服务器,更改默认接 入点,以及设置连接使用的端口范围。请向您的服务提供商咨询正确的设置。

#### 高级设置

要编辑高级设置,请在设置视图中选择流媒体 <sup>&</sup>gt; 网络 > 选项 > 高级设置。

要选择用于网络的带宽,请选择网络设置及所需带宽值。

要自行编辑带宽,请选择用户自定义。

# **Adobe Flash Player**

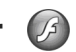

使用 Adobe Flash Player 可查看和播放为移动设备创 建的兼容 Flash 文件并与其进行交互。

要打开某个 Flash 文 件,请选中所需文件及打开。

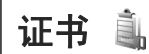

要查看数字版权证书,请按"】",然后选择应用程序 > 影音工具 > 许可证。

#### 数字版权管理

内容所有者可能使用不同类型的数字版权管理 (Digital Rights Management, DRM) 技术以保护其知识产权, 其中也包括版权。本设备使用不同类型的数字版权管理软件以访问受数字版权管理保护的内容。使用此设备,您可以访问受 WMDRM 10、OMA DRM 1.0 和 OMA DRM 2.0 保护的内容。如果特定的数字版权管理软件未能保护内容,则内容所有者可能要求撤销此类数字版权管理软件访问新的、受数字版权管理保护的内容的权利。撤销也可能禁止更新设备内已有的,受数字版权管理保护的此类内容。撤销此类数字版权管理软件不会影响使用受其他类型数字版权管理保护的内容,也不会影响使用不受数字版权管理保护的内容。

受数字版权管理保护的内容带有相关的启动密钥,启动密钥定义了您对内容的使用权。

如果您的设备带有受 OMA DRM 保护的内容,要同时备份启动密钥和内容,请使用诺基亚 PC 套件的备份功能。其他传送方式可能无法传送启动密钥,而在对设备存储器进行格式化后,需要将启动密钥和内容一起恢复才能继续使用受 OMA DRM 保护的内容。当设备内的文件遭到损坏时,您也可能需要恢复启动密钥。

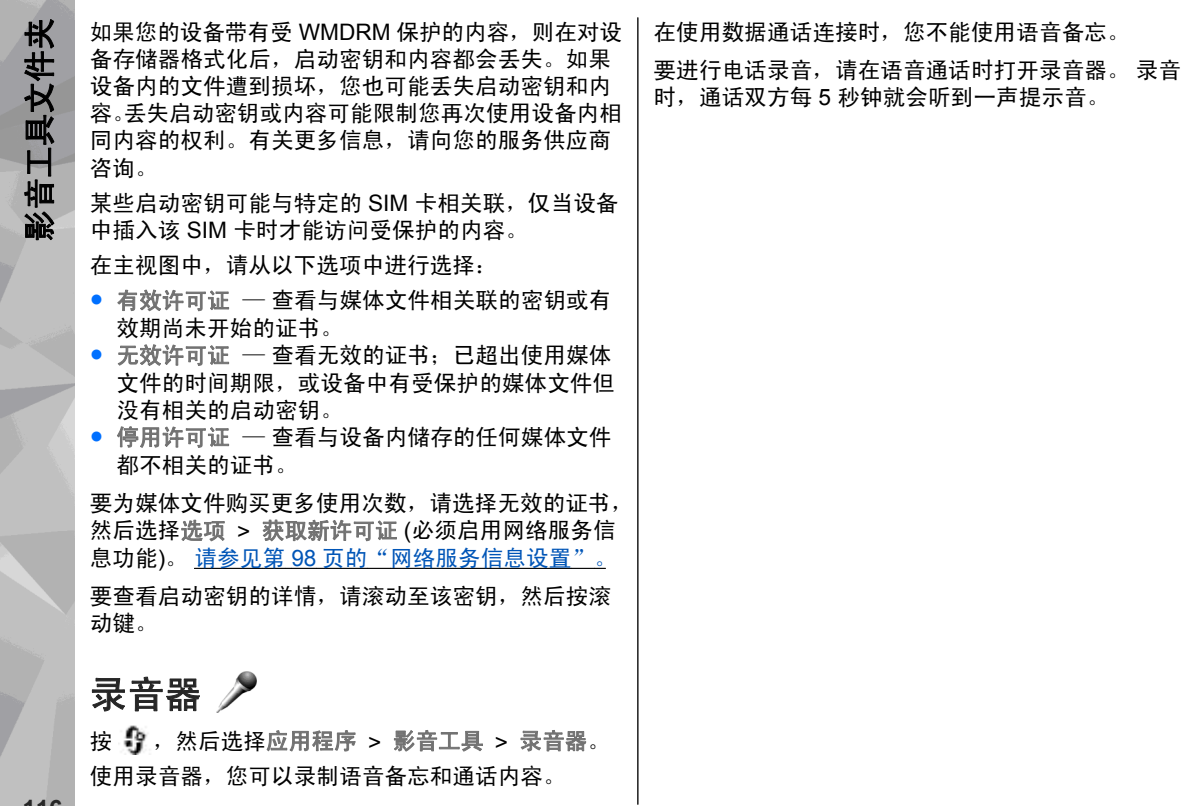

**116**

影音工具文件夹

# <span id="page-117-0"></span>时间管理

# 时钟

# 闹钟

按 背, 然后选择应用程序 > 时钟。

要查看已启动和未启动的闹铃,请向右滚动至闹铃选项卡。要设置新闹铃, 请洗择洗项 > 新闹铃。如有必 要,请定义重复闹铃。闹铃启动后,屏幕上将显示 2。

要关闭正在发出闹铃铃声的闹铃,请选择停止。要使闹铃暂停某一时间段,请选择重响。 如果闹钟时间到 而设备尚未开机,则设备会自行开机并发出闹钟铃声。

**提示:** 闹钟设置为重响时,要定义闹钟重响的 时间长度,请选择选项 <sup>&</sup>gt;设置 <sup>&</sup>gt;闹铃重响时间。

要取消闹铃,请选择选项 <sup>&</sup>gt;删除闹铃。要更改时间、日期和时钟类型设置,请选择选项 > 设 置。

#### 世界时钟

按 背, 然后选择应用程序 > 时钟。

要查看不同地点的时间,请向右滚动打开世界时钟标签。要在列表中增加地点,请选择选项 <sup>&</sup>gt;增加地点。您最多可以在列表中增加 15 个地点。

要设置您当前所在的地点,请滚动至所需地点,然后选择选项 <sup>&</sup>gt;设为当前位置。该地点会显示在时钟主视图内,且设备的时间会根据选定的地点作相应更改。请确保时间正确并与您的时区相符。

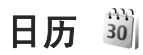

创建日历项

按 号, 然后选择应用程序 > 日历。

时间管理

时间管理

 $1.$  要增加新日历项,请滚动 至所需日期, 洗择洗项 > 新日历项,然后从以下选 项中进行选择:

- 会议 可提醒您特定 日期和时间的约会
- 备忘 可输入针对整 天而不针对特定时间的项
- 纪念日 可提醒您生 日或其他特殊的日子 (这 选项 些日历项每年都会重复提醒)
- 待办事项 可提醒您在特定日期必须执行的任 务

星期五  $30$   $2006/10/13$ 

12:00 和爱达吃中饭 公司

◆ 鸡年九月二十 ▶ 0

返回

2.填写栏目内容。要设置闹铃,请选择闹铃 > 开, 然后输入闹铃时间和日期。

要为日历项增加说明,请选择选项 <sup>&</sup>gt;增加说明。3.要储存此项,请选择完成。

。<br>**提示:** 在日历、周历或月历视图中,按任意键 (**1**-**0**)。这时会打开一个约会日历项,且您输入的 字符会增加到主题栏中。在待办事项视图中,会打开一个待办事项条目。

当日历闹铃响起时,请选择关铃声以关闭响铃。备忘录的文字会保留在屏幕上。要关闭日历闹铃,请选择停止。要设定闹铃重响,请选择重响。

**提示:** 闹铃设置为重响时,要定义日历闹铃重 响的时间长度,请按 ? ,然后选择应用程序 > 日历 > 洗项 > 设置 > 闹铃重响时间。

### 日历视图

要更改每周开始的第一天或在打开日历时显示的视图,请选择选项 <sup>&</sup>gt;设置。在这些设置中,您也可以修改日历闹铃铃声,闹铃重响时间和周视图的标题。

要进入某一日期,请选择选项 <sup>&</sup>gt;进入日期。要前往当日,请按**#**。

要在月视图、周视图、日视图和待办事项视图之间切换,请按 **\***。

要将日历备忘发送至兼容设备,请选择选项 <sup>&</sup>gt;发送。如果其他设备与协调世界时 (Coordinated Universal Time, UTC) 不兼容, 则收到的日历备忘的时间信息可 能无法正确显示。

#### 管理日历项

要一次删除多个日历项,请转至月视图,然后选择选 项 > 删除日历项 > 某日以前日历项或所有日历项。 要将某项任务标记为已完成,请在待办事项视图中滚动至该任务,然后选择选项 > 标记为已完成。 您可以使用诺基亚 N 系列 PC 套件与兼容 PC 同步日历。创建日历项时,请设置所需的同步选项。

# 农历

要使用农历功能,必须先将设备语言设置为中文。查看当前突出显示的日期的详细农历信息:

- 1. 在日历视图中,选择选项 > 设置 > 农历,然后启 动农历设置。
- 2.返回日历视图后,即可在导航窗格中看到农历信息。 要在弹出窗口中查看更详细的农历信息,请选择选 项 <sup>&</sup>gt;显示农历详情。仅当启动农历设置时,才会显示此选项。

**119**

时间管理

# "办公工具"文件夹

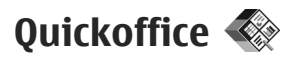

使用 Quickoffice 应用程序, 您可以查 看 .doc、.xls、.ppt .pps 和 .txt 格式的文档并下载软件。并非所有的文件格式或功能均受支持。不支持Apple Macintosh。

要查看文件,请按 **•?**,然后选择应用程序 > 办公工 具 <sup>&</sup>gt;**Quickoffice**。选择需要查看文件的位置,浏览至所需文件夹,然后选择所需文件。

按照不同的文件格式,文件会在相应的应用程序中打开。

如果您在使用 Quickoffice 应用程序时遇到问题,请访问 www.quickoffice.com;或发送电子邮件至 supportS60@quickoffice.com。

# **Q[uickword](http://www.quickoffice.com)**

使用 Quickword,您可以通过您的设备查看 Microsoft Word 文档。

Quickword 支持在 Microsoft Word 97、2000、XP 和2003 中创建的以 .doc 和 .txt 格式储存的文档,但并非上述文件格式的所有版本和功能均受 Quickword 支持。

要升级至支持编辑功能的 Quickword 版本,当打开某个文件时, 选择选项 > 更新和升级。升级需要付费。

# **Quicksheet**

使用 Quicksheet,您可以通过您的设备查看 Microsoft Excel 文件。

Quicksheet 支持在 Microsoft Excel 97、2000、XP 或 2003 中创建的以, xls 格式储存的电子表格文件, 但 并非上述文件格式的所有版本和功能均受 Quicksheet 支持。

要升级至支持编辑功能的 Quicksheet 版本,当打开某个文件时, 选择选项 > 更新和升级。升级需要付费。

# **Quickpoint**

使用 Quickpoint,您可以通过您的设备查看 Microsoft PowerPoint 演示文稿。

Quickpoint 支持在 Microsoft PowerPoint 2000、XP 和 2003 中创建的以 .ppt 和 .pps 格式储存的演示文稿, 但并非上述文件格式的所有版本和功能均受 Quickpoint 支持。

要升级至支持编辑功能的 Quickpoint 版本,当打开某 个文件时, 洗择洗项 > 更新和升级。升级需要付费。

### **Quickmanager**

使用 Quickmanager, 您可以下载软件 (包括软件的更 新、升级) 和其他有用的应用程序。您可以通过手机话 费或信用卡来支付下载费用。

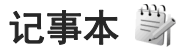

按 ,然后选择应用程序 <sup>&</sup>gt;办公工具 <sup>&</sup>gt;记事本。 要编写笔记,请开始输入文字。笔记编辑器将自动打开。

要打开笔记,请滚动至所需笔记,然后选择打开。要将笔记发送到其他兼容设备,请选择选项 <sup>&</sup>gt;发送。要删除笔记,请按 **C**。

**提示:** 要删除多个笔记,请选择选项 > 标记/ 取消标记标记所需笔记,然后按 **C**。

要同步笔记或定义笔记的同步设置,请选择选项 > 同 步 <sup>&</sup>gt;开始或设置。

# **Adobe reader**

按 ,然后选择应用程序 <sup>&</sup>gt;办公工具 <sup>&</sup>gt;**Adobe PDF**。

使用 Adobe reader, 您可以在设备上阅读 PDF 文档: 在文档中搜索文字;修改设置,例如缩放级别和页面视图;以及使用电子邮件发送 PDF 文件。

# 单位换算 13

按 ,然后选择应用程序 <sup>&</sup>gt;办公工具 <sup>&</sup>gt;单位换算。 使用单位换算,您可以换算计量单位。单位换算的精确度有限,并且可能出现舍入误差。1.在类型栏中,选择您要使用的换算类型。 2.在第一个单位栏中,选择换算前的单位。 <mark>3</mark>. 在第二个单位栏中,选择换算后的单位。 <mark>4</mark>. 在第一个数量栏中,输入待换算的数值。第二个数 量栏中的数值会自动更新,从而显示换算结果。换算货币选择类型 <sup>&</sup>gt;货币。在进行货币换算前,必须先选择一种基本货币并设置汇率。默认的基本货币为本币。基

- 本货币的汇率总为 1。1. 选择选项 <sup>&</sup>gt;汇率。
- 2. 货币项的默认名称为外币。要重命名货币,请选择 选项 <sup>&</sup>gt;重命名货币。
- 3.添加货币的汇率,然后按完成。
- 4.在第二个单位栏中,选择换算后的货币。
- 5. 在第一个数量栏中,输入待换算的数值。第二个数 量栏中的数值会自动更新,从而显示换算结果。

要更改基本货币,请选择选项 <sup>&</sup>gt;汇率及所需货币,然后选择选项 > 设为基本货币。

更改基本货币会清除所有以前设置的汇率,因此必须输入新汇率。

# **Zip** 管理

按 ,然后选择应用程序 <sup>&</sup>gt;办公工具 <sup>&</sup>gt; Zip 管理器通过"Zip 管理",您可以创建新的存档文件以储存压 缩 .zip 文件; 将一个或多个压缩文件或目录增加至存 档文件;设置、清除或更改受保护存档文件的存档密码;以及更改设置,例如压缩级别和文件名编码。

# 应用程序文件夹应用程序文件夹

# 应用程序文件夹

# 计算器

按 号, 然后选择应用程序 > 计算器。

此计算器的精确度有限且仅可用于简单的计算。

要执行运算,请输入运算的第一个数字。从函数表中选择所需函数 (如加法、减法等)。输入运算的第二个数 字,然后选择 **<sup>=</sup>**。

计算器将按输入顺序执行运算。运算结果会保留在编辑栏中,并可以用作新运算的第一个数字。

要储存运算结果,请选择选项 <sup>&</sup>gt;记忆 <sup>&</sup>gt;储存。储存的结果将替换存储器中以前储存的结果。

要从存储器中提取运算结果并在运算中使用这些结果,请选择选项 <sup>&</sup>gt;记忆 <sup>&</sup>gt;提取。

要查看上次储存的结果,请选择选项 <sup>&</sup>gt;上一个结果。退出计算器应用程序或关闭设备不会清除存储器中储存的运算结果。您可以在下次打开计算器应用程序时提取上次储存的结果。

# 程序管理

使用程序管理功能,您可以查看设备中安装的软件包。您可以查看所安装应用程序的详情、删除应用程序,以及定义安装设置。

按 号 , 然后选择应用程序 > 程序管理。

您可以在设备中安装两种类型的应用程序和软件:

- 基于 Java 技术的 J2ME 应用程序,扩展名为 .jad 或 .jar
- 其他适用于 Symbian 操作系统的应用程序和软件, 扩展名为 .sis 或 .sisx

请只安装专为您的设备设计的软件:诺基亚 N85。

# 安装应用程序和软件

您可以从兼容的计算机向设备传送安装文件;在浏览过程中下载安装文件;或者通过彩信、电子邮件附件或其他连接方法 (如蓝牙连接) 接收安装文件。您可以 使用诺基亚 PC 套件中的诺基亚应用程序安装器将应用程序安装到设备中。

程序管理中的图标表示以下含义:

.sis 或 .sisx 应用程序

应用程序文件夹 应用程序文件夹

Java 应用程序

1 未完全安装的应用程序

■■ 安装在存储卡中的应用程序

重要须知: 仅可安装和使用来源可靠的应用程 序及其他软件, 如通过 Symbian Signed 认证或通过 Java Verified 测试的应用程序。

安装前,请注意以下事项:

● 要查看应用程序的类型、版本号,以及供应商或开 发商,请选择选项 <sup>&</sup>gt;查看详情。要显示应用程序的安全证书详情,在详情:中滚动

至证书:,然后选择查看详情。 [请参见](#page-132-0)第 132 页的 ["证书管理"。](#page-132-0)

● 如果您所安装的文件是对现有应用程序的更新或修 复,则仅当您保留有原始安装文件或已删除软件包 的完整备份时,您才可以恢复原始应用程序。要恢复原始应用程序,请首先删除应用程序,然后再使用原始安装文件或备份文件重新安装应用程序。

安装 Java 应用程序需要使用 .jar 文件。如果该文件 不存在,设备可能会要求您下载。如果尚未定义应 用程序接入点,则设备会要求您选择一个接入点。在下载 .jar 文件时,您可能需要输入用户名和密码 以便访问服务器。您可以从应用程序供应商或开发商处获取用户名和密码。

要安装一个应用程序或软件,请:

- 1. 要查找安装文件,请按 号 ,然后选择应用程序 > 程序管理。此外,您还可以使用文件管理来查找安装文件: 或打开信息 > 收件箱中包含安装文件的 信息。
- 2.在程序管理中,选择选项 > 安装。在其他应用程 序中,可滚动至安装文件,然后选择该安装文件开始安装。

安装过程中,设备会显示有关安装进度的信息。如果您正在安装的应用程序没有数字签名或证书,则 设备会显示一条警告信息。仅当您确信应用程序的来源和内容没有问题时,方可继续安装。

要启动已安装的应用程序,请在功能表中查找到该应用程序,然后选择该应用程序。如果未定义应用程序的默认文件夹,则系统会将应用程序安装在主功能表的应用程序文件夹中。

要查看安装/删除的软件包以及安装/删除的时间,请选择选项 <sup>&</sup>gt;查看记录。

**重要须知:** 本设备仅可支持一个防病毒应用程 序。安装多个具有防病毒功能的应用程序可能影响设备的性能和操作,或可能导致设备停止工作。

将应用程序安装至兼容的存储卡后,安装文件(.sis、.sisx) 会保留在设备存储器中。这些文件可能占 用大量存储空间,从而限制您储存其他文件。要保留足够的内存,请使用诺基亚 PC 套件将安装文件备份至兼容 PC,然后使用文件管理器从设备存储器中删除安

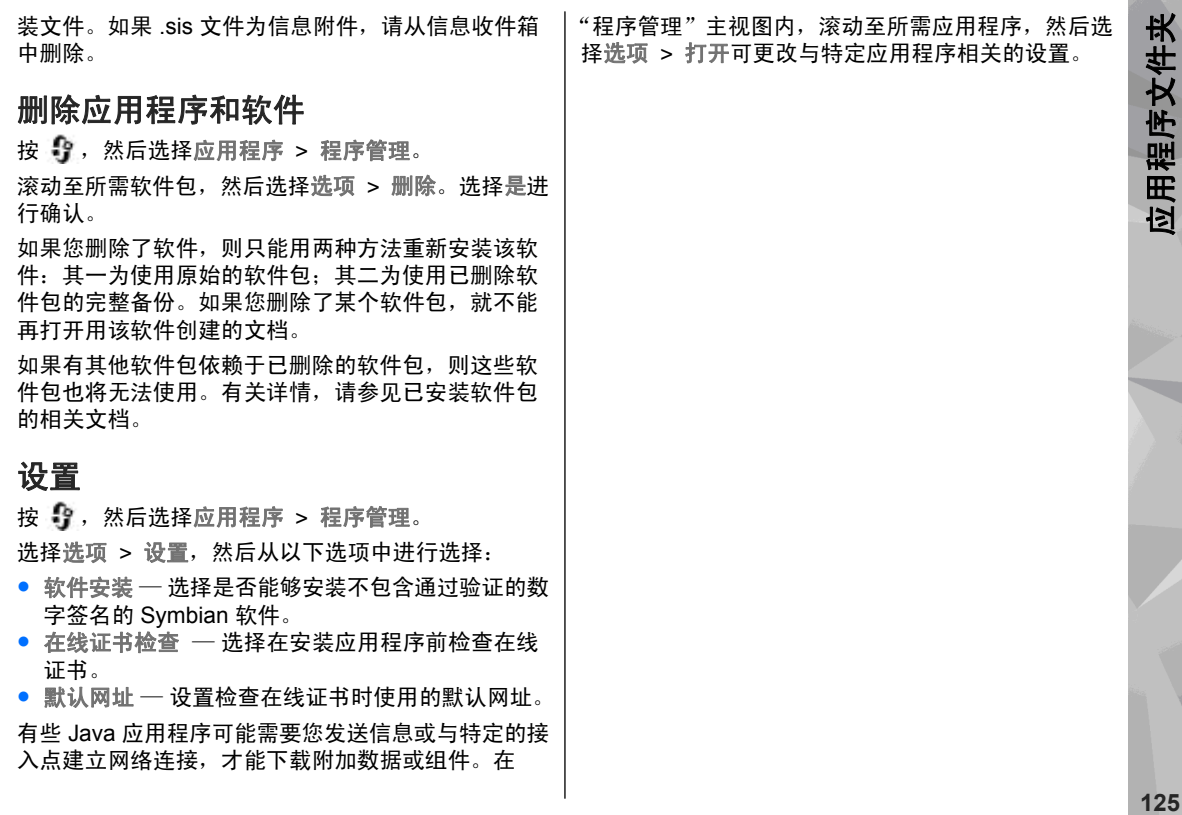

# <span id="page-126-0"></span>工具文件夹

文件管理 日

按 ,然后选择工具 <sup>&</sup>gt;文件管理。

### 关于文件管理

使用文件管理,您可以浏览、管理并打开存储于设备、存储卡或兼容外接硬盘中的文件。

要映射或删除驱动器,或定义与设备连接的兼容远程驱动器的设置,请洗择洗项 > 远程驱动器。 可用选项取决于您选择的存储器。

### 查找和整理文件

要查找某个文件,请选择选项 <sup>&</sup>gt;查找。输入与文件名相匹配的搜索文字。

要移动或复制文件和文件夹,或在存储器中创建新文件夹, 请洗择洗项 > 整理和所需洗项。

#### 编辑存储卡

仅设备中插有兼容的存储卡时,才能使用这些选项。

要重命名或格式化存储卡,请选择选项 <sup>&</sup>gt;存储卡选项。

要通过密码保护存储卡,请选择选项 <sup>&</sup>gt;存储卡密码。

要安全地删除存储卡而不丢失任何数据,请选择选项 <sup>&</sup>gt;取出存储卡。

# 声控命令

按 ,然后选择工具 <sup>&</sup>gt;实用程序 <sup>&</sup>gt;声控命令。 您可以使用增强型声控命令来控制设备。 <u>请参见</u> 第 103 页的"声控拨号"。

要启动增强型声控命令以打开应用程序和情景模式,请在待机状态模式下按住右选择键。

要使用增强型声控命令,请在待机状态模式下按住右选择键,然后说出声控命令。声控命令为[列表中显](#page-103-0)示[的应用程序或情景模式的名](#page-103-0)称。

要编辑声控命令,请在声控命令应用程序中选择所需内容 (如某一应用程序或情景模式), 然后选择编辑。 要播放合成声控标签,请选择选项 <sup>&</sup>gt;播放。要删除手动增加的声控命令,请选择选项 <sup>&</sup>gt;删除声控命令。选择选项 > 设置, 然后从以下选项中讲行选择: ● 合成器 — 打开或关闭播放 (以选定的设备语言) 已 识别出的声控标签与声控命令的合成器 ● 播放音量— 调节声控命令的播放音量 ● 识别灵敏度 — 调节合成器识别语音的能力。如果 敏感度设置过高,合成器可能会由于背景噪音而无法接受命令。● 命令验证 — 选择是根据语音手动接受声控命令, 还是自动接受声控命令● 删除语音修正 ─ 重新设置语音识别学习功能 (例如 当设备的主用户更改时) 同步 按 ,然后选择工具 <sup>&</sup>gt;同步。 使用同步,您可以将自己的记事本、日历项、短信息和彩信、浏览器书签或名片夹与兼容计算机或互联网上的各种兼容应用程序进行同步。您可以通过特殊信息的形式从您的服务供应商处接收同步设置。同步情景模式中包含同步所必须的设置。

当您打开该应用程序时,屏幕中会显示默认的或以前使用的同步情景模式。要修改该情景模式,请滚动至所需的同步项,然后选择标记将其包含于情景模式中, 或选择取消标记将其从情景模式中省去。

要管理同步情景模式,请选择选项 并选择所需选项。

要同步数据,请选择选项 > 同步。 要在同步完成前取 消操作,请选择取消。

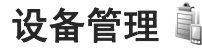

按 号, 然后选择工具 > 实用程序 > 设备管理。

使用"设备管理"可连接服务器并接收设备的配置设置,创建新的服务器情景模式,或查看及管理现有的服务器情景模式。

您可能会收到由服务供应商和公司信息管理部门发出的服务器情景模式以及不同的配置设置。这些配置设置可能包括您设备中不同应用程序所使用的连接设置和其他设置。

滚动至所需的服务器情景模式, 选择选项, 然后从以 下选项中进行选择:

● 开始配置 — 连接服务器并接收设备的配置设置。

● 新建服务器模式 — 创建服务器情景模式。

要删除某个服务器情景模式,请滚动至所需情景模式,然后按**C**。

**127**

工具文件夹 工具文件夹

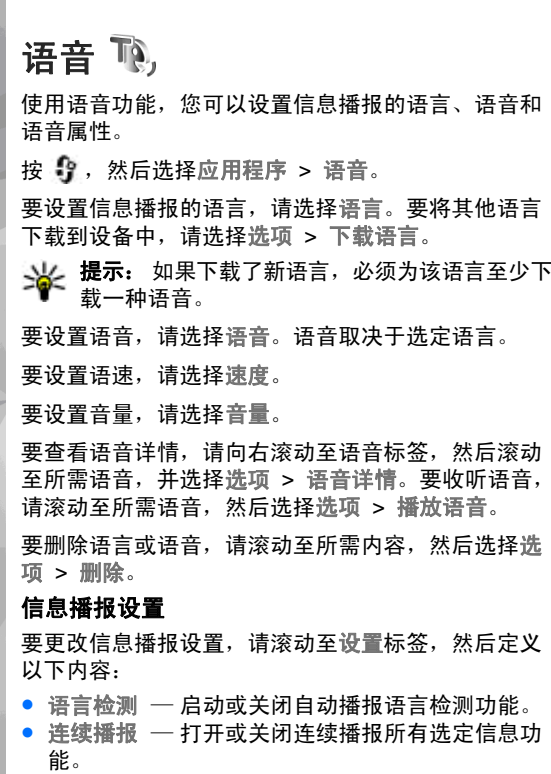

- 语音提示 选择信息播报是否在信息中插入语音 提示。
- 语音播放渠道 选择使用扬声器还是设备耳机来 收听信息。

工具文件夹

设置 st

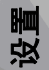

您的服务提供商可能已对设备中的部分设置进行了预设置,且您不能更改这些设置。

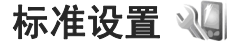

在标准设置中,您可以编辑设备的标准设置或将设备设置恢复为出厂默认设置。

您还可以在时钟中调整时间和日期设置。 [请参见](#page-117-0)第 117 [页的"时钟"。](#page-117-0)

#### 个性化设置

按 ,然后选择工具 <sup>&</sup>gt;设置 <sup>&</sup>gt;常规 <sup>&</sup>gt;个性化选 择。

您可以编辑与屏幕显示、待机模式以及设备的常规功能相关的设置。

主题模式可用于更改屏幕的显示内容和风格。

声控命令可打开声控命令应用程序的设置。 [请参见](#page-126-0)第 126 [页的"声控命令](#page-126-0) "。

铃声可用于更改日历、时钟及当前情景模式的铃声。

#### 屏幕显示

●● 光线感应器 — 向左或向右滚动可调节光线感应器, 光线感应器可以感测照明条件并调节屏幕的亮度。 因此,光线应器可能在光线不足的情况下使屏幕 闪烁。

- 字体大小 ─ 调整屏幕显示文字和图标的大小。
- ●● 节电保护等待时间 — 选择启动节电保护前的等待 时间。
- 开机问候语或图案 您每次开机时都会短暂显示 问候语或图案。选择默认使用默认图像,选择文字编写问候语,或选择图像从"照片"中选择图像。
- 屏幕背光超时 选择屏幕背光关闭前的等待时 间。

#### 待机模式

●● 快捷方式 — 为待机模式下使用的选择键指定相应 的快捷方式,并选择要在当前工具栏中显示的应用程序。

如果关闭当前待机模式,您还可以为各方向滚动键指定键盘快捷方式。

● 待机主题模式 — 选择水平图标栏可查看横向显示 的工具栏及屏幕上不同应用程序的内容。选择垂直图标栏可查看屏幕上纵向显示的工具栏。而不会显示不同应用程序的内容。要显示内容,请选择所 需快捷方式,然后按左方向滚动键。选择基本关闭当前工具栏。

● 网络标志 — 仅当您收到并储存了网络标志时,此 设置才会显示。如果不希望显示该标志,可选择关。

#### 语言

更改手机语言或编辑语言的设置会影响设备中的每一个应用程序,直至您再次更改这些设置。

- 手机显示语言 更改设备屏幕显示文字的语言。 此操作还将影响所使用的日期和时间的格式以及分隔符 (如执行计算等操作时)。选择自动时,设备会 根据 SIM 卡中的信息选择语言。更改完语言之后,设备会重新启动。
- 编辑语言 更改编辑语言。此操作会影响在输入 文字时可以使用的字符,以及所用的预想词典。
- 预想输入 打开或关闭设备中所有编辑窗口的预 想输入法。预想词典不支持所有语言。
- 默认输入法 设置拼音输入法、笔画输入法、首 字母、大写字母或小写字母。

### 增强型配件设置

按 号, 然后选择工具 > 设置 > 常规 > 增强型配 件。

某些增强型配件的插孔指明了可连接至设备的增强型配件的类型。 请参见第 22 页的 "屏幕指示符号 "。

可用设置取决于增强型配件的类型。选择一种增强型配件, 然后从以下洗项中讲行洗择:

- 默认情景模式 设置每次将特定的兼容增强型配 件连接至设备时,您希望启动的情景模式。
- 自动应答 选择是否要设备在接到来电 5 秒钟后 自动应答。如果将铃声设置为蜂鸣或无声,则自动应答无效。
- 灯光 设置在延时时间过后灯光是否仍然处于亮 起状态。

#### 电视输出设置

要更改电视输出连接的设置,请选择电视输出,然后从以下选项中进行选择:

- 默认情景模式 设置每次将诺基亚视频数据线连 接至设备时要启动的情景模式。
- ●● 电视画面纵横比 — 选择电视画面的纵横比: 正常 或宽银幕 (用于启动宽银幕电视画面)。
- 电视制式 选择与您的电视兼容的模拟视频信号 制式。
- 防闪烁 若要提高电视画面的图像质量,请选择 开。防闪烁功能并非对所有电视画面的图像闪烁均有减弱效果。

### 滑盖设置

按 ,然后选择工具 <sup>&</sup>gt;设置 <sup>&</sup>gt;常规 <sup>&</sup>gt;滑盖操作。 要选择是否以打开滑盖的方式接听电话,请选择打开滑盖。

要选择是否以关闭滑盖的方式结束通话,请选择合上滑盖。

要选择是否在关闭滑盖之后锁定键盘,请选择键盘锁启动。

#### **Navi** 轮导航键设置

按 ,然后选择工具 <sup>&</sup>gt;设置 <sup>&</sup>gt;常规 <sup>&</sup>gt;**Navi** 轮。**Navi** 轮导航键

如果已启动 Navi 轮导航键设置,在某些应用程序中,您可以通过将手指在导航键边缘滑动来浏览文件和列 表。当 Navi 轮导航键设置关闭时,要向上、向下、向左或向右移动,请按所需方向导航键。

#### 键盘光效

当设备处于睡眠模式时,Navi 轮导航键边缘的灯光会慢慢亮起。要关闭该指示灯,请按 <mark>)</mark>,然后选择工 具 <sup>&</sup>gt;设置 <sup>&</sup>gt;常规 <sup>&</sup>gt;**Navi** 轮 <sup>&</sup>gt;键盘光效。

#### 感应器设置

在大多数应用程序中,屏幕将根据设备的方向自动在纵向模式和横向模式间旋转。

要更改自动旋转屏幕设置,请选择设置 <sup>&</sup>gt;常规 <sup>&</sup>gt; 感应设置 > 旋转控制, 然后选择是否让屏幕自动旋转。

要确保自动屏幕旋转功能正常工作,请竖直持握设备。

如果在应用程序中手动更改了屏幕旋转设置,则自动旋转功能将不起作用。当您退出应用程序时,自动旋转功能会重新启动。

# 安全性设置

#### 手机和 **SIM**  卡

按 ,选择工具 <sup>&</sup>gt;设置 <sup>&</sup>gt;常规 <sup>&</sup>gt;安全性设置 <sup>&</sup>gt; 手机和 SIM 卡,然后从以下选项中进行选择:

- 开机 PIN 码 启动此功能后,您每次开机时都需 要输入 PIN 码。部分 SIM 卡可能不允许关闭开机PIN 码功能。
- PIN 码、PIN2 码和锁码 您可以更改 PIN 码、 PIN2 码和锁码。这些密码只能包含 **0** 到 **9** 之间的数 字。

如果您忘记了 PIN 码或 PIN2 码,请与您的服务提**供商联系。如果您忘记了锁码,请与诺基亚客户服** 务网点或您的服务提供商联系。 [请参见](#page-18-0)第 18 页的 ["密码功能"。](#page-18-0)

请避免使用与紧急号码类似的密码,以防止误拨紧急号码。

- 键盘自动锁闭前的时间 选择是否要在设备处于 待机状态模式达一段时间后锁定键盘。
- 手机自动锁闭前的时间 为避免他人未经许可而 使用您的设备,您可以设定一个自动锁定时间,当设备处于待机状态下的时间超过该时限后,就会自动锁定。除非您输入正确的锁码,否则将无法使用

<span id="page-132-0"></span>被锁定的设备。要关闭此项功能 (在指定的等待时间 过后自动锁定设备),请选择 无。

**提示:** <br>**提示:** 要手动锁定设备,请按电源键。这时 将打开一个命令列表。选择锁闭手机。

在离线情景模式或航班情景模式下,若要拨打电话, 您可能需要解锁设备并切换至呼叫情景模式。

- **SIM** 卡改变时锁闭— 您可以将设备设为在每次插 入未知的 SIM 卡时要求输入锁码。设备中会维护一 个 SIM 卡列表,其中记录了可识别为用户卡的 SIM 卡。
- 封闭用户组 指定您能够拨打和接听其电话的一 组用户 (网络服务)。

当通话仅限于封闭用户组时,可能仍能拨打在设备中固有的官方紧急电话号码。

● 确认 SIM 卡服务 — 您可以将设备设为在您使用 SIM 卡服务时显示确认信息 (网络服务)。

#### 证书管理

按 ,然后选择工具 <sup>&</sup>gt;设置 <sup>&</sup>gt;常规 <sup>&</sup>gt;安全性设 置 <sup>&</sup>gt;证书管理。

数字证书并不能保障安全性;它们仅可用于验证软件的来源。

在证书管理主视图内,您可以查看设备内储存的颁证机构证书列表。如果储存有个人证书,则向右滚动可查看个人证书列表。

如果要连接到网上银行、其他网站或远程服务器以便执行某些涉及到保密信息传输的操作,则需要使用数字证书。为了在下载和安装软件时尽可能降低感染病毒或其他恶意软件带来的风险,并确保软件的可靠性,也应使用数字证书。

重要须知: 虽然证书的使用会极大地降低远程 连接和软件安装过程中的风险,但只有正确地使用证书才能提高安全性,使您获益。证书的存在本身并不 能提供任何保护;只有当证书管理中存在着正确、可靠和可信的证书时,安全性才能得以提高。证书的有效期有限。如果已确定证书有效,而设备仍然提示"证书过期"或"证书尚未生效",请查看设备的当前 日期和时间设置是否正确。

#### 查看证书详情 **-** 验证可靠性

仅当服务器证书的签名和有效期通过验证后,您才能确信服务器的身份是直实的。

如果服务器的身份不可靠,或设备内没有正确的安全证书,屏幕上会显示相应的提示信息。

要查看证书情,请滚动至所需证书,然后选择选 项 <sup>&</sup>gt;证书详情。检查完证书的有效性后,屏幕上可能会显示以下提示之一:

- 证书不被信任 您未设置任何应用程序使用该证 书。
- 证书过期 证书的有效期已过。
- 证书尚未生效 证书有效期尚未开始。

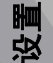

● 证书已损坏 — 证书不可用。请与证书颁发机构联 系。

#### 更改信任设置

更改任何证书设置之前,您必须确定您相信证书的所有者,并且证书确实属于其声称的所有者。

滚动至授权证书,然后选择选项 <sup>&</sup>gt;信任设置。根据选定的证书,屏幕上会显示出可使用该证书的应用程序列表。例如:

- Symbian 应用安装: 是 ── 该证书可用于验证新的 Symbian 操作系统应用程序的来源。
- 互联网: 是 ─ 该证书可用于验证服务器。
- 应用程序安装: 是 该证书可用于验证新的 Java ™ 应用程序的来源。

选择选项 <sup>&</sup>gt;修改信任设置以更改信任设置。

#### 安全模块

按 ,然后选择工具 <sup>&</sup>gt;设置 <sup>&</sup>gt;常规 <sup>&</sup>gt;安全性设 置 <sup>&</sup>gt;安全模块。

要查看或编辑安全模块 (如果有),请滚动至所需的安全 模块,然后按滚动键。

要查看有关安全模块的详细信息,请滚动至相应的安全模块,然后选择选项 <sup>&</sup>gt;安全详情。

#### 恢复出厂设置

按 ,然后选择工具 <sup>&</sup>gt;设置 <sup>&</sup>gt;常规 <sup>&</sup>gt;出厂设置。

您可以将部分设置重设为出厂设置。您需要输入锁码才能执行此操作。

恢复出厂设置后,设备第一次开机时可能需要较长的时间。

#### 定位设置

按 ,然后选择工具 <sup>&</sup>gt;设置 <sup>&</sup>gt;常规 <sup>&</sup>gt;定位。 定位方法

- 集成 **GPS** 使用设备的内置 GPS 接收器。
- 辅助 **GPS** 使用网络辅助 GPS (A-GPS)接收从辅 助数据服务器处发出的辅助数据。 [请参见](#page-43-0)第 43 页的 "网络辅助 [GPS \(A-GPS\)](#page-43-0)"。
- 蓝牙 **GPS** 通过蓝牙连接使用兼容的外置 GPS 接收器。
- 基于网络 ─ 使用来自蜂窝网络的信息 (网络服务)。

#### 定位服务器

要定义接入点以及用于 A-GPS 的定位服务器,请选择定位服务器。 您的服务供应商可能已预设了定位服务 器,您可能无法编辑这些设置。

#### 首选标记法

要选择您希望使用的有关速度和距离的度量系统,请选择度量系统 > 公制或英制。

要定义坐标信息在设备中的显示格式,请选择坐标格式,然后选择所需格式。

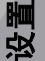

# 手机设置

在手机设置中,您可以编辑与手机通话和网络相关的设置。

#### 通话设置

按 ,然后选择工具 <sup>&</sup>gt;设置 <sup>&</sup>gt;手机 <sup>&</sup>gt;通话。

- 发送本手机号码 ─ 您可以将电话号码设置为在被 叫方手机屏幕上显示 (是) 或不显示 (否);您的服务 供应商可能已在您申请注册 (网络预设) 时设定了此 设置 (网络服务)。
- 呼叫等待 ─ 当您在通话时要设备发出来电提示 (网 络服务),请选择启动。要检查是否已启动该功能, 请选择查询状态。
- 通过信息拒绝通话 要向呼叫方发送一条文字信 息,说明无法接听来电的原因,请选择是。
- 短信息 当您拒绝接听来电时,输入通过文字信 息发送的内容。
- 自动重拨 选择开, 则设备会在一次试拨失败后, 最多追加 10 次试拨,以尝试接通某一电话号码。要停止自动重拨,请按结束键。
- 显示通话时间 如果您希望设备在通话过程中显 示通话的大致时间,请启动此设置。
- 通话报告 如果您希望通话结束后显示通话的大 致时间,请启动此设置。

● 单键拨号 — 选择开,则您可以通过按住任一数字 键 (2 至 9) 来拨打指定给该数字键的电话号码。 <u>[请](#page-103-0)</u> 参见第 103 [页的"使用单键拨号功能拨打电话"。](#page-103-0)

● 任意键接听 — 选择开,则您可以通过快速按键盘 上的任意键来接听来电,但电源键除外。

### 呼叫转接

按 ,然后选择工具 <sup>&</sup>gt;设置 <sup>&</sup>gt;手机 <sup>&</sup>gt;呼叫转接。 使用呼叫转接,您可以将来电转接至您的语音信箱或其他电话号码。有关详情,请向您的服务提供商咨询。

要启动呼叫转接,请选择启动。 要检查是否启用了该 选项,请选择查询状态。

您可以同时启动若干转接选项。当您转接全部呼叫时,在待机状态模式下会显示 \_\_\_*\_◀*。

呼叫限制和呼叫转接功能不能同时启动。

#### 呼叫限制

按 ,然后选择工具 <sup>&</sup>gt;设置 <sup>&</sup>gt;手机 <sup>&</sup>gt;呼叫限制。 使用呼叫限制 (网络服务),您可以限制用设备拨打或接 听的电话。例如,您在国外时,可以限制所有拨出的国际电话或来电。要更改此设置,您需要输入服务提供商提供的呼叫限制密码。

呼叫限制和呼叫转接功能不能同时启动。

当呼叫限制启动时,可能仍能拨打特定的官方紧急电话号码。

#### 语音呼叫限制

选择所需限制选项,然后启动 (启动) 或关闭 (关闭) 该 选项,或查看该选项是否启动 (查询状态)。呼叫限制会 影响所有的呼叫 (包括数据通话)。

#### 网络设置

按 ,选择工具 <sup>&</sup>gt;设置 <sup>&</sup>gt;手机 <sup>&</sup>gt;网络,然后从以 下选项中进行选择:

- 运营商选择 选择自动可设置设备进行搜索, 然 后选择一个可用网络;或选择手动从列表中手动选择所需网络。如果设备与您手动选择的网络之间的 连接断开,设备会发出错误提示音并要求您重新选择网络。选定的网络必须与您的注册网络签有漫游协议。
- 小区信息显示 将设备设置为当在基于微蜂窝网 络 (MCN) 技术的蜂窝网络中使用时提供指示信息, 同时可启动小区信息接收功能。

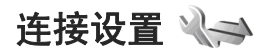

在连接设置中,您可以编辑接入点和其他连接设置。您还可以在蓝牙连接应用程序中编辑蓝牙连接的设置。 请参见第 35 页的 "设置" 。

您还可以在 USB 应用程序中编辑数据线连接的设 置。 [请参见](#page-37-0)第 37 页的"USB"。

# 数据连接和接入点

您的设备支持分组数据连接 (网络服务),如在 GSM 网 络中的 GPRS 连接。

要建立数据连接,需使用接入点。您可以定义不同类型的接入点,例如以下接入点:

- 发送和接收彩信的彩信接入点
- 收发电子邮件与连接互联网的互联网接入点 (IAP)

就您需要访问的服务,向您的服务供应商咨询接入时需使用哪一类接入点。请向您的服务供应商咨询其是否提供分组数据连接服务,以及如何申请开通这些服务。

# 接入点

#### 创建新接入点

按 ,然后选择工具 <sup>&</sup>gt;设置 <sup>&</sup>gt;连接 <sup>&</sup>gt;承载方式。 您可以信息的形式接收服务提供商发送的接入点设置。服务提供商可能已在您的设备中预设了部分或全部接入点,且您可能无法更改、创建、编辑或删除这些接入点。

在打开一个接入点组时 ( 、 4)、 0) 和 ? )), 您可以看 到以下接入点类型:

e 表示受保护的接入点。

表示分组数据接入点。

要创建新接入点,请选择 的新增接入点。 设备要求检 查可用连接。搜索结束后,屏幕上会显示可用的连接,而且这些连接可由新接入点共享。 如果跳过这一步骤, 设备会要求您选择一种连接方法,并定义所需设置。要编辑接入点的设置,请打开一个接入点组,从中选 择所需接入点,然后选择编辑。请按服务提供商的说明操作。

● 连接名称 — 输入连接的名称。

● 数据承载方式 — 选择数据连接类型。

根据您所选定的数据连接情况,仅有部分设置栏位可用。请填写所有标有必须定义字样或红色星号 (\*) 的栏 位。其他栏位可以留空,除非您的服务提供商另有规定。

要使用数据连接,服务供应商必须支持此功能,并视需要为您的 SIM 卡开通数据连接服务。

#### 创建接入点组

按 ,然后选择工具 <sup>&</sup>gt;设置 <sup>&</sup>gt;连接 <sup>&</sup>gt;承载方式。 某些应用程序允许您将接入点组用于网络连接。

要避免每次设备建立网络连接时都选择一个接入点,您可以建立一个包含连接至该网络的各种接入点的组,并定义接入点使用的顺序。

要创建新接入点组,请选择选项 <sup>&</sup>gt;管理 <sup>&</sup>gt;新承载方式。

要将接入点增加至接入点组,请选择所需组,然后选 择选项 <sup>&</sup>gt; 新接入点。要将现有接入点复制到另一个

组,请选择所需组和现有接入点,然后选择选项 > 整 理 <sup>&</sup>gt;复制至其他承载方式。

要更改组内的接入点顺序优先级,请选择所需接入点,然后选择选项 <sup>&</sup>gt;整理 <sup>&</sup>gt;更改优先等级。

#### 分组数据接入点

按 ,选择工具 <sup>&</sup>gt;设置 <sup>&</sup>gt;连接 <sup>&</sup>gt;承载方式 <sup>&</sup>gt; 接入点,然后按屏幕上的说明进行操作。或者,打开 某一接入点组,选择标有 ➡ 的接入点,然后选择编 辑。

请按服务提供商的说明操作。

请从以下选项中选择:

- 接入点名称 您可以从服务供应商处获得接入点 名称。
- 用户名 建立数据连接时可能需要用户名,该用 户名通常由服务供应商提供。
- 提示输入密码 ─ 如果您必须在每次登录服务器时 输入密码,或者您不希望在设备中储存密码,请选择是。
- 密码 建立数据连接时可能需要密码,该密码通 常由服务供应商提供。
- 鉴定 选择安全总是以加密方式发送您的密码, 或选择普通在可能的情况下以加密方式发送密码。
- 主页 根据您设置的接入点, 输入网址或彩信中 心的地址。

选择选项 > 高级设置, 然后从以下选项中进行选择:

**136**

- 网络类型 选择设备收发数据使用的互联网协议 类型。其他设置则取决于选择的网络类型。
- 手机 **IP** 地址 (仅适用于 IPv4) 输入设备的 IP 地 址。
- **DNS** 地址 如果服务供应商要求,请输入主域名 服务器和次域名服务器的 IP 地址。要获取这些地址,请向网络服务供应商咨询。
- 代理服务器地址 输入代理服务器的地址。
- 代理端口号码 输入代理服务器的端口号。

#### 分组数据设置

按 ,然后选择工具 <sup>&</sup>gt;设置 <sup>&</sup>gt;连接 <sup>&</sup>gt;分组数据。 分组数据设置会影响所有使用分组数据连接的接入点。

- 分组数据连接 如果您选择当可用时,当您在支 持分组数据的网络服务区内时,设备会注册至分组 数据网络。例如启动分组数据连接后,收发电子邮件的速度会更快。如果您不在支持分组数据连接的网络服务区内,则设备会定期尝试建立分组数据连 接。如果选择当需要时,则仅当您启动一个需要分组数据连接的应用程序或操作时,设备才会使用该连接方式。
- 接入点 ─ 如果要将设备用作兼容计算机建立分组 数据连接时使用的调制解调器,则需要接入点名称。

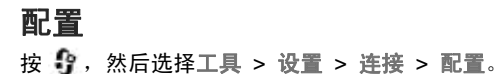

您可以从服务供应商处以配置信息的形式接收可信的服务器设置。您可以在配置中储存、查看或删除这些设置。

# 应用程序设置 NO

要编辑设备中某些应用程序的设置,请按 ,然后选 择工具 > 设置 > 应用程序。

要编辑设置,您还可以在每个应用程序中选择选项 > 。更改

疑难解答

# 疑难解答

#### 问:我的锁码、**PIN** 码或 **PUK** 码分别是什么?

答:预设锁码是 **12345**。如果您忘记了锁码,请向您 的设备经销商咨询。如果您忘记了 PIN 码或 PUK 码,或者未收到这些密码,请向您的网络服务提供商查 询。 有关密码的信息,请向您的接入点供应商咨询, 例如商业互联网服务供应商 (ISP) 或网络服务供应商。

#### 问:如何才能关闭无响应的应用程序?

答:按住 。要关闭某个应用程序,请滚动至该应用 程序,然后按 C。 按 C 不会关闭音乐播放器。要关闭 音乐播放应用程序,请从列表中选择"音乐播放", 然后选择选项 <sup>&</sup>gt;退出。

#### 问:为什么图像看起来有污渍?

答:请确保照相/摄像机的镜头保护窗口清洁。

#### 问:为什么在我每次打开设备时屏幕上都会出现空白点、变色点或亮点?

答:这是此类屏幕的固有特征。部分屏幕可能包含一 些始终处于亮或不亮状态的像素或点。这属于正常现象,并非屏幕故障。

#### 问:为什么我的设备无法建立 **GPS** 连接?

答:本用户手册中提供有关 GPS、GPS 接收器、卫星信号和位置信息的更多信息。 [请参见第](#page-43-0) 43 页的 " 定 位 [\(GPS\)](#page-43-0)"。

#### 问:为什么我在使用蓝牙连接时无法找到朋友的设备?

答:检查两台设备是否兼容,是否均已启动蓝牙连接且都不在隐藏模式下。此外,确保两台设备间的距离 未超过 10 米 (约 33 英尺),且设备间没有墙壁或其他 障碍物。

#### 问:为什么我无法断开蓝牙连接?

答:如果有其他设备连接至您的设备,则可以从其他设备上断开连接,或在您的设备中关闭蓝牙连接功能。按 ,然后选择工具 <sup>&</sup>gt;蓝牙 <sup>&</sup>gt;蓝牙 <sup>&</sup>gt;关。

#### 问:如何在删除数据前先储存?

答:要储存数据,请使用诺基亚 N 系列 PC 套件与兼容计算机同步数据,或将所有数据备份到兼容计算机上。您也可以使用蓝牙连接功能将数据发送至其他兼容设备。您还可以将数据储存在兼容的存储卡中。

# 疑难解答

#### 问:如果存储空间已满,我该怎么办?

答:删除设备存储器或大容量存储器中的内容。如果您的设备显示存储空间不足,无法进行操作。请先删除一些数据。或存储空间不足。请从手机存储中删除一些数据。之类的提示,这时您需要同时删除多项内容,或从容量最小的内容开始依次删除这些内容。 <u>[请](#page-19-0)</u> 参见第 19 [页的"释放存储空间"。](#page-19-0)

#### 问:为什么我不能为信息选择名片?

答:名片未包括任何电话号码、地址或电子邮件地址。按 ♪; 选择名片夹及相关名片,然后编辑名片。

#### 问:当设备不断尝试建立数据连接时,我应该如何断开数据连接?

答:设备可能正在尝试从彩信中心提取彩信。要使设备停止尝试建立数据连接,请按 <mark>;</mark>,然后选择信息 > 选项 > 设置 > 彩信 > 彩信提取方式, 并选择手动将 彩信储存在彩信中心供日后提取,或者选择关忽略所有待接收的彩信。如果选择手动,当彩信中心有新信息时,您会接到相应通知。如果您选择关,则设备不会为接收彩信建立网络连接。 要将设备设为仅当您启 动了需要分组数据连接的应用程序或操作时才使用分组数据连接,请按 <mark>9</mark> ,然后选择工具 > 设置 > 连 接 <sup>&</sup>gt;分组数据 <sup>&</sup>gt;分组数据连接 <sup>&</sup>gt;当需要时。 如果 此操作不起作用,则关闭设备然后重新打开。

#### 问:为什么我无法将本设备连接到我的 **PC** 上?

答:确保您具有最新版本的诺基亚 N 系列 PC 套件,并且它安装并运行在兼容 PC 上。有关如何使用诺基 亚 N 系列 PC 套件的更多信息, 请参见诺基亚 N 系 列 PC 套件的帮助信息, 或访问诺基亚网站的产品支持 页。

#### 问:我可以将设备用作兼容 **PC** 的传真调制解调器吗?

答:您不能将本设备用作传真调制解调器。不过,利 用呼叫转接 (网络服务) 功能,您可以将传真来电转接 至一个传真号码。

# 诺基亚原厂配件

**警告:** 仅可使用经诺基亚认可,适用于此特定 型号设备的电池、充电器和配件。使用其他类型的电 池、充电器和配件可能违反对设备的认可或保修条款,并可能导致危险。

现有多种新型配件可供您的设备使用。您可以根据自己的特定通信需要选择购买这些配件。

> $61NA$ JOKIA

请访问 [www.nokia.com.cn](http://www.nokia.com.cn)。有关此款手机的兼容配件详情,

所有零售的诺基亚手机配件都有精美的零售包装,您在单独选购

配件时,凡是没有独立包装的配件均不是诺基亚原厂配件。

#### 如何购买诺基亚原厂配件:

1.前往诺基亚原厂配件特约零售店。

如果您需要了解您最近的诺基亚配件特约零售店,请向诺基亚原厂配件代理垂询。

\*我们提醒您在购买配件的时候,应该要求销售商提供单独的正式发票并注明配件的价格和型号,这一点有助于您保护自己的利益。

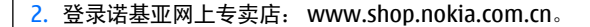

#### 有关各配件的供货情况,请向您当地的经销商查询。以下是有关配件使用的一些注意事项:

- 将所有配件放在儿童接触不到的地方。
- ● 切断任何配件的电源时,应握住并拔出插头,而不是拉扯电源线。
- 定期查看所有车载配件是否安装和操作正常。
- 只有合格的维修人员才可以安装复杂的车载配件。

# 为什么要使用原厂配件?

电池和充电器是一部手机的关键组成部分,它们在保障手机的正常工作和您的安全方面,起着至关重要的作用。我们长期的客户调查和售后服务实践表明,手机故障是在很多情况下由于使用了不合格的手机配件,特别是电池和充电器。

#### 使用不合格的电池和充电器的危害

● 自身使用寿命缩短, 电池的充放电次数显著少于原 厂的电池。

● 大大缩短手机的使用寿命,不稳定的电压会严重的 影响手机电路的正常工作,带来永久的损害。

- 影响手机的性能和可靠性,话音质量下降,容易死 机。
- 可能发生燃烧爆炸,危害消费者的人身安全。

#### 使用诺基亚原厂配件的好处

- 享受充分安全保证。
- 享受高质量的售后维修服务,非原厂配件则不具备 这种保证。
- 诺基亚维修体系对于因为使用非原厂配件造成的手 机故障不予保修。

**错误:** 手机电池其实是一种很简单的产品,就是一些 象普通干电池一样的电池芯串联在一起,然后包装起来。

**正确:** 手机电池要提供长期稳定的效能需要采用很多 高科技的设计,并使用高质量的原材料。粗制滥造的电池和原厂的电池在工艺、设计、原材料方面有很大的区别,从而在使用效能和安全性方面也相差很远。

**错误:** 只要是标明诺基亚品牌商标的配件就一定是原 厂的配件。

**正确:** 零售的诺基亚原厂配件都有精美的零售包装 (符 合国家关于包装的要求),并且每一块电池上都有激光 防伪标签。我们提醒消费者要注意分辨市场上仿冒的诺基亚手机配件。特别是,有些手机经销商可能会从销售的手机中拆取电池,这种行为不符合我们的销售

政策,这种"偷天换柱"的操作,损害了消费者的权益。

**错误:**仿冒的电池虽然质量差一点,但是便宜很多, 最多多买几块,还是合算的。

**正确:** 不合格的电池和充电器不但自身的寿命短、性 能差,而且会明显地影响手机的性能和寿命,得不到 全面的售后维修和保修服务,更突出的是,不合格的电池和充电器会给消费者带来安全的隐患。这些损失,相对于便宜的价格是巨大的。事实上,由于采用了较差的原材料和不规范的设计,某些仿冒电池的成本还不到原厂正品制造成本的十分之一。

电池

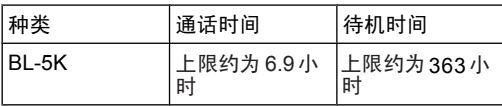

重要须知: 仅当电池处于最佳的特定网络状况 或周围环境中时,才能达到上述通话时间及待机时间。 电池实际的通话时间和待机时间则有所不同,具 体取决于 SIM 卡、使用的功能、电池寿命和使用条件、

诺基亚原厂配件电池所处环境的温度、不同的网络状况以及许多其他 因素。因此,电池实际的通话时间和待机时间可能明 显短于此处显示的时间。 此外,来电铃声、免提、数 字模式应用及其他功能均会消耗电池电量,使用设备 进行通话的时间长短也会影响手机的待机时间。 同样, 设备开机并处于待机状态的时间长短也会影响其通话 时间。

# 电池和充电器信息

# 电池和充电器信息

本设备由充电电池供电。适用于本设备的电池为BL-5K。本设备需由以下充电器供电才可使用:AC-10。电池可以充电、放电几百次,但最终会失效。当设备的待机时间和通话时间明显比正常时间缩短时,请更换电池。仅可使用经诺基亚认可的电池,且仅可使用经诺基亚认可,适用于此型号设备的充电器为电池充电。使用未经认可的电池或充电器可能存在火灾、爆炸、泄露或发生其他危险的风险。

充电器的正确型号可能因插头类型而异。各种插头通过以下符号来标识:E、EB、X、AR、U、A、C 或UB。例如,充电器的型号可以是 AC-10C、AC-10U、 AC-10X 几种型号的其中之一。为中国大陆地区提供的充电器型号为 AC-10C。

若是初次使用电池,或如果电池已有较长时间未使用,则可能需要先连接充电器,然后断开并重新连接充电器以开始为电池充电。如果电池电量已完全耗尽,则可能需要等待几分钟,屏幕上才会出现充电指示符号, 这时您才可以拨打和接听电话。

取出电池前,请务必关闭设备并断开与充电器的连接。充电器不用时,请断开其与设备的连接,并从电源插座上拔出充电器插头。请勿将完全充电的电池长时间

连接在充电器上,因为过度充电会缩短电池的寿命。如果已完全充电的电池搁置不用,电池本身在一段时间后会放电。

应尽量将电池温度保持在 15°C 和 25°C (59°F 和 <sup>77</sup>°F) 之间。温度过高或过低会减小电池的容量并缩 短电池的寿命。设备电池过冷或过热可能会造成设备 暂时无法工作。当温度远低于冰点时,电池的性能尤其受到限制。

不要使电池发生短路。当一些金属物体 (如硬币、别针 或笔等) 偶然地将电池的 (+) 极和 (-) 极 (即电池上的小 金属条) 直接连接在一起时,就会发生短路。例如,当 您将备用电池放在口袋或提包内时,就可能出现这种情况。短路会损坏电池或连接物。

请勿将电池掷入火中,以免电池爆炸。受损电池也可能会爆炸。请按当地规定处理电池。请在可能的情况下回收电池。不可将电池作为生活垃圾处理。

请勿拆解、切割、打开、挤压、弯曲、损坏、刺破或分离电池组或电池。如果发生电池泄漏,请不要使皮肤或眼睛接触到液体。如果接触到泄漏的液体,请立即用清水冲洗皮肤或眼睛,然后寻求医疗救护。

请勿改装或再加工电池,亦不可尝试在电池中插入异物,或使其浸没或暴露于水或其他液体中。
不恰当地使用电池可能导致火灾、爆炸或其他危险。如果设备或电池掉落,特别是掉落在坚硬的表面上,且您相信电池已破损,请在继续使用前将电池送至维修中心进行检测。

不要将电池挪作它用。切勿使用任何受损的充电器或电池。请将电池放置在儿童接触不到的地方。

重要须知: 电池通话时间和待机时间仅为估计 值,实际时间则依赖于信号强度、网络状况、使用的 功能、电池寿命和使用条件、电池所处环境的温度、是否使用数字模式,以及许多其他因素。使用设备进行通话的时间长短会影响其待机时间。同样,设备开机并处于待机状态的时间长短也会影响其通话时间。

#### 诺基亚原厂电池鉴别说明

始终应使用诺基亚原厂电池以保证您的安全。要确保您购买的电池为诺基亚原厂电池,首先应从诺基亚授权经销商处购买电池,然后按以下步骤检查全息标签:

即使成功完成以下步骤,也不能完全保证电池的真实性。如果您有任何理由相信自己使用的电池并非真正的诺基亚原厂电池,请立即停止使用。如果无法辨别真伪,请将电池退还给卖方。

## 鉴别全息标签

- 1.查看标签上的全息图案时,您应 该能够从一个角度看到诺基亚拉手标志,并从另一个角度看到诺基亚原厂配件标志。
- <mark>2.当您从左、右、下、上倾斜全息</mark> 标签时,应该能够在标志的各个侧边分别看到 1、2、3、4 个圆点。

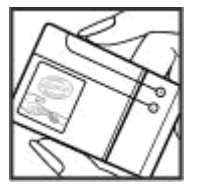

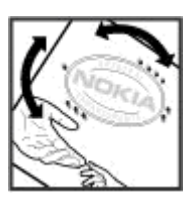

#### 如果发现伪造电池,应该怎么办?

如果您无法确认自己手中贴有全息标签的诺基亚电池是真正的诺基亚原厂电池,请不要使用该电**池。使**用 未经制造商认可的电池可能引发危险,使设备性能下降并损坏设备及其配件。此外,还可能使设备的认可或保修失效。

要了解有关诺基亚原厂电池的更多信息,请访问[www.nokia.com/battery](http://www.nokia.com/battery)。

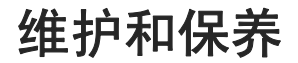

您的设备是具有优良设计和工艺的产品,应小心使用。下列建议将帮助您有效使用保修服务。

- 保持设备干燥。雨水、湿气和各种液体或水分都可 能含有矿物质,会腐蚀电子线路。如果设备被打湿, 请取出电池,待设备完全晾干后方可重新装入电池。
- 不要在有灰尘或肮脏的地方使用或存放设备。这样 会损坏它的可拆卸部件和电子元件。
- 不要将设备存放在过热的地方。高温会缩短电子设备的寿命、毁坏电池、使一些塑料部件变形或熔化。
- 不要将设备存放在过冷的地方。否则当设备温度升 高至常温时,其内部会形成潮气,这会毁坏电路板。
- 请按本手册中的说明打开设备,切勿尝试其他方法。
- 不要扔放、敲打或振动设备。粗暴地对待设备会毁 坏内部电路板及精密的结构。
- 不要用烈性化学制品、清洗剂或强洗涤剂清洗设备。
- 不要用颜料涂抹设备。涂抹会在可拆卸部件中阻塞 杂物从而影响正常操作。
- 使用清洁、干燥的软布清洁透镜 (例如,照相机镜 头、距离传感器和光线传感器)。
- 更换天线时,只能使用配套的或经认可的天线。未 经认可的天线、改装或附件会损坏设备并违反无线 电设备的有关规定。
- 请在室内使用充电器。
- 总是应为需要保留的数据 (如名片夹和日历备忘) 制 作备份。
- 要不定期地恢复设备的设置以达到最佳性能, 请关 闭设备并取出电池。

这些建议都同等地适用于您的设备、电池、充电器和各个配件。如果任何设备不能正常工作,请将其送至距离您最近的授权维修机构进行维修。

维护和保养维护和保养 20

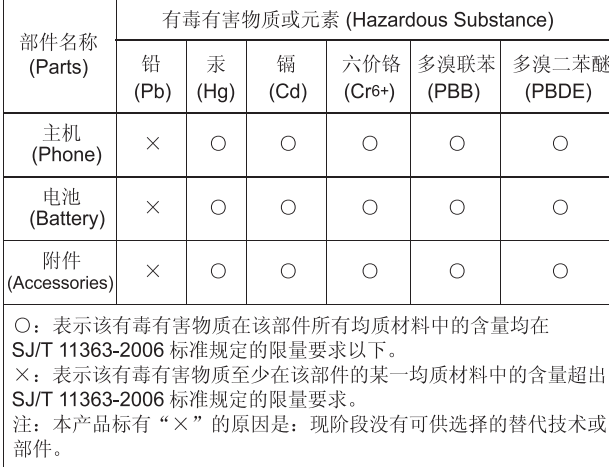

维护和保养 维护和保养

## 重要的安全信息

## 儿童

您的设备及其配件可能包含一些微小部件。请将其放置在儿童接触不到的地方。

## 操作环境

无论是在靠近耳部的正常操作位置,还是与身体相距 1.5 厘米 (5/8 英寸) 的位置使用,本设备都符合射频辐 射规范的要求。若使用设备套、腰带夹或支架随身携带设备,则应确保此类配件无金属元器件且应保证本设备与身体的距离符合上述要求。

要传送数据文件或信息,本设备需要与网络建立稳定 的连接。在某些情况下,设备可能会推迟传送数据文件或信息,直至建立必要的网络连接。在数据文件或信息传送结束前,应确保遵守上述有关间隔距离的说明。

设备的某些部件具有磁性。金属材料可能会吸附到设备上。请勿使信用卡或其他磁性存储介质靠近设备,以免因消磁而丢失其所储存的信息。

医疗设备

任何无线电发射设备 (包括无线电话) 的操作都可能会 对保护不当的医疗设备的功能造成干扰。若有问题或不确定医疗设备能否屏蔽外部射频能量,请向医生或 医疗设备厂商咨询。在任何明文规定要求关闭移动设备的医院或保健场所,请关闭本设备。医院或保健场所可能正在使用对外部射频能量敏感的设备。

#### 植入的医疗设备

医疗设备生产商建议在无线设备和植入的医疗设备 ( 如起搏器或植入的心律转复除颤器) 间的距离至少为 15.3 厘米 ( 约 6 英寸),以避免对医疗设备的潜在干扰。装 有此类设备的人士应遵循以下建议:

- 当无线设备开机时,总是应保持无线设备与医疗设 备之间的距离至少为 15.3 厘米 ( 约 6 英寸)。
- 携带无线设备时,不应将其放在胸部的口袋内。
- 请勿将无线设备置于与医疗设备位于身体同侧的耳 旁,以减少造成干扰的潜在因素。
- 如果有任何理由怀疑有干扰发生,请立即关闭无线 设备。
- ●请阅读并遵守其植入的医疗设备制造商的指示。

重要的安全信息 重要的安全信息 如果对于将无线设备和植入的医疗设备一起使用存有 任何疑问,请向您的健康护理师咨询。

#### 助听器

某些数字无线设备会干扰某些助听器。如果发生干扰, 请向您的服务供应商咨询。

## 汽车

射频信号会影响汽车上安装或屏蔽不当的电子系统,如电子注油系统、电子防滑 (防锁) 制动系统、电子速 度控制系统、气囊系统。有关更多信息,请向汽车或任何附加安装的设备的制造商或代理商咨询。

只能让专业人员维修设备, 或将其安装在汽车上。错 误的安装或维修是危险的,还可能会使对设备的保修失效。定期检查汽车中的所有无线设备是否安装或操 作正常。不要将设备及其部件或配件与易燃液体、气体或易爆物品放在同一货舱中储存或运输。对于装有气囊的汽车,切记气囊膨胀时会产生很大的压力。请勿将物体,包括固定的或可移动的无线设备,安装在 气囊上方或气囊膨胀时可能占用的地方。如果车载无线设备安装不正确,则在气囊膨胀时可能会造成严重 的伤害。

乘坐飞机飞行时禁止使用本设备。登机前请关闭设备。在飞机上使用无线电话设备会对飞机的操作造成危险, 扰乱无线电话网络,而且是违法的。

## 有可能引起爆炸的地方

在任何有可能引起爆炸的地方,请关闭本设备,并遵守所有文字和图形的指示。有可能引起爆炸的地方包括在通常情况下,建议关闭汽车引擎的地方。在这种地方,火星就可能引起爆炸或火灾,从而导致人身伤害甚至死亡。请在加油站内关闭设备,例如在靠近加油站内的气泵时。请遵守在燃料库 (燃料储存和分发地 区)、化工厂或进行爆炸作业的地方限制使用无线电设 备的规定。有潜在爆炸危险的地区往往 (但并非始终) 有清晰的标示。它们包括:船甲板下面、化学制品运输或存储设施、空气中含有化学物质或微粒 (如颗粒、 灰尘或金属粉末) 的地区。请向使用液化石油气 (如丙 烷或丁烷) 的汽车制造商咨询以确定此设备能否在其汽 车附近使用。

## 紧急呼叫

**重要须知:** 本设备使用无线电信号、无线和地面 网络以及用户可编程功能操作。如果您的设备支持通过互联网进行语音通话 (互联网通话),则可同时启动互 联网通话和蜂窝电话。如果两种通话都启动,则设备 会尝试同时通过蜂窝网络和互联网通话供应商进行紧急呼叫。但不能保证在任何情况下都能建立连接。因此,不应仅仅依赖任何无线设备实现重要通信,如医 疗救护。

拨打紧急电话:

1.如果设备未开机,请开机。检查信号是否足够强。 依赖于您的设备,还可能需要完成以下操作:

- 如果设备使用 SIM 卡,请插入 SIM 卡。
- 取消已在设备中启动的特定通话限制功能。
- 将情景模式从离线或航班情景模式切换至支持通 话的情景模式。
- 2.根据需要,反复按结束键以清除屏幕内容,使设备 做好拨打电话的准备。
- <mark>3</mark>. 输入您所在国家或地区内的官方紧急电话号码。不 同的国家或地区可能有不同的紧急电话号码。

4. 按通话键。

拨打紧急电话时,请尽量准确地提供所有必要的信息。在事故现场,您的无线设备可能是唯一的通信工具。 未经许可,请不要挂断电话。

## 证书信息 **(**比吸收率**)**

#### 此型号移动设备符合有关无线电波辐射的国际规范。

您的移动设备是无线电发射机和接收机。它的设计使 其不会超出国际规范 (ICNIRP) 建议的无线电波辐射限 值。这些规范是由独立的科学组织 ICNIRP 制定的, 包 含了一些安全系数,以确保各个年龄阶段和健康状况的人群的安全。

移动设备的辐射标准采用的计量单位被称作比吸收率(SAR)。在 ICNIRP 规范中规定的比吸收率限值是平均 每 10 克身体组织 2.0 瓦特/千克 (W/kg)。在测量比吸 收率时均采用标准操作位置,同时设备在所有被测频段上的发射功率经验证均为其最高级别。鉴于本设备被设计为仅使用连接网络所需的功率级别,所以设备在操作中的实际比吸收率可能低于最大值。实际比吸收率会随许多因素而变化,例如您与网络基站之间的距离。根据 ICNIRP 规范,本设备在耳边使用时的最高比吸收率值为 0.81 瓦特/千克 (W/kg)。

使用设备配件可能导致不同的比吸收率值。比吸收率值可能因不同国家或地区的报告要求、测试要求和网络频段而不同。诺基亚网站 [\(www.nokia.com](http://www.nokia.com)) 的产品 信息部分可能提供了有关比吸收率的附加信息。

重要的安全信息

的女 要

QÓ 全信

# 制造商有限保证

本有限保证附加于中国法律规定的消费者权益以外,且不影响您的该项权利。

诺基亚向那些已经购买了包括在销售包装 ("产品") 中的诺基亚产品的人士提供本有限保证。

诺基亚向您保证:在保证期内,诺基亚或其客户服务网点将按照本有限保证对产品进行维修,或若诺基亚 单独决定认为有此必要,对产品进行更换 (除非法律另 有规定),从而在商业上合理的时间内免费纠正产品的 材料、设计和工艺方面的缺陷。 本有限保证仅针对于 诺基亚拟在中华人民共和国 (不包括香港特别行政区、 澳门特别行政区和台湾地区) ("中国") 销售的产品, 且仅在中国有效。

### 保证期

保证期自首位最终用户购买产品的时间开始。 产品可 能包括若干不同的部件,而不同的部件适用如下不同的保证期 (下称"保证期"):

a) 除下文 (b) 和 (c) 项中载列的消耗性部件和配件以 外,移动装置和配件 (无论是包括在移动装置销售包装 中或单独销售) 的保证期为十二 (12) 个月;

b) 下列消耗性部件和配件的保证期为六 (6) 个月: 电池;以及

c) 耳机、提供软件或数据储存介质如 CD-ROM 和存储 卡的保证期为九十 (90) 天。

在中国法律允许的限度内,保证期不会由于产品的后**续转售、维修而予以延展或更新,或因其它原因而受** 到影响。 但是,经维修的部件将在原始保证期剩余的 期限内享有保证,或自被维修日起九十 (90) 天内享有 保证,以二者中时间较长者为准。

### 如何获得保证服务

若您希望根据本有限保证提出保修要求,您可以致电诺基亚客户服务热线 (如使用热线服务,请注意该呼叫 可能适用的国内电话费率) 和/或在必要情况下将您的产 品或受影响部件退还至诺基亚客户服务网点或诺基亚指定的售后服务地点。 有关诺基亚客户服务网点、诺 基亚指定的售后服务地点和诺基亚客户服务热线的信 息可在当地的诺基亚网页上或产品中的售后服务指南上找到。

在提出保修的要求时,您必须提供或出示: a) 产品 (或受影响的部件);b) 清晰可读的未经修改的原始购买 凭证,该凭证清晰地显示卖方的名称、购买的日期、产品类型和 IMEI/ESN 号码或其它序列号;c) 已经适 当填写的三包凭证 (如保修卡)。

限保证 制造商有限保证制造商有

本有限保证仅适用于产品的首位最终用户 ("初始消费 者"),而且不可转让给任一后续的买方/最终用户。

### 有限保证不适用于以下情况:

1. 本有限保证不适用于用户手册或任何第三方软件、设置、内容、数据或链接,无论该用户手册或第三方软件、配置、内容、数据或链接是否包括在产品中或下载至产品中,亦无论是否在安装、装配、运输或交货过程中被纳入产品中或被您以任何方式获得。 在适 用法律允许的限度内,诺基亚不保证任一诺基亚软件均可满足您的要求,或可与第三方提供的任一硬件或软件应用组合使用;诺基亚也不保证软件运行不会中断或没有任何错误、或软件中的任何缺陷均是可以纠正的或将得到纠正。

2. 本有限保证不适用于:a) 正常磨损 (包括但不限于, 摄像镜头、电池或显示屏的磨损), b) 因产品往返于初 始消费者和诺基亚客户服务网点之间产生的交通运输 费用,c) 由于粗暴操作所造成的缺陷 (包括但不限于因 尖利物品、弯折、挤压、进液或掉落等所造成的缺陷), d) 由于对产品的不当使用所造成的缺陷或损害,包括 但不限于未遵照诺基亚有关产品的警示或说明使用产品而造成的缺陷或损害 (例如诺基亚用户手册中所载明 的使用),和/或 e) 超出诺基亚合理控制的其它行为。

3. 本有限保证不适用于因将产品与非由诺基亚制造、供应或授权的某一产品、配件、软件和/或服务共同使用或连接,或将产品用于其拟定用途以外的目的而导致的缺陷,如感染病毒造成的故障。

4. 本有限保证不适用于因电池短路,电池密封破损或改动,或因电池被用于非指定设备中所导致的缺陷。

5. 如果经诺基亚合理判断,产品已被诺基亚客户服务网点以外的任何人士打开、更改或维修,或维修产品时使用了未经授权的零部件,或产品序列号、配件日期代码或 IMEI/ESN 号码已被去除、涂抹、篡改或因任 何原因而难以辨认,则本有限保证将不适用。

6. 如果产品曾被暴露于水气、潮湿中,或极端的温度或环境条件下,或被暴露于前述条件的迅速变化中,或受到腐蚀、氧化或被食品或液体喷溅或受到化学品 的影响,则本有限保证将不适用。

#### 其它重要声明

鉴于产品是在第三方的运营商提供的 SIM/RUIM 卡和网络中运行并可能会连接第三方服务或内容提供商的系统, 因此,就该第三方的网络或系统的运营、可用 性、覆盖范围和服务诺基亚在本保证项下不承担责任。 在对产品进行维修或更换之前,可能需要运营商 打开 SIM/RUIM 锁或为了将产品锁定于某一特别网络或运营商而添加的其它锁。 因此,由于运营商延迟或 未能打开任一 SIM/RUIM 锁或其它锁而导致的任何维修延迟或未能维修,诺基亚不承担责任。

请务必为您产品中存储的所有重要内容和数据制作备份或保存书面记录,因为该内容和数据在产品的使用、维修或更换中可能会丢失或损坏。 在适用法律允许的 限度内, 按照与标题为"诺基亚责任限制"一节项下

之规定一致的方式,就产品存储内容或数据的丢失或损坏而造成的任何损害或损失,诺基亚在任何情况下不应明示或默示地承担任何责任。

已被诺基亚替换之产品的所有部件或其它设备应成为诺基亚的财产。 如果发现要求保修的产品不在本有限 保证的覆盖范围内,则诺基亚及其客户服务网点将保留收取费用的权利。

### 诺基亚责任限制

本有限保证是您就产品的缺陷可获得的唯一补救,也 是诺基亚就缺陷所承担的全部责任。 但是,本有限保 证不排除亦不限制 i) 您根据适用法律享有的法定权利, 或 ii) 您针对产品的卖方所享有的任何权利。

在适用法律允许的限度内,本有限保证取代所有其它的诺基亚保证和责任,包括但不限于,关于质量满意或用途适合的任何默示条件、保证或其它条款。 在适 用法律允许的限度内,就数据丢失或损害或破坏、利润损失、业务损失、合同损失、收入损失、或预期节约的减少、费用或开支的增加或任何间接的、继发的或特殊的损失或损害,诺基亚不承担任何责任。 诺基 亚不承担也不授权其客户服务网点或其他方承担任何超出本有限保证条款所明确规定的责任和义务以外的责任和义务。

法定义务

如任何法律规定使某些保证或条件被包含于本有限保证中,而且该等保证或条件不得或除非在有限范围内不得被排除、限制或更改,则本有限保证必须在遵守该等法律规定的前提下加以解释。 如果该等法律规定 适用,在诺基亚能够作出该等行为的限度内,根据其自行选择,就货物而言: 诺基亚在该等规定项下的责 任将仅限于更换货物或供应同等货物、维修货物、支付更换货物或购买同等货物的成本、或支付为了使货物得到维修所需的成本;而就服务而言, 诺基亚在该 等规定项下的责任仅限于再次提供服务、或支付为获得再次服务所需的成本。

**注意:** 本产品为精密电子装置。 诺基亚强烈建 议您仔细阅读本产品的用户手册和说明并按照该用户手册和说明使用产品。 还请注意,产品可能包含高清 晰显示屏、摄像镜头和其它类似部件,如不小心操作,该等部件容易被划伤或受到其它损害。

所有保证信息、产品性能和规范均可不经通知而被变更。

# **How to obtain an English User Guide**

Nokia understands from consumer feedback in PRC thatthere is only limited usage of the English User Guide.

In consideration of this and to help conserve natural resources, Nokia has selected to not to include the English User Guide in the Sales Package.

To obtain a User Guide in English, please kindly download it from: [www.nokia.com.cn/englishUG](http://www.nokia.com.cn/englishUG).

The feature descriptions in English User Guide may vary by market, thus the device features described in the English User Guide you have obtained may differ from those shown on the display in English user interface.

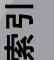

## 索引

符号**/**数字 "已发信息"文件夹 **[91](#page-91-0) DRM (**数字版权管理**) [115](#page-115-0) Excel**,**Microsoft [120](#page-120-0)Flash** 播放 **[115](#page-115-0) GPS**定位请求 [45](#page-45-0) **GPS (**全球定位系统**) [43](#page-43-0) J2ME Java** 应用程序支持 **[123](#page-123-0) Java** 脚本**/**应用程序 **[123](#page-123-0) MMS (**彩信服务**) [91](#page-91-0), [93](#page-93-0) Navi** 轮导航键 **[24](#page-24-0) N-Gage [86](#page-86-0)** 设置 [90](#page-90-0) **N-Gage** 视图 **[86](#page-86-0) PDF** 阅读程序 **[121](#page-121-0) PictBridge [79](#page-79-0) PIN2** 码 **[18](#page-18-0) PIN** 码 **[18](#page-18-0) PowerPoint**,**Microsoft [120](#page-120-0)PUK** 码 **[18](#page-18-0) Quickmanager [121](#page-121-0) Quickpoint [120](#page-120-0) Quicksheet [120](#page-120-0) Quickword [120](#page-120-0)**

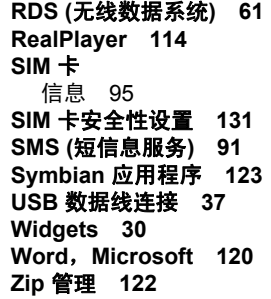

#### **A**

广播信息 **[91](#page-91-0)** 安装应用程序 **[123](#page-123-0)** 安全网络浏览器 [32](#page-32-0) 证书 [132](#page-132-0) 安全模块 **[133](#page-133-0)**

#### **B**

版权保护 **[115](#page-115-0)** 帮助应用程序 **[17](#page-17-0)** 保密码 **[18](#page-18-0)** 背光超时 **[129](#page-129-0)**

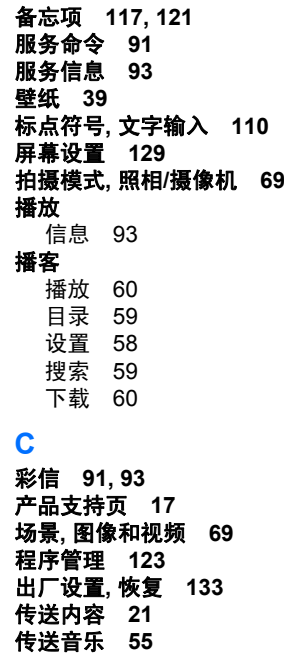

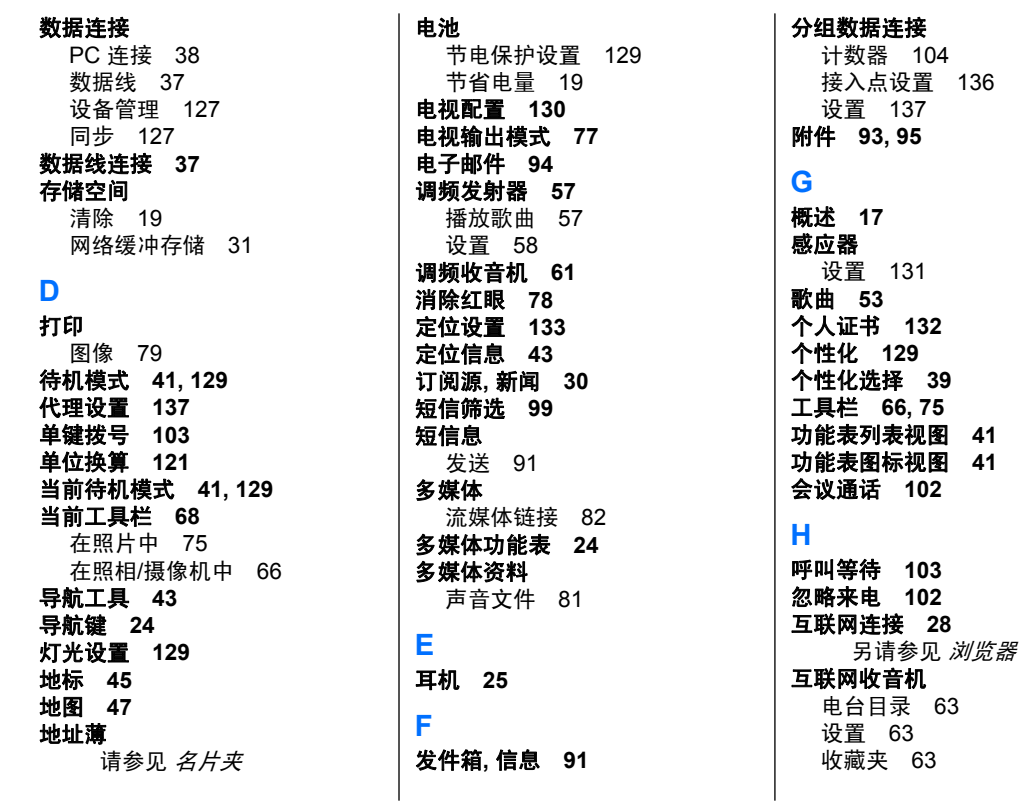

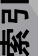

**[129](#page-129-0)**

**155**

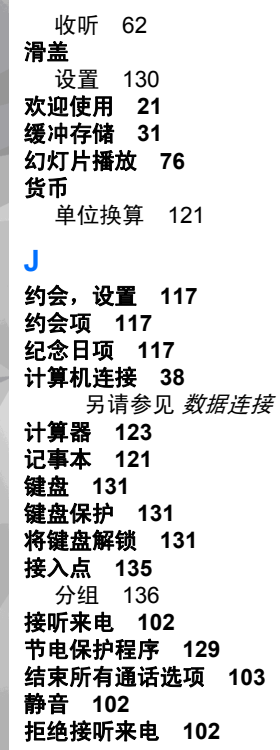

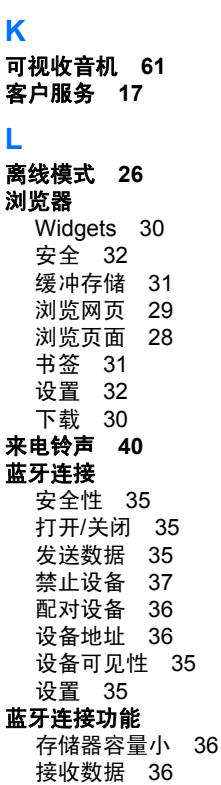

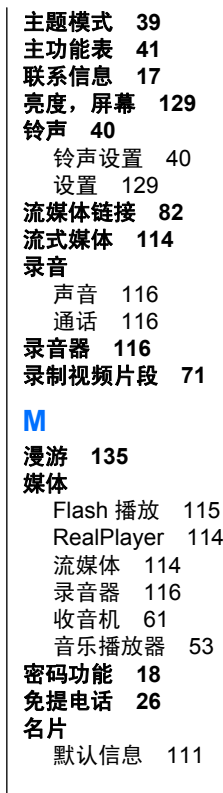

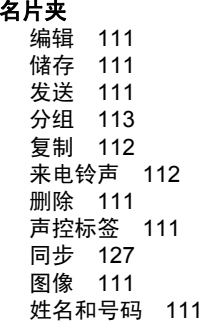

#### **N**

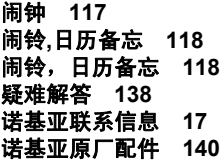

#### **P**

配件

请参见 *增强型配件* 

#### 配置

请参见 *设置* 

#### **Q**

签名,数字 **[132](#page-132-0)**

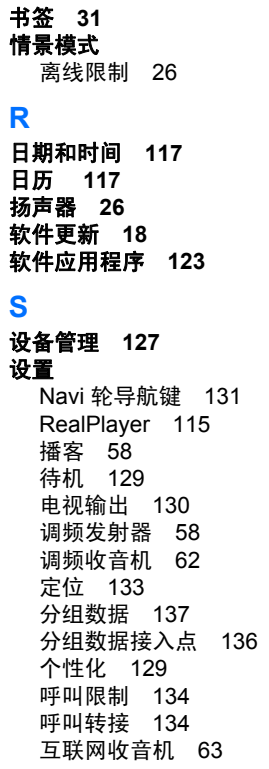

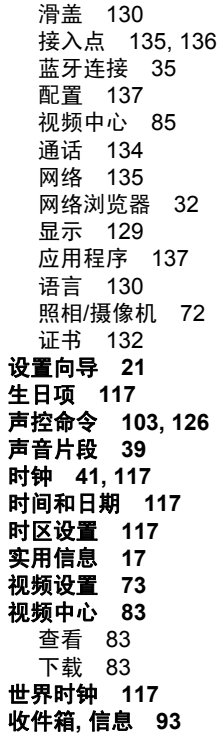

**157**

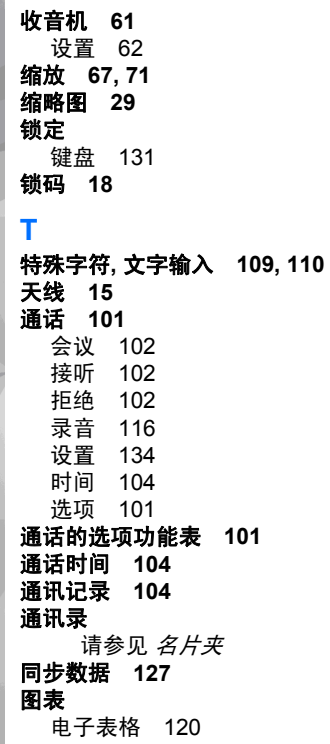

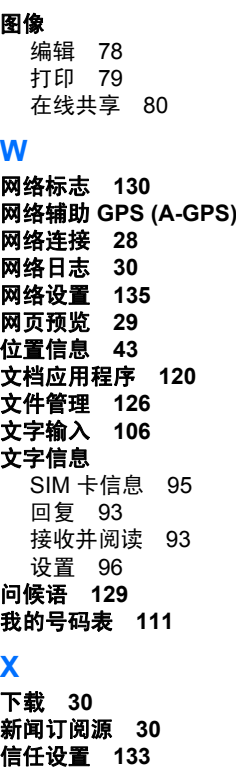

网络辅助 **GPS (A-GPS) [43](#page-43-0)**

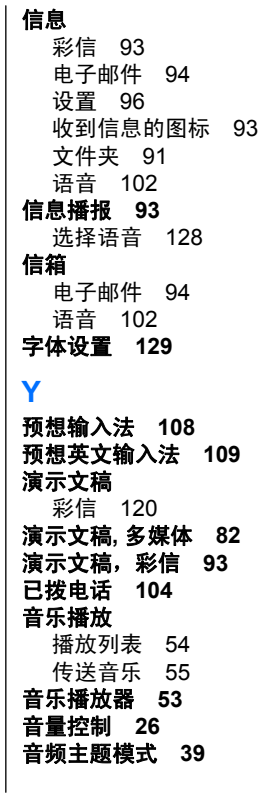

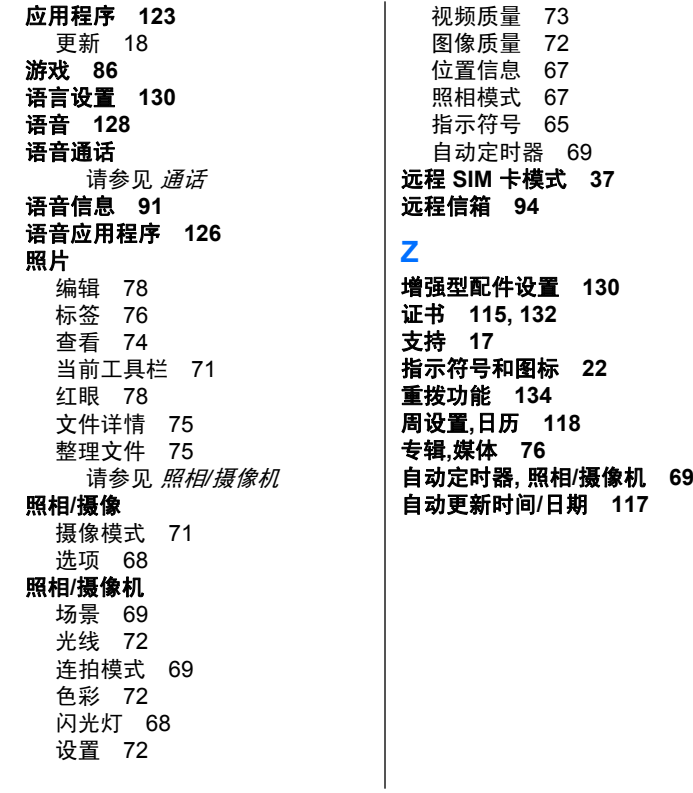

[73](#page-73-0)

[72](#page-72-0)

[67](#page-67-0)

[67](#page-67-0)

[65](#page-65-0)

周设置**,**日历 **[118](#page-118-0)**